# **PENGENALAN GEDUNG FAKULTAS PERTANIAN UNIVERSITAS**

# **ISLAM RIAU MENGGUNAKAN AUGMENTED REALITY**

# **SKRIPSI**

Diajukan Untuk Memenuhi Salah Satu Syarat Memperoleh Gelar Sarjana Teknik Pada Fakultas Tekn<mark>ik</mark> Universitas Islam Riau

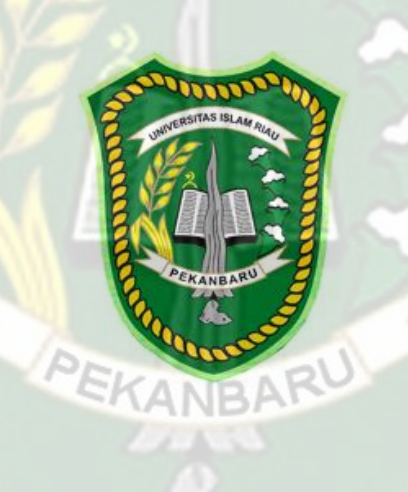

OLEH:

YOAN SUHARDI 143510386

**PROGRAM STUDI TEKNIK INFORMATIKA FAKULTAS TEKNIK UNIVERSITAS ISLAM RIAU PEKANBARU 2020**

# **LEMBAR PENGESAHAN PEMBIMBING SKRIPSI**

Nama : Yoan Suhardi **NPM**  $: 143510386$ Jurusan Teknik Program Studi Teknik-Informatika Jenjang Pendidikan Strata Satu (\$1) Pengenalan Gedung Fakultas Pertaman Universitas Islam Riau Judul Skripsi Menggunaken Nushingted Reality

Format sistematika dan pembahasan materi pada masing-masing bab dan sub bab dalam skripsi ini telah dipelajari dan dunlai relatif telah memenuhi ketentuan-ketentuan dan kriteria - kriteria dalam metode penulisan ilmiah. Oleh karena itu, skripsi ini dinilai layak dapat disetujui untuk disidangkan dalam ujian komprehensif.

Pekanbaru, 15 Januari 2020

Disetujui Oleh **EKANBA Dosen Pembimbing** 

**ABDUL SYUKUR, S.Kom., M.Kom** 

Disabkan Oleh:

**Barbaratottas Feknik** NI, MT.MS., TR 3 02 098

Ketna Prodi Teknik Informatika

AUSE LABELLAPANSA, ST., M.Cs., M.Kom

# **LEMBAR PENGESAHAN** TIM PENGUJI UJIAN SKRIPSI

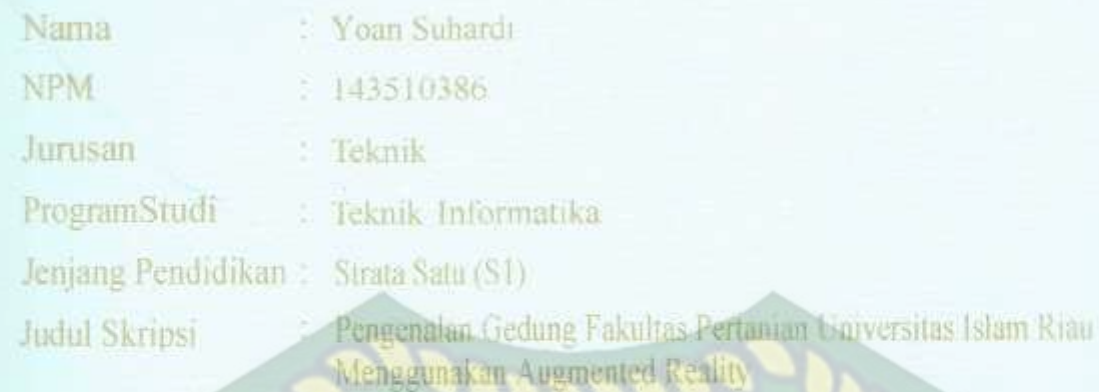

Skripsi ini secara keseluruhan dindai telah memenuhi ketentuan-ketentuan dan kaidah-kaidah dalam pendisal benelisan Impah serta telah diuji dan dapat dipertahankan dihadapan tim penguji. Oleh karena (tu Tim Penguji Ujian Skripsi Fakultas Teknik Universitas Islam Riau menyatakan bahwa mahasiswa vang bersangkutan dinyaiakan Telah Lulus Mengikuti Ujian Komprehensif Pada Tanggal 15 Januari 2020 dan disemua serta diterima untuk memenuhi salah satu syarat guna memperoleh gelar Sariana Strata Satu Bidang Ilmu Teknik Informatika.

Pekanbaru, 15 Januari 2020

#### **Tim Penguji**

1 Ana Yulianti, ST., M Kom m Penguit 1 **TANB** Schapai Tim Peng 2 Dr. Arbi Haza Nasution, M.IT

Disetujui Oleh

**Doven Pembimbing** 

# **ABDUL SYLIKUR, S.Kom., M.Kom**

Disahkan Oleh:

**Fakultas Leknik MINI, MT.MS., TR** 88.93 02 098

Ketua Prodi Teknik Informatika

AUSE LABEL LAPANSA, ST., M.Cs., M.Kom

# LEMBAR PERNYATAAN BEBAS PLAGIARISME

Saya yang bertanda tangan dibawah ini:

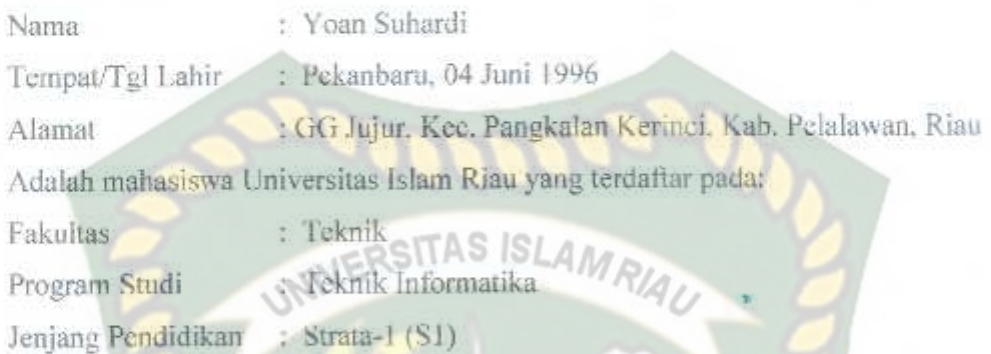

Dengan ini menyatakan dengan sesungguhnya bahwa skripsi yang saya tulis adalah benar dan asli hasil dari penelitian yang telah saya lakukan dengan judul "Pengenalan Gedung Fakultas Pertanian Universitas Islam Riau Menggunakan Augmented Reality".

Apabila dikemudian hari ada yang merasa dirugikan atau menuntut karena penelitian ini menggunakan sebagian hasil tulisan atau karya orang lain tanpa mencantumkan nama penulis yang bersangkutan, atau terbukti karya ilmiah ini bukan karya saya sendiri atau plagiat hasil karya orang lain, maka saya bersedia menerima sanksi sesuai dengan peraturan perundangan yang berlaku.

Demikian surat pernyataan ini saya buat dengan sesungguhnya untuk dapat digunakan sebagai mana mestinya.

> Pekanbaru, 30 Januari 2020 Yang membuat pernyataan,

**ERAI** 化手指孔 AHF22684255

(YOAN SUHARDI)

# **KATA PENGANTAR**

<span id="page-4-0"></span>Assalamu'alaikum Wr. Wb.

Puji syukur penulis ucapkan kepada Allah SWT atas berkat Rahmat, Hidayah, dan Karunia-Nya kepada kita semua sehingga penulis dapat menyelesaikan proposal skripsi dengan judul "PENGENALAN GEDUNG FAKULTAS PERTANIAN UNIVERSITAS ISLAM RIAU MENGGUNAKAN AUGMENTED REALITY". Laporan proposal skripsi ini disusun sebagai salah satu syarat untuk mengerjakan skripsi pada program Strata-1 di Jurusan Teknik Informatika, Fakultas Teknik, Universitas Islam Riau, Pekanbaru.

Penulis menyadari dalam penyusunan proposal skripsi ini tidak akan selesai tanpa bantuan dari berbagai pihak, semoga Allah SWT melimpahkan rahmat dan Karunia-Nya serta membalas kebaikan semua pihak yang telah membantu penulis dalam penyusunan proposal skripsi ini.

Penulis menyadari proposal skripsi ini tidak luput dari berbagai kekurangan. Penulis mengharapkan saran dan kritik sehingga akhirnya laporan proposal skripsi ini dapat memberikan manfaat bagi masyarakat.

Wassalamua'alaikum Wr.Wb.

# **PENGENALAN GEDUNG FAKULTAS PERTANIAN UNIVERSITAS ISLAM RIAU MENGGUNAKAN AUGMENTED REALITY**

Yoan Suhardi

Jurusan Teknik Informatika

Universitas Islam Riau

Email : [yoan.suhardi@student.uir.ac.id](mailto:yoan.suhardi@student.uir.ac.id) 

# **ABSTRAK**

<span id="page-5-0"></span>Semakin majunya teknologi dalam mempermudah seseorang untuk mengeksplorasi bangunan atau lokasi tanpa harus meninggalkan rumah melalui perangkat mobile, salah contoh aplikasi tersebut adalah google map view, namun google map view tidak memberikan gambaran tampilan gedung secara menyeluruh serta sering kali tertutup oleh objek lain. Aplikasi ini dapat mengatasi segala permasalahan tersebut dengan memanfaatkan teknologi augmented reality markerless untuk menampilkan gedung Fakultas Pertanian Universitas Islam Riau bagian luar secara menyeluruh dari segala sisi. Aplikasi ini menggunakan library kudan dan unity engine serta dapat di jalankan diperangkat mobile dengan sistem operasi android lollipop hingga android ten, aplikasi ini dapat bekerja di dalam maupun luar ruangan dengan intensitas cahaya di atas 0 lux serta dapat bekerja optimal di sudut 10 hingga 90 derajat.

**Kata Kunci:** *Augmented Reality,* **Fakultas Pertanian, Universitas Islam Riau,**  *markerless, Library Kudan*

# **INTRODUCTION AGRICULTURE FACULTY BUIDING OF UNIVERSITAS ISLAM RIAU USE AUGMENTED REALITY**

Yoan Suhardi

Jurusan Teknik Informatika

Universitas Islam Riau

Email : [yoan.suhardi@student.uir.ac.id](mailto:yoan.suhardi@student.uir.ac.id) 

## **ABSTRACT**

<span id="page-6-0"></span>*The more advanced technology in making it easier for someone to explore a building or location without having to leave the house through a mobile device, one example of the application is the Google map view, but Google Map View does not provide an overall view of the building and is often covered by other objects. This application can overcome all these problems by utilizing augmented reality markerless technology to display the building of the Faculty of Agriculture of Universitas Islam Riau as a whole from all sides. This application uses the Kudan library and unity engine and can be run on mobile devices with the Android Lollipop operating system up to Android Ten, this application can work indoors and outdoors with light intensities above 0 Lux and can work optimally at angles of 10 to 90 degrees.*

*Keywords: Augmented Reality, Agriculture Faculty***, Universitas Islam Riau,**  *markerless, Library Kudan*

# **DAFTAR ISI**

<span id="page-7-0"></span>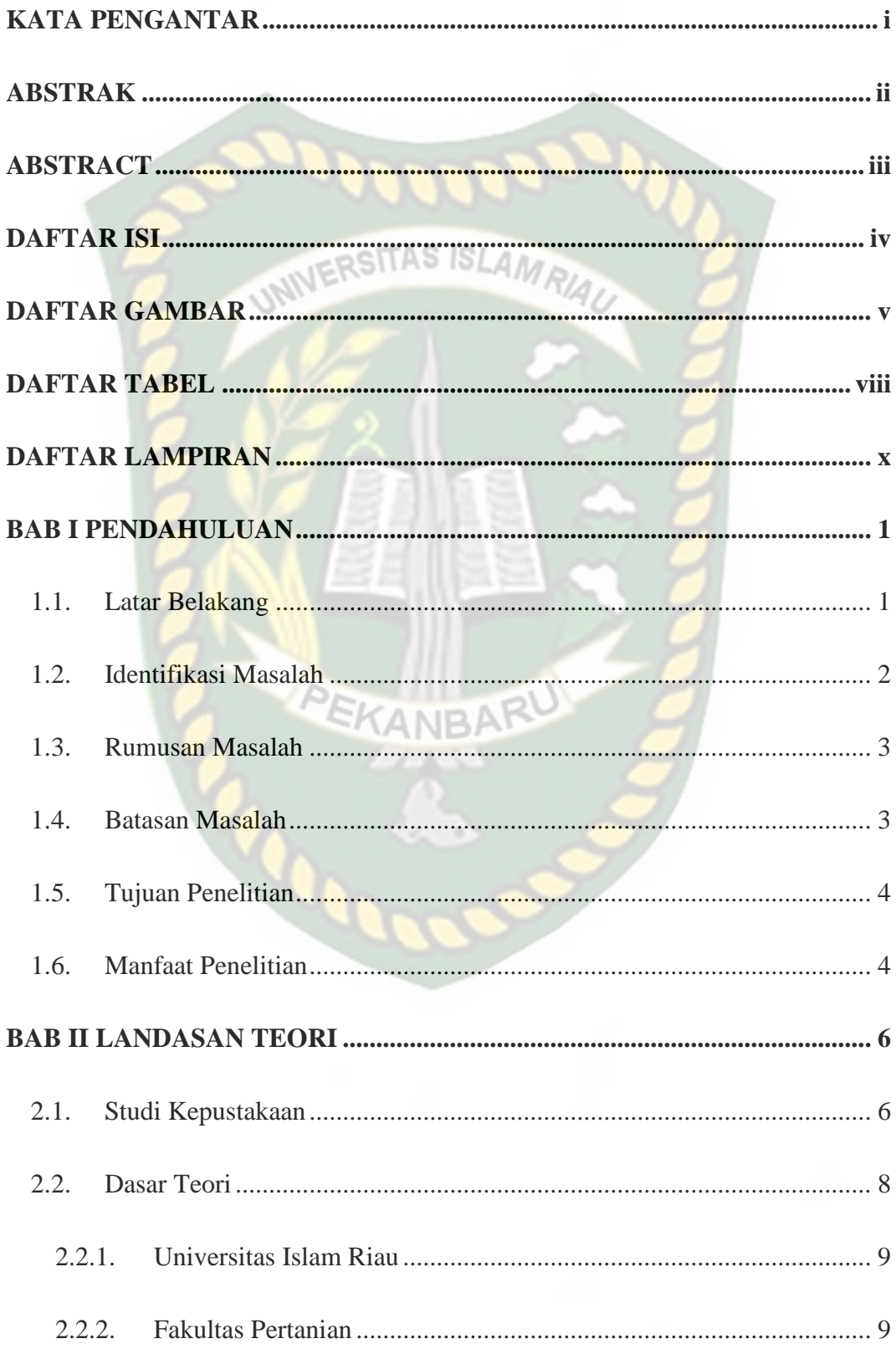

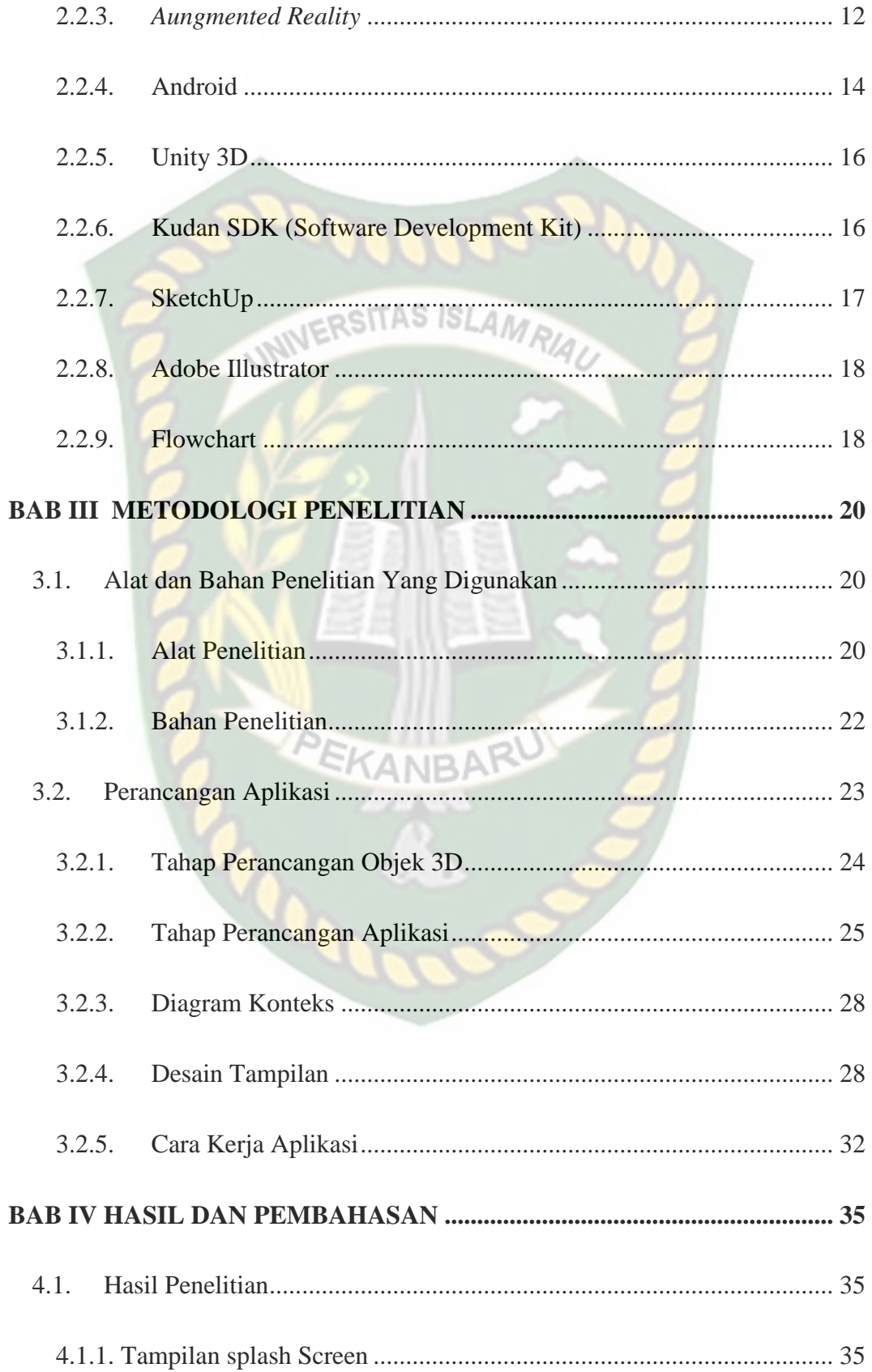

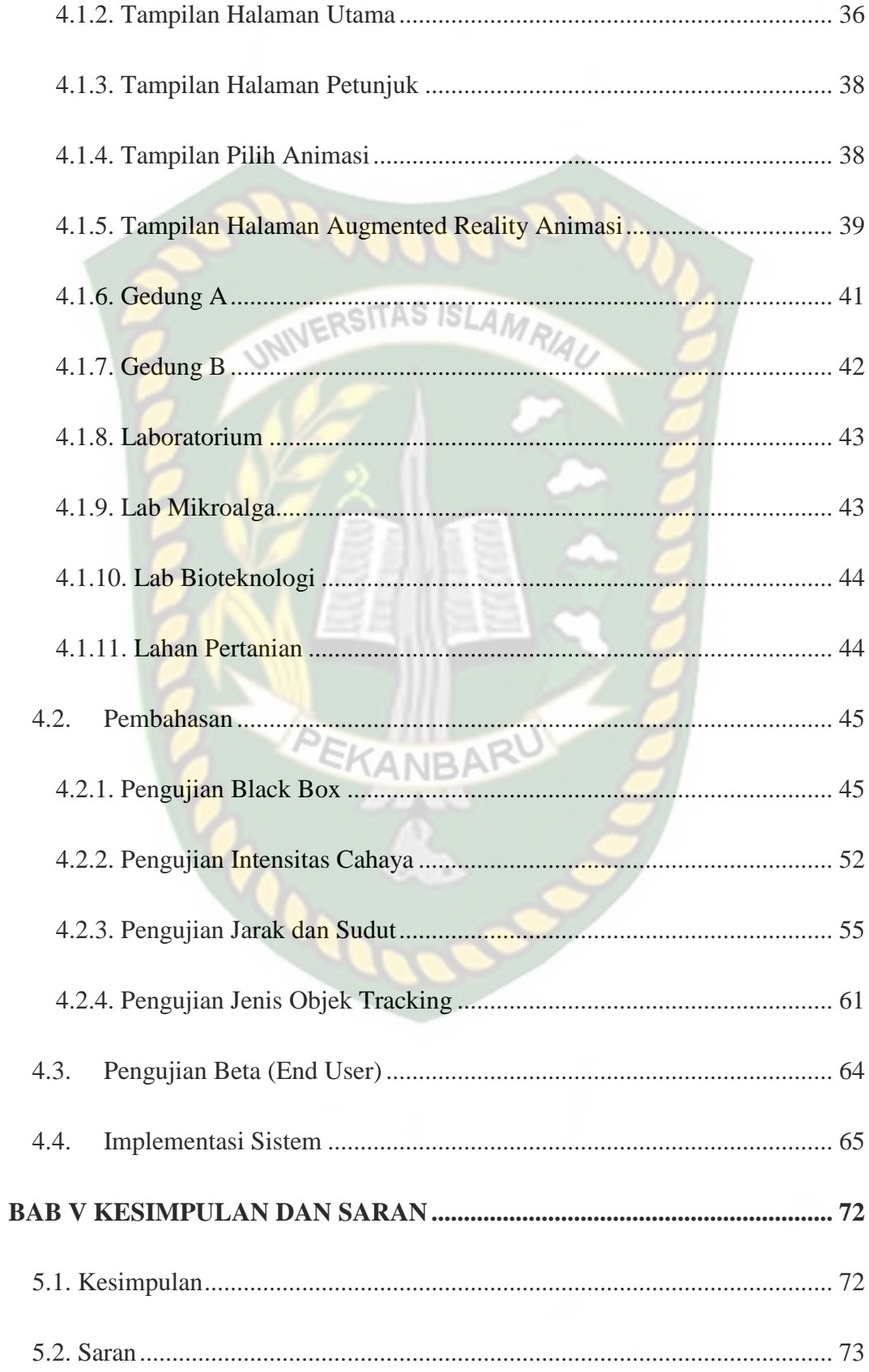

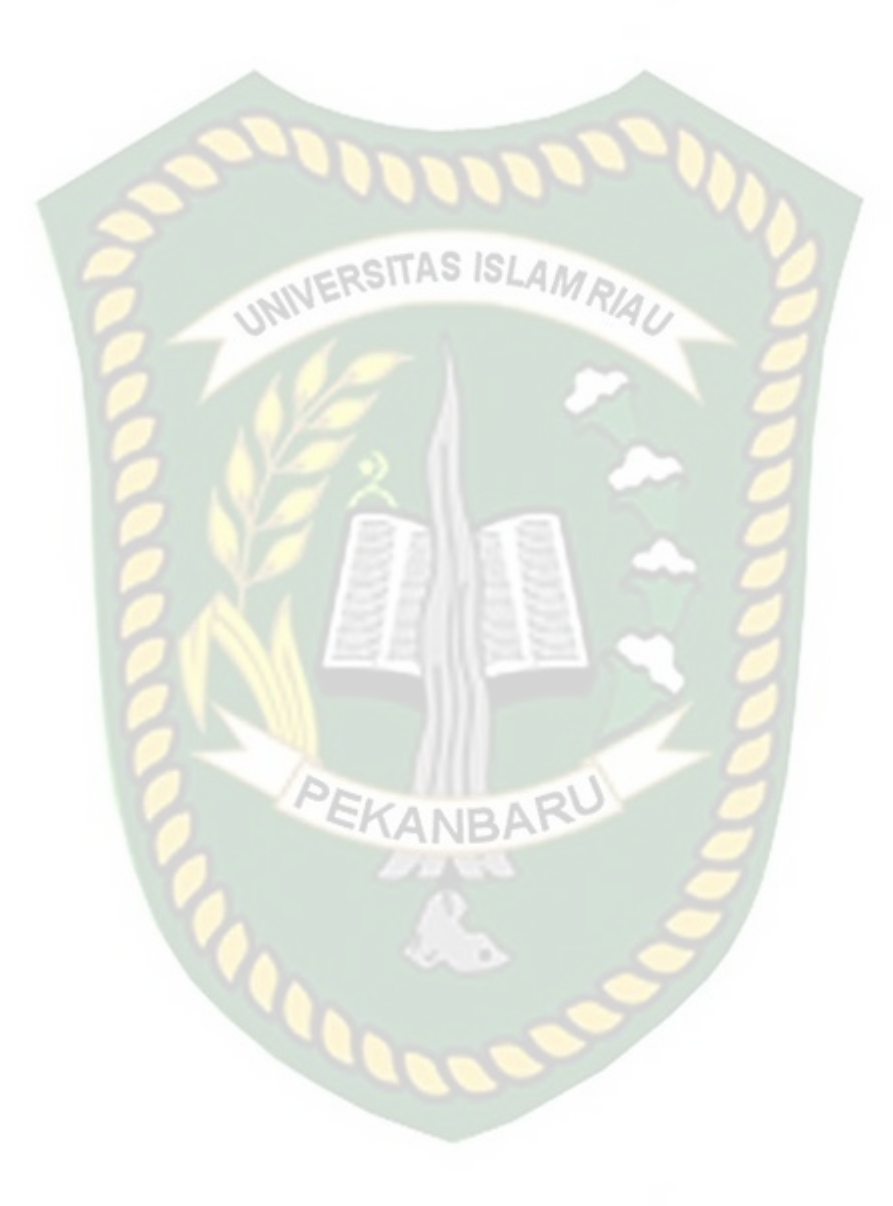

# **DAFTAR GAMBAR**

<span id="page-11-0"></span>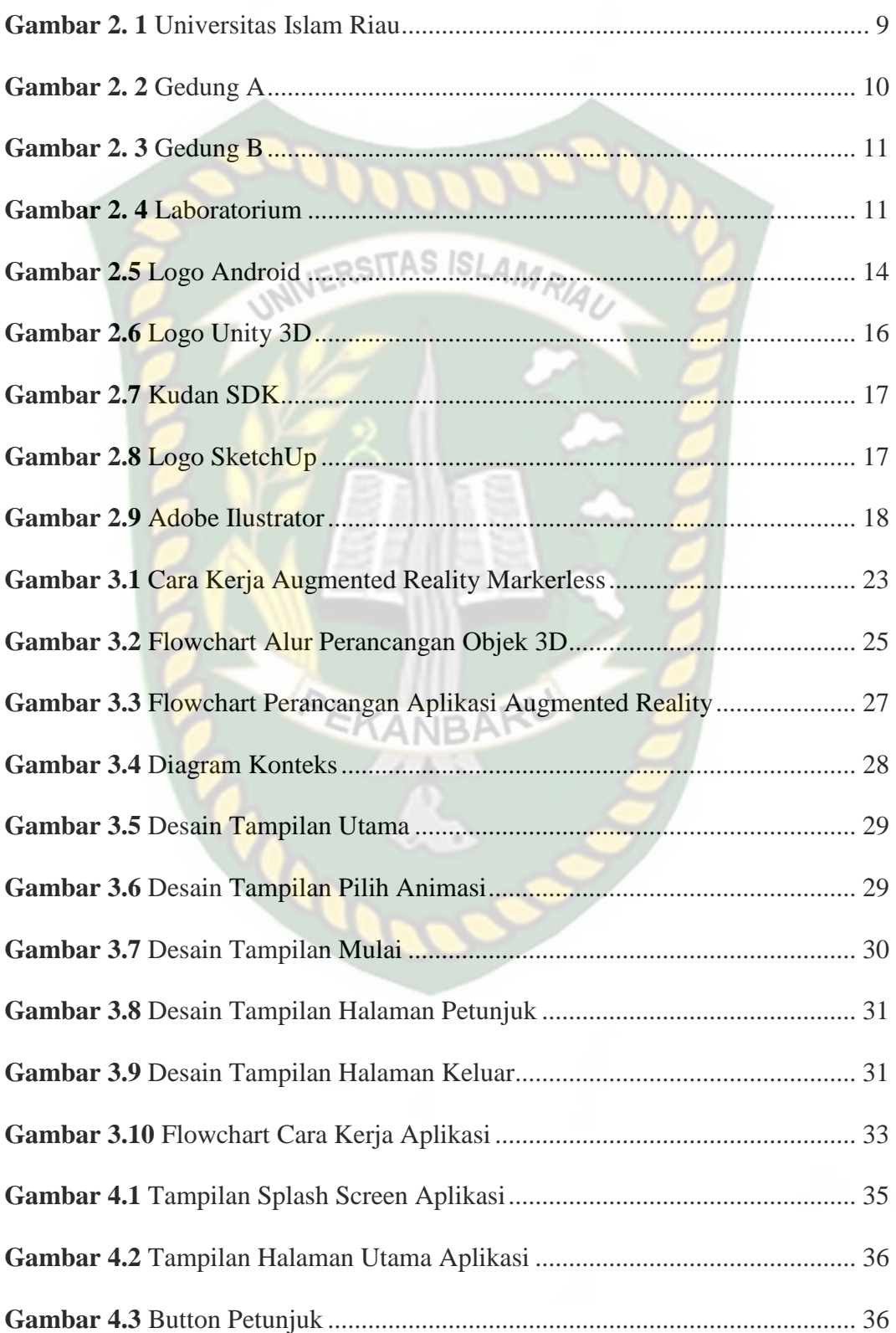

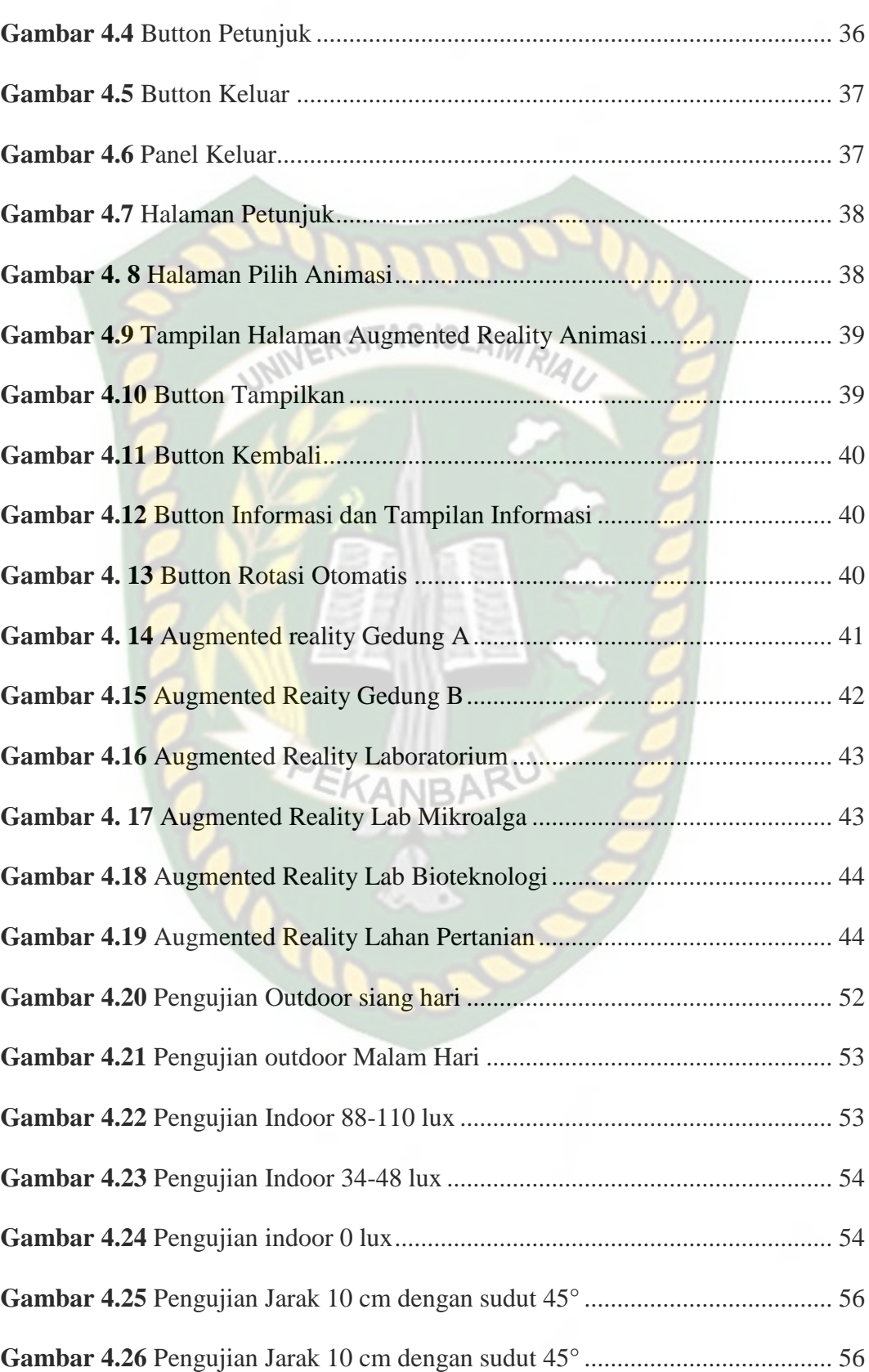

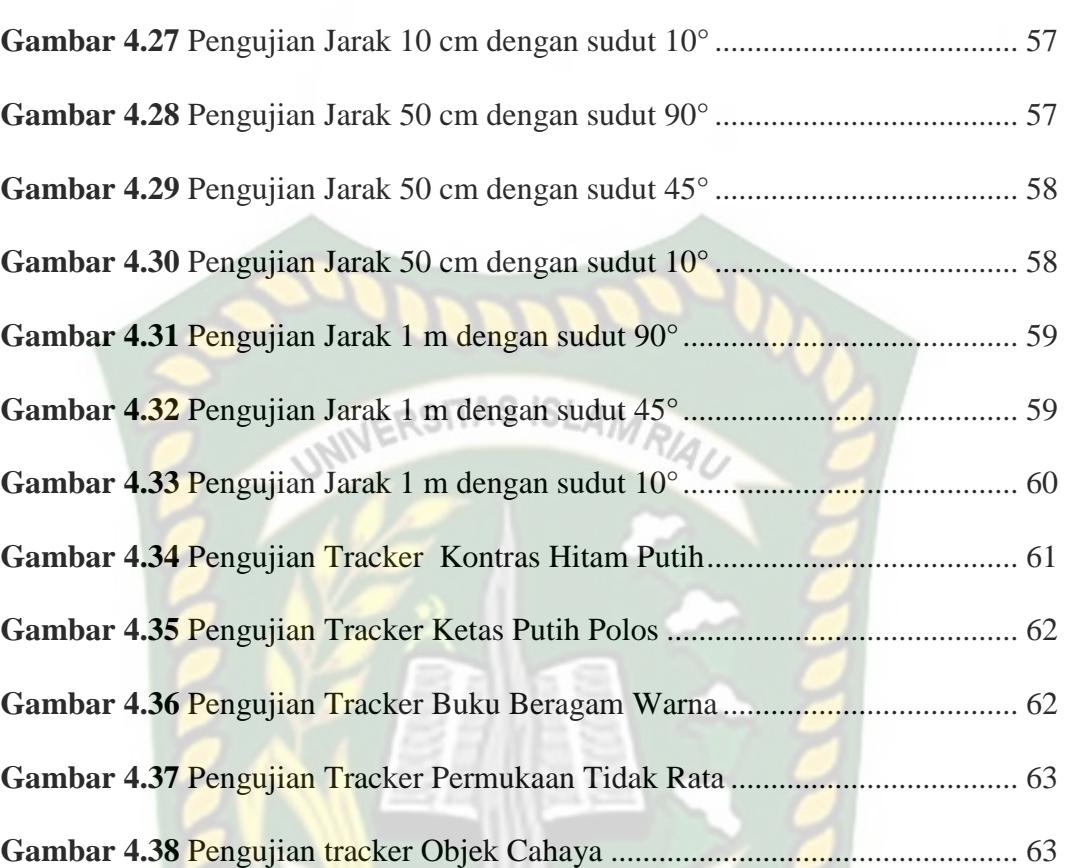

**NBA** 

# **DAFTAR TABEL**

<span id="page-14-0"></span>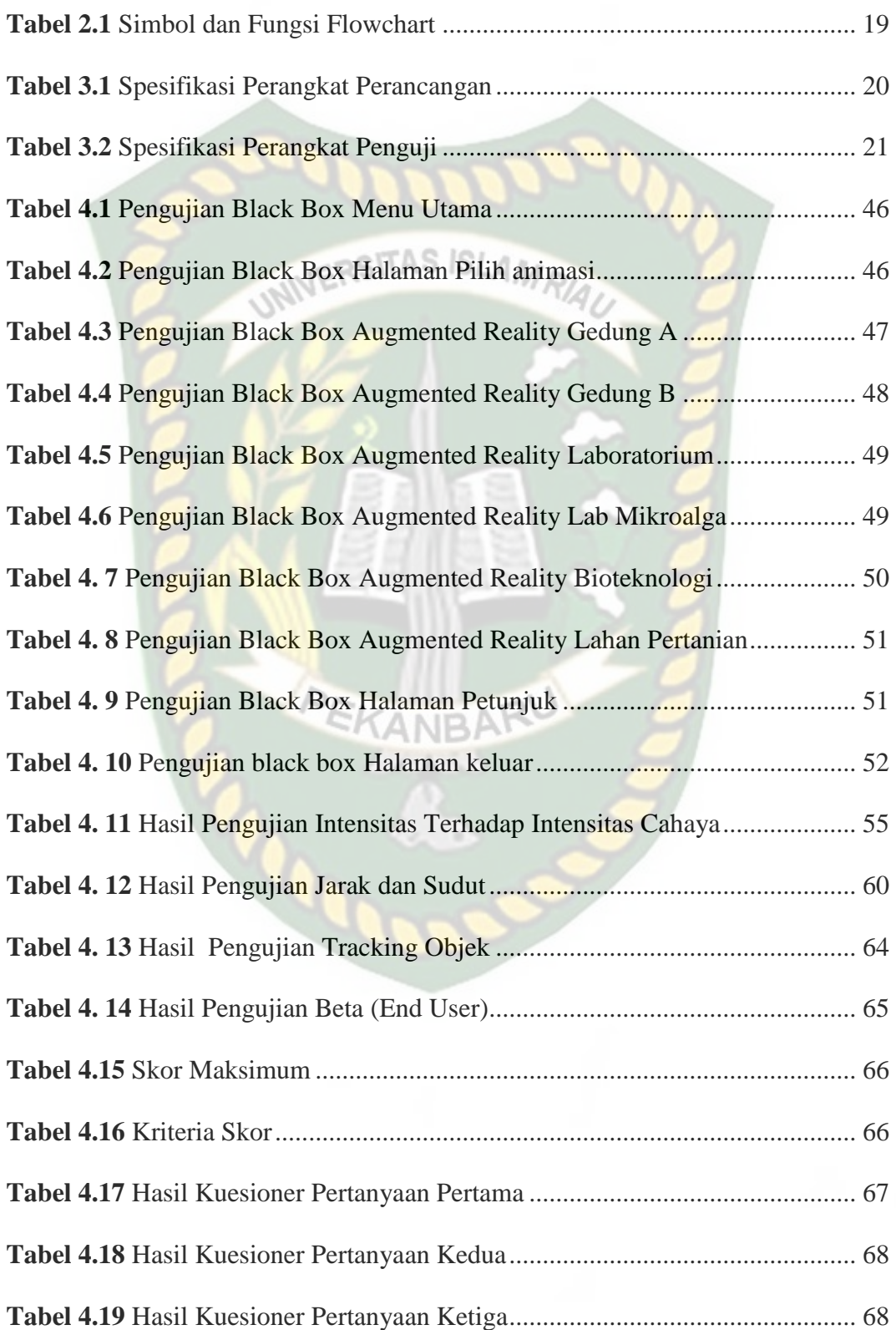

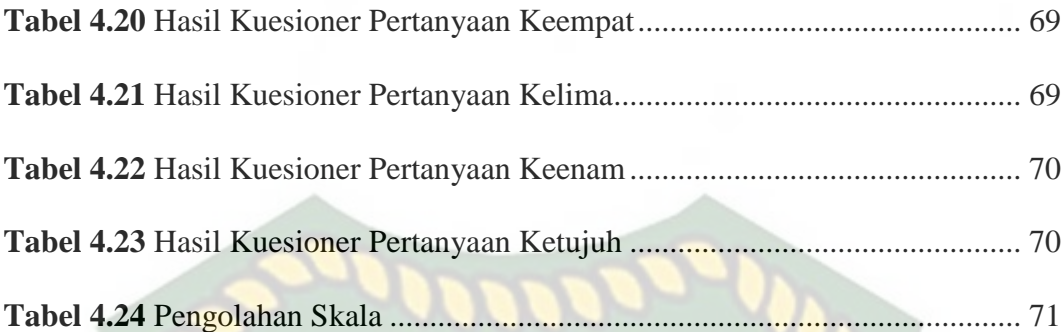

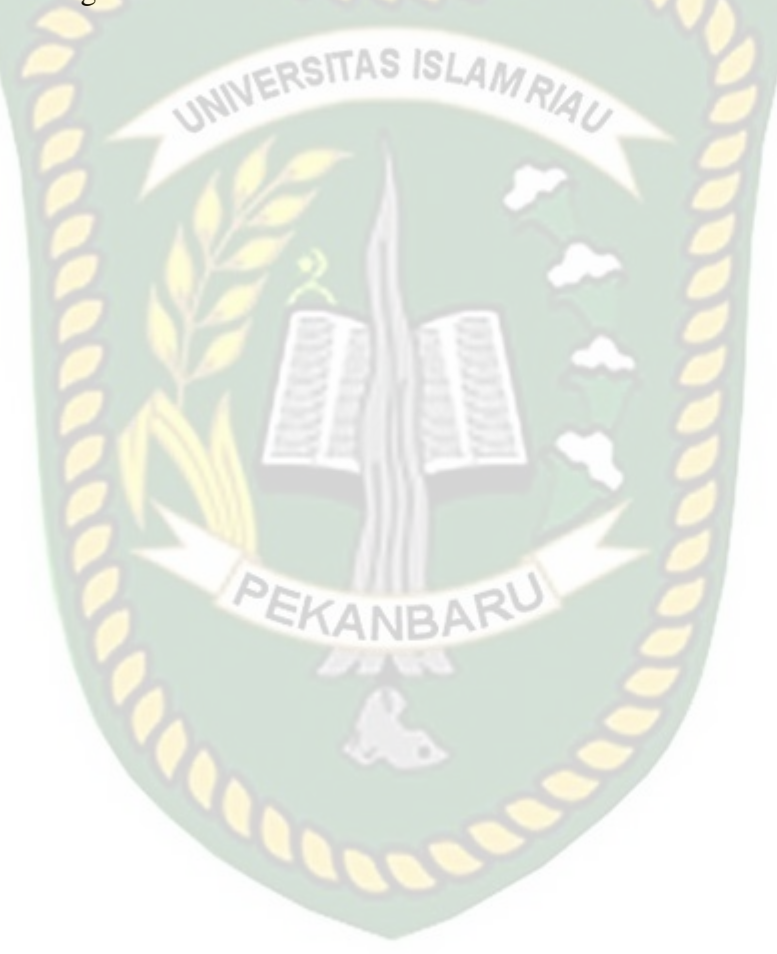

# **DAFTAR LAMPIRAN**

- <span id="page-16-0"></span>1. Kuisioner Beta Tester
- 2. Kuisoner Penelitian

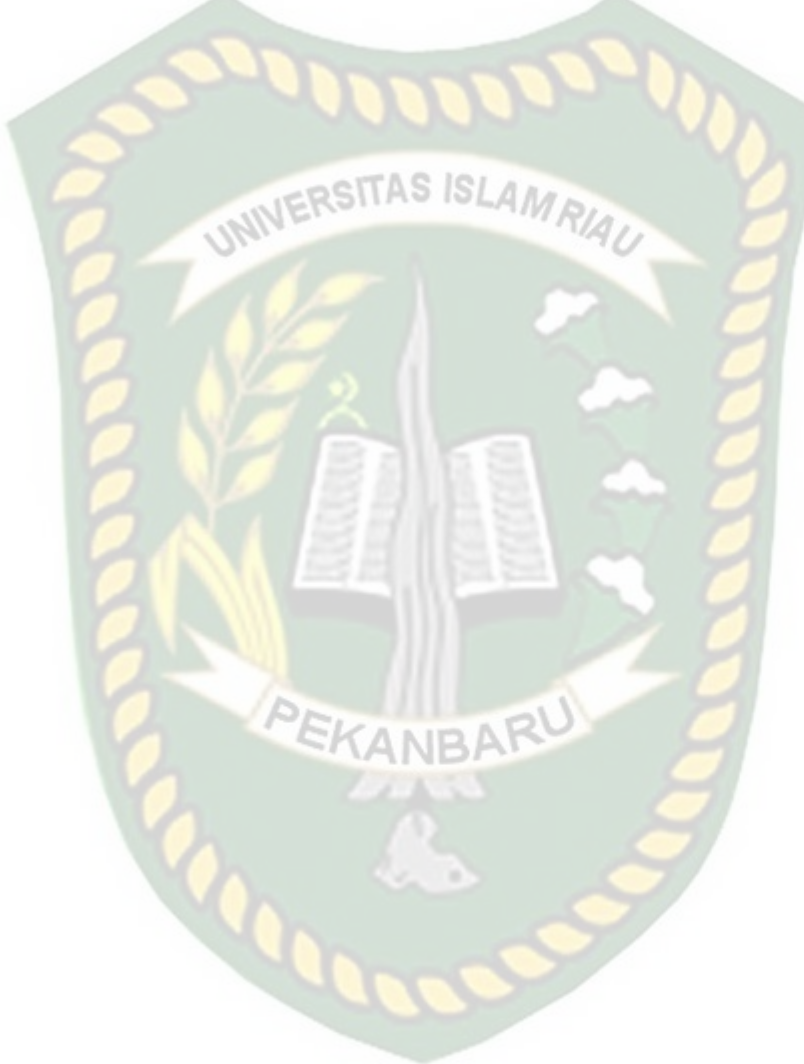

# **BAB I**

# **PENDAHULUAN**

#### <span id="page-17-1"></span><span id="page-17-0"></span>**1.1. Latar Belakang**

Fakultas Pertanian Universitas Islam Riau (UIR) didirikan pada tahun 1977, dengan mengembangkan tiga jurusan yaitu Jurusan Budidaya Pertanian/Program Studi Agroteknologi, Jurusan Sosial Ekonomi Pertanian/Program Studi Agribisnis dan Jurusan Perikanan/Program Studi Budidaya Perairan. Seluruh Program Studi yang dimiliki Fakultas Pertanian UIR sudah diakreditasi oleh Badan Akreditasi Nasional (BAN). Program Studi Agroteknologi diakreditasi dengan Surat Keputusan Badan Akreditasi Nasional Perguruan Tinggi No. 013/BAN-PT/AK-SUV-i/SI/IX2009 tanggal 11 September 2009. Program Studi Agribisnis diakreditasi, dengan Surat Keputusan Badan Akreditasi Nasional No. 008/BAN-PT/AK-IX/S1/VI/2005 tanggal 23 Juni 2005, serta Program Studi Budidaya Perairan, dengan Surat Keputusan Badan Akreditasi Nasional No. 009/BAN-PT/AK-IX/2006. Namun dengan keluarnya SK tahun 2008, tentang pergantian nama, untuk jurusan Budidaya Pertanian Program Studi Agronomi menjadi Program Studi Agroteknologi dan Jurusan Sosial Ekonomi Pertanian menjadi Program Studi Agribisnis.

Kehadiran Fakultas Pertanian UIR di tengah-tengah masyarakat, khususnya di Provinsi Riau pada umumnya bertujuan untuk membantu meningkatkan sumberdaya manusia dalam bidang pertanian dalam arti luas dan untuk menjawab tantangan dan peluang pengembangan sektor pertanian yang berorientasi agribisnis dan aquabisnis.

Di pekanbaru tidak hanya UIR yang mempunyai Fakultas Pertanian, masih banyak universitas lain yang mempunyai Fakultas Pertanian sehingga berlombalomba untuk unggul dan menarik perhatian orang khususnya calon mahasiswa. Untuk itu, dibutuhkan teknologi yang dapat menarik minat calon mahasiswa.

Permasalahan diatas dapat diselesaikan dengan memanfaatkan kemajuan teknologi yang sedang berkembang dengan pesat saat ini. Salah satunya adalah teknologi *Augmented Reality* (AR).

*Augmented Reality* atau realitas bertambah, dalam Febrian Wahyutama dkk. (2013), Jacobs menyatakan bahwa AR adalah teknologi yang memungkinkan orang untuk memvisualisasikan dunia maya sebagai bagian dari dunia nyata yang ada disekitar secara efektif sehingga membuat dunia maya seakan-akan dapat terhubung dengan dunia maya dan dapat terjadi suatu interaksi.

Aplikasi *Augmented Reality* ini dibangun dengan tujuan untuk menarik perhatian calon mahasiswa dan dapat memudahkan bagi siapa saja yang ingin mengetahui bentuk bangunan dari Fakultas Pertanian UIR. Aplikasi ini berisi tentang *Augmented Reality* dari bentuk bangunan Fakutas Pertanian UIR, lahan pertanian, dan taman halaman depan Fakultas Pertanian UIR.

#### <span id="page-18-0"></span>**1.2. Identifikasi Masalah**

Berdasarkan uraian pada latar belakang dapat disimpulkan bahwa permasalahan yang terjadi ada beberapa faktor sebagai berikut:

- 1. Tidak adanya aplikasi yang dapat membantu mencari informasi tentang bentuk gedung, lahan pertanian dan taman yang ada di Fakultas Pertanian UIR.
- 2. Tidak adanya aplikasi yang dapat membantu mempromosikan Fakultas Pertanian UIR untuk menarik minat para calon mahasiswa.

# <span id="page-19-0"></span>**1.3. Rumusan Masalah**

Perumusan masalah dalam penelitian ini yaitu:

1. Bagaimana merancang dan membuat aplikasi *Augmented Reality* bangunan berbasis android?

**ISLAMP** 

2. Bagaimana membuat *Augmented Reality* bangunan, lahan pertanian, dan taman Fakultas Pertanian UIR agar orang awam dapat melihat gambaran dengan baik dan jelas serta lebih menarik dan interaktif?

#### <span id="page-19-1"></span>**1.4. Batasan Masalah**

Pembatasan suatu masalah digunakan untuk menghindari adanya penyimpangan maupun pelebaran pokok masalah agar penelitian lebih terarah, maka penulis memberikan batasan masalah sebagai berikut :

**CANEL** 

- 1. *Augmented Reality* yang dibuat berbasis android
- 2. *Augmented Reality* yang dibuat hanya menampilkan bangunan bagian luar (Gedung A, Gedung B, Labor) dan lahan pertanian Fakultas Pertanian UIR.
- 3. *Augmented Reality* yang dibuat hanya terfokus pada Fakultas Pertanian

#### <span id="page-20-0"></span>**1.5. Tujuan Penelitian**

Tujuan dari penelitian ini adalah :

- 1. Merancang dan membuat aplikasi *Augmented reality* gedung Fakultas Pertanian UIR berbasis android.
- 2. Membuat *Augmented reality* gedung agar yang ingin menuju atau yang ingin mengetahui bentuk gedung Fakultas Pertanian UIR dapat melihat gambaran gedung dengan baik dan jelas serta lebih menarik dan interaktif.

## <span id="page-20-1"></span>**1.6. Manfaat Penelitian**

Manfaat yang akan didapatkan dari penelitian ini adalah :

1. Bagi Pengguna

Aplikasi ini dapat membantu pengguna bagi orang yang baru pertama kali menginjakkan kaki di Universitas Islam Riau khususnya bagi yang ingin menuju Fakultas Pertanian UIR, karena dengan aplikasi ini orang-orang mendapatkan informasi yang diperlukan tanpa harus membaca maupun melihat peta 2D. Selain itu dengan adanya aplikasi ini orang-orang dapat melihat bangunan gedung lebih nyata karena bangunan dibuat dalam betuk tiga dimensi yang digabungkan dengan teknologi *Augmented Reality* sehingga lebih interaktif.

## 2. Bagi Fakultas Pertanian UIR

Adanya aplikasi ini merupakan terobosan baru yang digunakan sebagai sarana promosi karena aplikasi ini menerapkan teknologi *Augmented*  *Reality* yang bisa dimanfaatkan sebagai langkah yang inovatif. Adanya aplikasi ini diharapkan dapat membantu pihak Fakultas Pertanian UIR dalam menarik minat mahasiswa baru setiap tahunnya serta meningkatkan daya tarik kepada orang yang berkunjung ke kampus Universitas Islam Riau, karena aplikasi ini merupakan terobosan baru yang digunakan sebagai sarana Informasi yang dikemas dalam sebuah tampilan yang menarik.

# 3. Bagi Peneliti

Manfaat yang didapat bagi peneliti adalah dapat mengembangkan ilmu yang didapat dari perkuliahan serta ilmu dan pengetahuan baru yang tidak didapat dari perkuliahan.

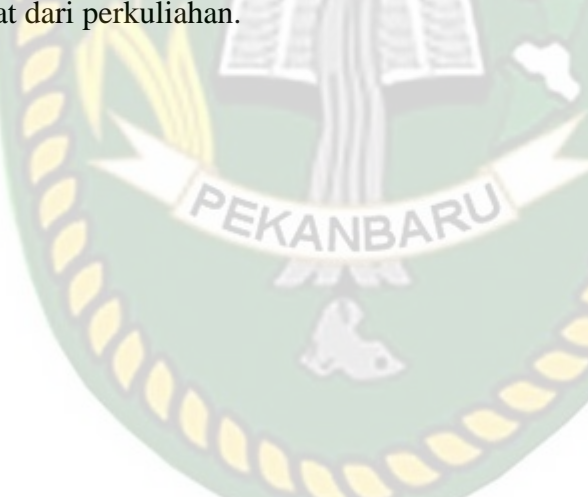

# **BAB II**

## **LANDASAN TEORI**

#### <span id="page-22-1"></span><span id="page-22-0"></span>**2.1. Studi Kepustakaan**

Sejumlah penelitian telah dilakukan sebelumnya dengan teknik *marker*, penelitian pertama yang menjadi rujukan yaitu penelitian yang di lakukan oleh Andri Pranata (2015) mengenai "Teknologi *Augmented reality* Sebagai Media Promosi Fakultas Jurusan Teknik Informatika". Andri pranata menggunakan aplikasi Unity 3D untuk membuat *Augmented reality* dan memanfaatkan library ArToolKit. Dengan tujuan memberikan media promosi kepada Teknik Informatika UIR untuk menarik minat calon mahasiswa baru. Aplikasi tersebut dibangun menggunakan Unity 3D dan library ArToolKit sebagai pendukung dalam pembuatan *marker*, aplikasi ini menampilkan gedung fakultas teknik informatika sebelum tahun 2016 pada bagian luar dan dalam serta berjalan di perangkat barbasis desktop dengan memanfatkan web camera sebagai media penangkap *marker*. Dari uraian diatas dapat disimpulkan bahwa perbedaan penelitian yang akan dilakukan dengan penelitian tersebut terletak pada objek penelitian, tools dan teknik pendeteksian yang digunakan dimana pada penelitian sebelumnya menggunakan *marker*, berbasis desktop sedangkan penelitian yang akan dilakukan menggunakan teknik *markerless*, berbasis android.

Penelitian kedua adalah Abdur Rahman.,dkk, (2014) mengenai "Rancang Bangun Aplikasi Informasi Universitas Bengkulu Sebagai Panduan Pengenalan Kampus Menggunakan Metode *Markerless Augmented reality* Berbasis Android". Aplikasi tersebut dapat digunakan hanya untuk pada Universitas

Bengkulu dengan tujuan untuk mempermudah mahasiswa maupun masyarakat luas dalam mencari informasi mengenai kampus seperti mencari data karyawan dan menemukan fasilitas kapus, sehingga informasi tersebut dapat disebar luas dan mudah diperoleh. Pembangunan aplikasi tersebut menggunakan bahasa pemograman Java dengan IDE Eclipse 3.5 untuk Android dan pemetaan pada aplikasi menggunakan Google Maps dan *Markerless Augmented reality*. Adapun dalam pengujiannya tingkat akurasi pada sudut 60°-90° hasil pengujian dapat menghasilkan output yang baik, akan tetapi bila pencahayaan lampu kurang terang atau gelap pada sudut kemiringan 0°-60° tidak dapat menghasilkan output yang diharapkan karena kemiringan tersebut objek *markerless* tidak dapat terlihat optimal. Jarak minimum *marker* terhadap kamera adalah 2m dan jarak maksimum marker terhadap kamera yaitu 5m dengan sudut minimum 60° dan sudut maksimum 90°. Dari uraian diatas perbedaan yang mendasar dari penelitian yang akan dilakukan terdapat pada teknik tracking *marker* yang digunakan dan tools untuk membangun aplikasi tersebut.

Penelitian selanjutnya dilakukan oleh Ellinda Dwi Fransiska., dkk, (2017), dengan judul "Implementasi Teknologi *Augmented reality* Sebagai Media Pembelajaran Informatif Dan Interaktif Untuk Pengenalan Hewan". Mereka menggunakan aplikasi Unity 3D untuk membuat *Augmented reality* dan memanfaatkan library vuforia sebagai pendukung dalam pembuatan *marker*. Penelitian tersebut bertujuan untuk menjadikan media pembelajaran pengenalan hewan yang lebih informatif dan interaktif pada anak-anak sehingga dapat membantu permasalahan yang ada serta dapat meningkatkan pemahaman untuk

anak-anak sebagai media pembelajaran pengenalan hewan. Dari uraian diatas dapat disimpulkan bahwa perbedaan penelitian yang akan dilakukan dengan penelitian tersebut terletak pada objek penelitian, tools dan teknik pendeteksian yang digunakan dimana pada penelitian sebelumnya menggunakan *marker* sebagai tempat untuk objek 3D sedangkan penelitian yang akan dilakukan menggunakan teknik *markerless* untuk menampilkan objek 3D.

Berdasarkan *literature review* penelitian sebelumnya, dapat disimpulkan bahwa pembuatan *Augmented reality* gedung Fakultas Pertanian UIR menggunakan teknik *markerless* dan kudan SDK sebagai library pendukung belum pernah dilakukan, teknik *markerless* yang dimaksud yaitu *marker* yang digunakan untuk menampilkan animasi tidak didaftarkan terlebih dahulu pada saat pembuatan aplikasi, melainkan saat aplikasi dijalankan maka aplikasi akan mencari titik objek yang berada di area kamera, kemudian setelah titik objek tersebut di setujui oleh pengguna untuk dijadikan *marker*, maka saat itu juga objek yang berada di area kamera didaftarkan sebagai *marker* kedalam aplikasi selanjutnya animasi gedung fakultas pertanian ditampilkan pada area tersebut.

#### <span id="page-24-0"></span>**2.2. Dasar Teori**

Penelitian ini dilakukan tidak terlepas dari teori-teori yang sudah ada, dasar teori diperlukan untuk mengetahui sumber dari teori yang dikemukakan pada penelitian ini.

#### <span id="page-25-0"></span>**2.2.1. Universitas Islam Riau**

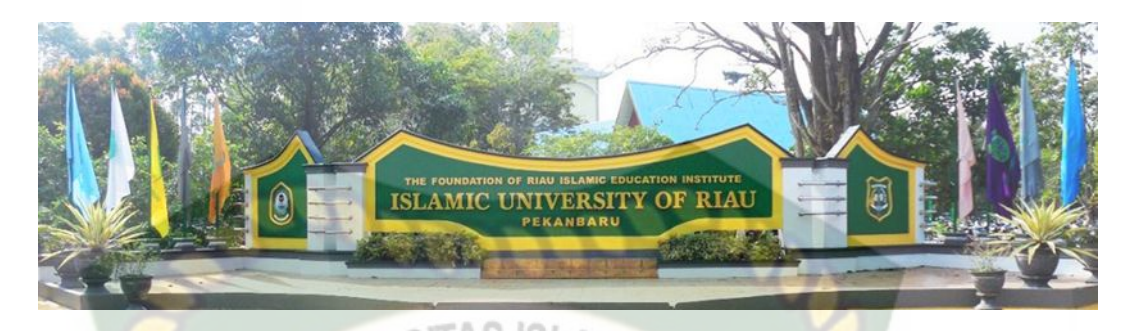

**Gambar 2. 1** Universitas Islam Riau

<span id="page-25-2"></span>Universitas Islam Riau adalah perguruan tinggi tertua di Provinsi Riau berdiri pada tanggal 4 September 1962 bertepatan dengan 23 Zulkaidah 1382 H, dibawah Yayasan Lembaga Pendidikan Islam (YLPI) Riau. Universitas Islam Riau kemudian memiliki berbagai macam bangunan diantaranya Gedung Fakultas Hukum, Gedung Fakultas Agama, Gedung Fakultas Pertanian, Gedung Fakultas Ekonomi, Gedung Fakultas FKIP, Gedung Fakultas Fisipol, Gedung Fakultas Psikologi, Gedung Fakultas pertanian, Gedung Fakultas Teknik, Gedung Perpustakaan, Gedung Pusat Kegiatan Mahasiswa (PKM), Gedung Rektorat, Gedung Olah Raga Tennis, Lapangan Bola Kaki.

#### <span id="page-25-1"></span>**2.2.2. Fakultas Pertanian**

Fakultas Pertanian Universitas Islam Riau (UIR) didirikan pada tahun 1977, dengan mengembangkan tiga jurusan yaitu Jurusan Budidaya Pertanian/Program Studi Agroteknologi, Jurusan Sosial Ekonomi Pertanian/Program Studi Agribisnis dan Jurusan Perikanan/Program Studi Budidaya Perairan. Seluruh Program Studi yang dimiliki Fakultas Pertanian sudah diakreditasi oleh Badan Akreditasi Nasional (BAN). Program Studi Agroteknologi diakreditasi dengan Surat Keputusan Badan Akreditasi Nasional Perguruan Tinggi No. 013/BAN-PT/AK-

SUV-i/SI/IX2009 tanggal 11 September 2009. Program Studi Agribisnis diakreditasi, dengan Surat Keputusan Badan Akreditasi Nasional No. 008/BAN-PT/AK-IX/S1/VI/2005 tanggal 23 Juni 2005, serta Program Studi Budidaya Perairan, dengan Surat Keputusan Badan Akreditasi Nasional No. 009/BAN-PT/AK-IX/2006. Namun dengan keluarnya SK tahun 2008, tentang pergantian nama, untuk jurusan Budidaya Pertanian Program Studi Agronomi menjadi Program Studi Agroteknologi dan Jurusan Sosial Ekonomi Pertanian menjadi Program Studi Agribisnis. Fakultas Pertanian UIR memiliki beberapa gedung yang digunakan untuk kegiatan belajar mengajar yaitu :

1. Gedung A

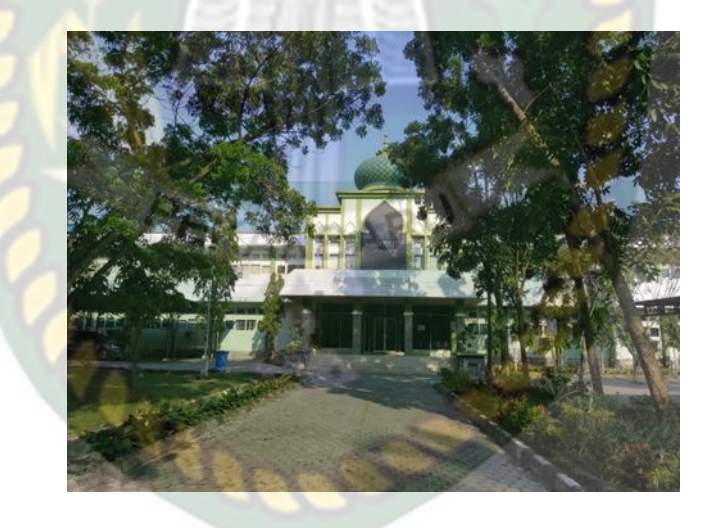

**Gambar 2. 2** Gedung A

<span id="page-26-0"></span>Gedung A ini adalah gedung utama atau gedung yang pertama dilihat ketika datang ke Fakultas Pertanian UIR. Gedung ini memiliki beberapa ruangan salah satunya adalah ruangan TU (Tata Usaha) dan beberapa ruangan kelas untuk proses belajar mengajar. Gedung A ini dilihat dari tampak atas memiliki bentuk liter U yang ditengah gedung tersebut terdapat taman yang dapat digunakan mahasiswa untuk beristirahat atau mengerjakan tugas kuliah.

#### 2. Gedung B

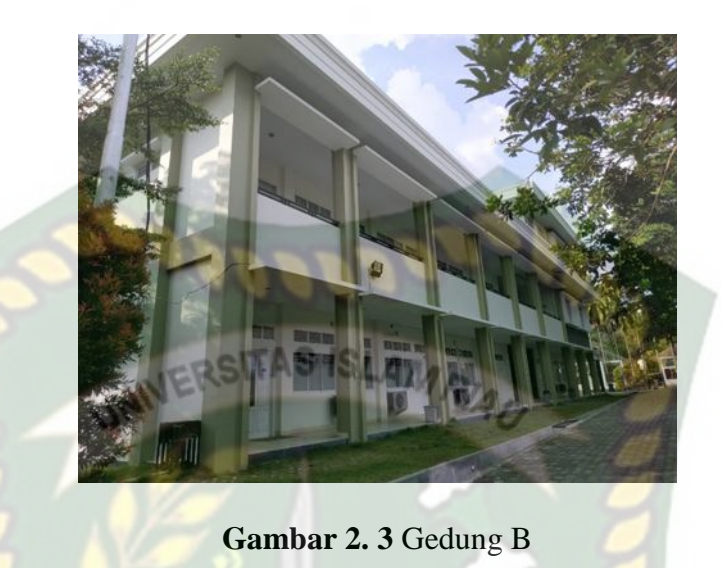

<span id="page-27-0"></span>Gedung B ini adalah gedung kedua yang dibangun setelah gedung A. Gedung ini terdapat beberapa kelas yang digunakan mahasiswa dan dosen untuk proses belajar mengajar. Posisi gedung ini berada dibelakang gedung A.

3. Laboratorium

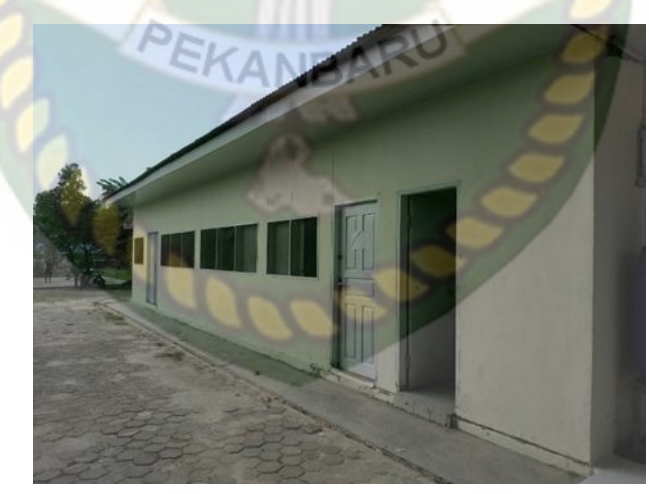

**Gambar 2. 4** Laboratorium

<span id="page-27-1"></span>Laboratorium ini digunakan mahasiswa untuk meneliti beberapa tumbuhan yang bertujuan mempraktekkan teori yang telah diberikan oleh dosen pada proses belajar mengajar.

#### <span id="page-28-0"></span>**2.2.3.** *Aungmented Reality*

*Augmented reality* adalah sebuah teknologi yang menggabungkan benda maya baik dua dimensi maupun tiga dimensi ke dalam lingkungan nyata lalu memproyeksikan benda-benda maya tersebut dalam waktu nyata. Dapat disimpulkan bahwa *Augmented reality* adalah teknologi yang menggabungkan objek *virtual* dan objek nyata yang bisa disentuh dan dilihat sehingga pengguna dapat berinteraksi secara langsung dengan objek tersebut.

Menurut Yoga (2014) mendefinisikan *Augmented reality* (AR) adalah sebuah istilah untuk lingkungan yang menggabungkan dunia nyata dan dunia *virtual* yang dibuat oleh komputer sehingga batas antara keduanya menjadi sangat tipis, secara sederhana AR bisa didefinisikan sebagai lingkungan nyata yang ditambahkan objek *virtual*. Penggabungan objek nyata dan *virtual* dimungkinkan dengan teknologi display yang sesuai, interaktivitas dimungkinkan melalui perangkat-perangkat input tertentu. Maka dalam hal ini diperlukan webcam atau kamera *handphone* untuk menangkap suatu pola atau gambar sehingga dapat ditampilkan informasinya. Terdapat beberapa metode yang digunakan pada *Augmented reality* diantaranya *marker based tracking* dan *markerless*.

*Marker based tracking* adalah AR yang menggunakan *marker* atau penanada objek dua dimensi yang memiliki suatu pola yang akan dibaca oleh komputer atau smartphone melalui media webcam atau kamera *handphone*, *marker* biasanya berupa ilustrasi hitam dan putih persegi dengan batas hitam tebal dan latar belakang putih.

*Markerless* merupakan sebuah metode yang pengguna tidak perlu lagi mencetak sebuah *marker* untuk menampilkan elemen-elemen digital. Tetapi elemen digital dapat dideteksi dengan posisi perangkat, arah dan lokasi.

Seperti yang saat ini dikembangkan oleh perusahaan *Augmented reality* terbesar di dunia Total Immersion dan Qualcomm, mereka telah membuat berbagai macam teknik *Markerless* Tracking sebagai teknologi andalan mereka, seperti *Face Tracking*, *3D Object Tracking*, *Motion Tracking* dan *GPS Based Tracking*.

*1. Face Tracking*

*Face Tracking* atau pengenalan wajah merupakan salah satu metode dalam *Augmented Reality*, algoritma pada komputer yang terus dikembangkan oleh ilmuan menjadikan komputer saat ini telah dapat mengenali wajah manusia secara umum dengan cara mengenali posisi mata,hidung, dan mulut, yang kemudian akan mengabaikan objek-objek lain di sekitarnya seperti pohon, rumah, dan lain-lain.

2. *3D Object Tracking*

Berbeda dengan *Face Tracking* yang hanya mengenali wajah manusia secara umum, teknik *3D Object Tracking* dapat mengenali semua bentuk benda yang ada disekitar, seperti mobil, meja, televisi, dan lain-lain.

*3. Motion Tracking*

Komputer dapat menangkap gerakan, *Motion Tracking* telah mulai digunakan secara eksetensif untuk memproduksi film-film yang mencoba mensimulasikan gerakan.

#### 4. *GPS Based Tracking*

Teknik *GPS Based Tracking* saat ini mulai populer dan banyak dikembangkan pada aplikasi smartphone, dengan memanfaatkan fitur GPS dan kompas yang ada didalam smartphone , aplikasi akan mengambil data dari GPS dan kompas kemudian menampilkannya dalam bentuk arah yang kita inginkan secara *realtime*, bahkan ada beberapa aplikasi menampilkannya dalam bentuk 3D.

Pada dasarnya prinsip kerja *marker* dan *markerless* tidak jauh berbeda, sistem tetap memerlukan berbagai persyaratan agar dapat menampilkan animasi *Augmented reality* secara *realtime*.

#### <span id="page-30-0"></span>**2.2.4. Android**

Menurut Yoga (2014) android adalah sistem operasi yang digunakan di smartphone dan juga tablet PC. Android juga merupakan subset perangkat lunak untuk ponsel yang meliputi sistem operasi, middleware dan keyapplication yang di release oleh Google. Saat ini disediakan Android SDK (*Software Development Kit*) sebagai alat bantu dan API (*Application Programming Interface*) diperlukan untuk mulai mengembangkan aplikasi pada platform Android menggunakan bahasa pemrograman Java.

<span id="page-30-1"></span>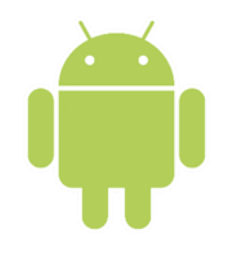

**Gambar 2.5** Logo Android

Hingga saat ini Android telah melaui beberapa revisi yang ditawarkan oleh platform Android. Adapun versi-versi API (*Application Programming Interface*) yang pernah dirilis oleh Android adalah sebagai berikut.

- 1. Android versi 1.1 (Bender)
- 2. Android versi 1.5 (Cupcake)
- 3. Android versi 1.6 (Donut)
- 4. Android versi 2.0/2.1 (Eclair)
- 5. Android versi 2.2 (Froyo)
- 6. Android versi 2.3 (Gingerbread)
- 7. Android versi 3.0/3.1/3.2 (Honeycomb)
- 8. Android versi 4.0 (Ice Cream Sandwich)
- 9. Android versi  $4.1 4.3$  (Jelly Bean)
- 10. Android versi 4.4 (Kitkat)
- 11. Android versi  $5.0 5.1$  (Lollipop)
- 12. Android versi 6.0 (Marshmallow)
- 13. Android versi 7.0 (Nougat)
- 14. Android versi 8.0 8.1 (Oreo)

Tingkat API sangat penting bagi pengembang aplikasi, setiap versi *platform* meyimpan pengenal level API secara internal. Android terdiri dari satu set core libraries yang menyediakan sebagian besar fungsi didalam core *libraries* dari bahasa pemograman Java.

#### <span id="page-32-0"></span>**2.2.5. Unity 3D**

Unity 3D adalah sebuah game engine yang memungkinkan pengguna untuk membuat sebuah game 3D dengan mudah dan cepat. Unity dapat mengimpor model dan animasi dari hampir semua aplikasi 3D seperti 3ds Max, Sketchup, Modo, Cinema 4D, Blender dan lain-lain. Unity mendukung pengembangan **ISLAMRIA** UNIVERSIT aplikasi android.

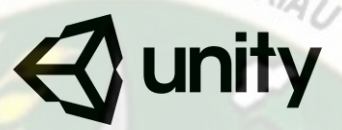

**Gambar 2.6** Logo Unity 3D

<span id="page-32-2"></span>Unity tidak dirancang untuk proses desain atau modelling, dikarenakan unity bukan tool untuk mendesain. Jika ingin mendesain, maka harus mempergunakan 3D editor lain seperti 3ds Max atau Blender. Banyak hal yang bisa dilakukan dengan unity, ada fitur audio reverb zone, particle effect, dan sky box untuk menambahkan animasi langit.

# <span id="page-32-1"></span>**2.2.6. Kudan SDK (Software Development Kit)**

Kudan berasal dari UK-Japanese, salah satu pengembang dari *Technology Computer Vision* yang menghubungkan antara kecerdasan buatan atau *Artificial Intelligence* (AI) dan Internet. Technology Computer Vision adalah kemampuan komputer untuk secara visual memetakan dan menafsirkan dunia disekitar mereka.

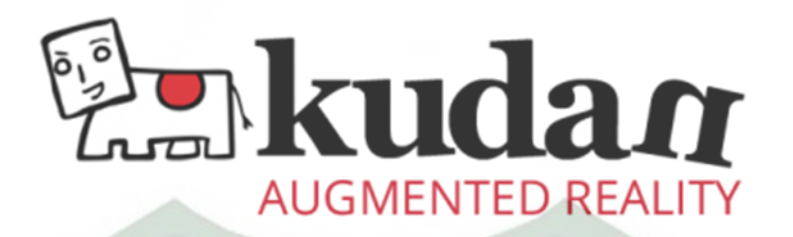

# *Gambar 2.7 Kudan SDK*

<span id="page-33-1"></span>Kudan mengembangkan Compute Vision dan ARVR (*Augmented Reality*  SITAS *ISL Virtual Reality*), dan menjadi salah satu platform ARVR *independen* terkemuka.

Produk Kudan mendukung sebagian besar platform dari *low-end* hingga aplikasi *embedded* paling maju, seperti robotika dan perangkat *mobile.* Rutvik (2013) menyatakan bahwa kudan SDK identik dengan *markerless* dimana setiap permukaan benda dapat dijadikan marker untuk menjalankan AR, pendekatan ini disebut dengan *Simultaneous Localization and Mapping* (SLAM) sebagai teknologi pelacak didalam ARVR.

# <span id="page-33-0"></span>**2.2.7. SketchUp**

Menurut Sari (2011) Google SketchUp adalah program grafis 3D yang dikembangkan oleh Google yang mengombinasikan seperangkat alat (tools) yang sederhana, namun sangat handal dalam desain grafis 3D di dalam layar komputer.

KANBARU

<span id="page-33-2"></span>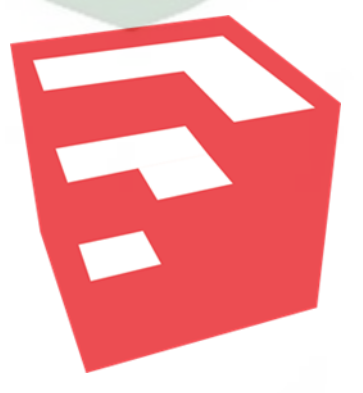

**Gambar 2.8** Logo SketchUp

SketchUp pertama kali dikembangkan oleh *Last Software, Boulder, Colorado* yang didirikan oleh *Brad Schell* dan *Joe Esch* pada tahun 1999. SketchUp pertama kali di-release pada Agustus 2000 sebagai alat membuat model 3D dengan semboyan "3D for Everyone".

#### <span id="page-34-0"></span>**2.2.8. Adobe Illustrator**

SITAS IS Adobe illustrator merupakan salah satu peranti lunak yang di kembangkan di bawah naungan Adobe inc, adobe illustrator merupakan *tools* pengolahan grafis vector. Adobe illustrator dapat di gunakan untuk keperluan untuk membuat desain-desain diantaranya seperti desain logo,gambar, animasi, poster, animasi dan interface aplikasi.

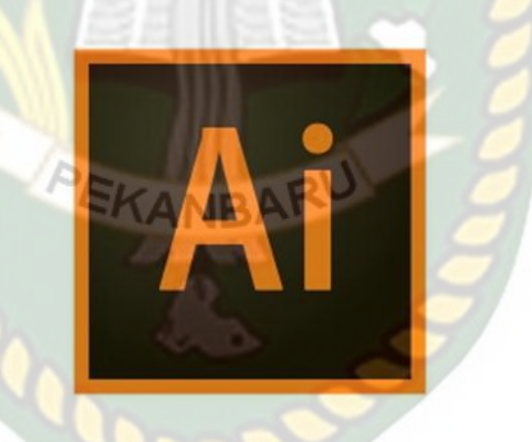

**Gambar 2.9** Adobe Ilustrator

#### <span id="page-34-2"></span><span id="page-34-1"></span>**2.2.9. Flowchart**

bagian alir program (Flowchart) adalah bagian yang menggambarkan arus logika dari data yang akan diproses dalam suatu program dari awal sampai akhir. Simbol *flowchart* dan fungsinya dapat dilihat pada tabel sebagai berikut (Jogiyanto HM, 2000:662) :

<span id="page-35-0"></span>

| N <sub>o</sub> | Simbol | Nama                      | Fungsi                                                                                                 |
|----------------|--------|---------------------------|----------------------------------------------------------------------------------------------------|
| $\mathbf{1}$   |        | Terminator                | Permulaan /<br>pengakhiran program                                                                     |
| $\overline{2}$ |        | <b>Flow Line</b>          | Arah aliran program                                                                                    |
| 3              |        | Preparation               | Proses inisialisasi/<br>pemberian nilai awal                                                           |
| $\overline{4}$ |        | Process                   | Proses pengolahan data                                                                                 |
| 5              |        | Input/Output Data         | Proses input/output<br>data, parameter, informasi                                                      |
| 6              |        | <b>Predefined Process</b> | Permulaan sub program /<br>proses menjalankan sub<br>program                                           |
| 7              |        | <b>Decision</b>           | Perbandingan pernyataan,<br>menyeleksian data yang<br>memberikan pilihan untuk<br>langkah selanjutnya. |
| 8              |        | <b>On Page Connector</b>  | Penghubung bagian-bagian<br>flowchart yang berada pada<br>suatu halaman                                |
| 9              |        | Off Page Connector        | Penghubung bagian-bagian<br>flowchart yang berada pada<br>halaman berbeda                              |

**Tabel 2.1** Simbol dan Fungsi Flowchart
# **BAB III**

# **METODOLOGI PENELITIAN**

#### **3.1. Alat dan Bahan Penelitian Yang Digunakan**

### **3.1.1. Alat Penelitian**

Penelitian ini membutuhkan alat-alat penelitian sebagai pendukung proses pembuatan system dimana alat-alat tersebut berupa perangkat keras dan perangkat lunak.

1. Perang Keras (Hardware)

Perangkat keras yang di gunakan dalam perancangan adalah laptop Asus Pro

P452LJ dengan spesifikasi dapat di lihat pada table 3.1.

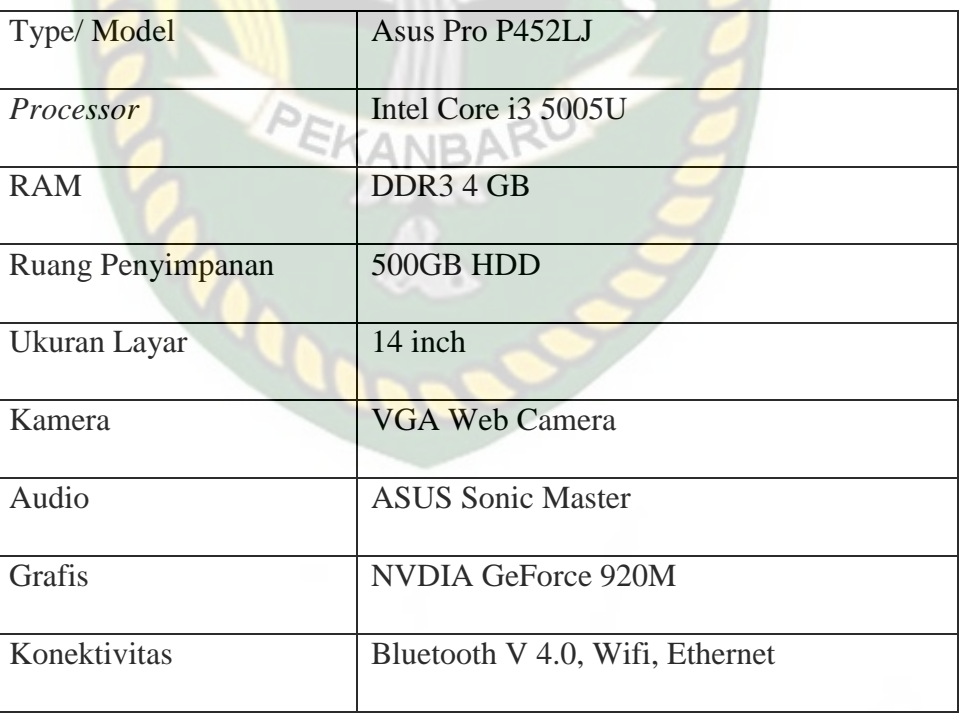

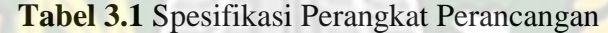

Selain perangkat untuk merancang sistem penelitian ini juga memerlukan perangkat untuk menguji sistem, perangkat yang digunakan untuk pengujian sistem dalam penelitian ini adalah smartphone android Xiaomi Redmi Note 5, yang spesifikasi nya dapat dilihat pada tabel 3.2 berikut.

| <b>DISPLAY</b>  | Type            | <b>IPS LCD</b>                       |
|-----------------|-----------------|--------------------------------------|
|                 | <b>Size</b>     | $5.99$ Inch                          |
| UNIVE           | Resolution MR/A | 2160 x 1080                          |
|                 | Multitouch      | Yes                                  |
| <b>PLATFORM</b> | <b>OS</b>       | Android 9.0 (Pie)                    |
|                 | Chipset         | Qualcomm SDM636                      |
|                 |                 | Snapdragon 636                       |
|                 | CPU             | Octa-core 1.8 GHz                    |
|                 | <b>GPU</b>      | Adreno 509                           |
| <b>BODY</b>     | Dimension       | 158.6 x 75.4 x 8.1 mm                |
|                 | Weigth          | 181 g                                |
|                 | <b>SIM</b>      | Dual SIM hybrid slot                 |
|                 |                 | Fingerprint                          |
|                 | Sensor          | (belakang),<br>accelerometer, light, |
|                 |                 | gyro, proximity,                     |
|                 |                 | compass, orientation,<br>sound       |
| <b>MEMORY</b>   |                 | microSD up to 128                    |
|                 | Card slot       | <b>GB</b>                            |
|                 | Internal        | 64 GB                                |
|                 | <b>RAM</b>      | 4 GB                                 |

**Tabel 3.2** Spesifikasi Perangkat Penguji

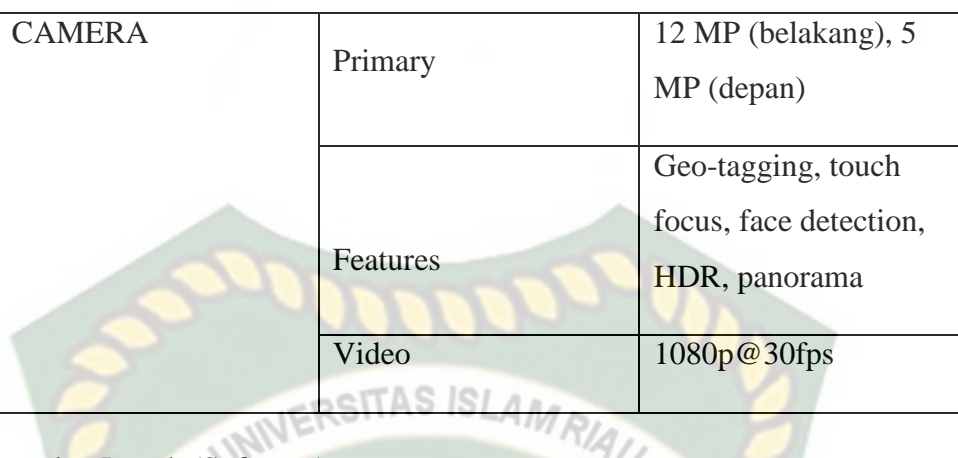

2. Perangkat Lunak (Software)

Perangkat lunak atau software pendukung dalam pembangunan aplikasi

Augmented Reality pada penelitian ini yaitu:

- 1. Sistem Operasi Windows 7
- 2. Aplikasi Unity 3D versi 5.6.7f1 (Personal Edition)
- 3. Aplikasi SketchUp Pro 2018
- 4. Library Kudan SDK
- 5. Adobe Illustrator CC 2018

Perancangan dan pembangunan aplikasi *Augmented Reality* tidak terbatas pada beberapa software diatas, melainkan juga dapat menggunakan softwaresoftware lainnya seperti ARToolkit, Vuforia SDK. Perancangan model animasi juga dapat menggunakan software lainnya seperti 3D Max, Autodesk Maya atau software sejenis lainnya.

#### **3.1.2. Bahan Penelitian**

Adapun teknik pengumpulan data yang di perlukan dalam aplikasi *Augmented Reality* gedung Fakultas Pertanian UIR adalah dengan cara pengambilan data secara langsung ke lokasi berupa gambar dan pengukuran bagian luar gedung fakultas.

#### **3.2. Perancangan Aplikasi**

Aplikasi yang akan dibangun digambarkan secara detil melalui flowchart, dengan bantuan flowchart aliran data pada sistem akan tergambarkan secara jelas SITAS ISI dan mudah dipahami. Adapun aplikasi ini dapat menampilkan model-model gedung, labor, lahan pertanian dan taman 3D Fakultas Pertanian UIR.

Aplikasi ini dibangun menggunakan teknik *markerless*, sehigga tidak memerlukan *marker* yang dicetak sejak awal pembuatan aplikasi. Adapun *markerless* yang dimaksud adalah penandaan lokasi sebagai *marker* untuk menampilkan objek animasi 3D. Penandaan lokasi sebagai *marker* menggunakan kamera smartphone. Berikut cara kerja aplikasi *markerless* pada aplikasi pengenalan gedung Fakultas Pertanian UIR dengan Augmented Reality pada gambar 3.1.

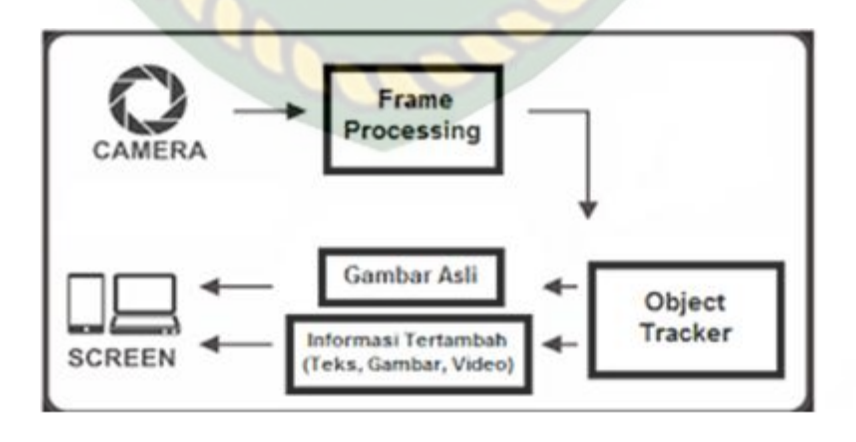

**Gambar 3.1** Cara Kerja Augmented Reality Markerless

Aplikasi *augmented reality* yang akan dirancang hanya dapat digunakan pada *smartphone Android* dengan minimal versi atau lolipop. Dalam merancang aplikasi *Augmented Reality*, ada beberapa tahap yang harus dilakukan yaitu, tahap perancangan objek 3D dan tahap perancangan aplikasi *augmented reality markerless*.

Berikut tahap-tahap dalam perancangan aplikasi *augmented reality markerless*.

#### **3.2.1. Tahap Perancangan Objek 3D**

Dalam tahap perancangan Objek 3D ada 2 tahapan yaitu pembuatan objek dan menambahkan tekstur atau warna.

- 1. Membuat Objek 3D sesuai dengan data gedung Fakultas Pertanian UIR, pembuatan objek 3D dilakukan pada *software* SketchUp Pro 2018.
- 2. Objek yang sudah jadi diberi tekstur atau warna agar lebih menarik dan menyerupai data gedung Fakultas Pertanian UIR.
- 3. Setelah pembuatan objek dan pemberian tekstur selesai, objek 3D tadi disimpan dalam format .fbx agar kemudian objek 3D dapat di *import*  kedalam *software* unity 3D.
- 4. Berikut *flowchart* perancangan animasi dan objek 3D dapat dilihat pada gambar 3.2.

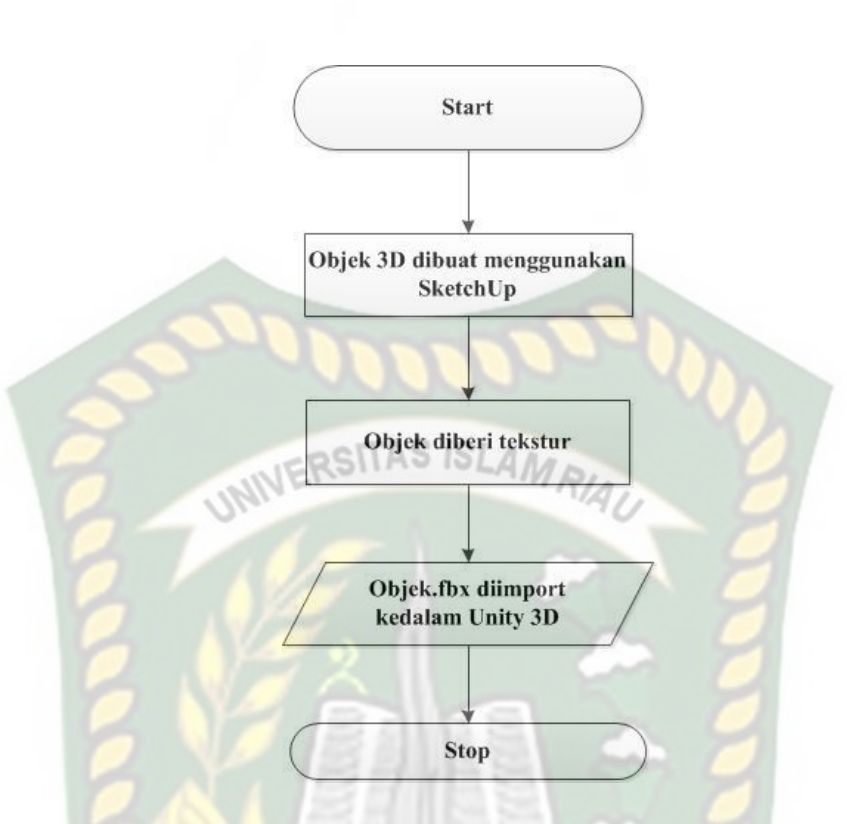

**Gambar 3.2** Flowchart Alur Perancangan Objek 3D

# **3.2.2. Tahap Perancangan Aplikasi**

- 1. Download unity 3D dan lakukan instalasi sesuai petunjuk instalasi.
- 2. Download library Kudan SDK yang nantinya akan digunakan dalam pembuatan aplikasi Augmented Reality.
- 3. Jalankan unity yang telah terinstal lakukan login dan klik icon new pada unity dan isi form yang tersedia pada aplikasi. Selanjutnya klik tombol create project.
- 4. Setelah new scene dari Unity3D tampil, maka selanjutnya adalah mengimpor Kudan SDK yang telah didownload sebelumnya. Drag library kudan kebagian folder Asset.
- 5. Import model objek 3D yang akan dijadikan augmented reality kedalam folder asset. Import dapat dilakukan dengan melakukan drag model kedalam folder asset.
- 6. Tempatkan model 3D kedalam folder markerless didalam folder Drivers.
- 7. Setelah Objek 3D selesai di import kemudian dilakukan pembuatan design *User Interface* aplikasi seperti *button*, *label* dan *dropdown* menggunakan Adobe Illustrator CC dan di import kedalam Unity 3D. Setelah selesai dilakukan pembuatan *User Interface* aplikasi seperti *button*, *label* dan *dropdown*. Selanjutnya aplikasi AR siap untuk di build dalam format .apk supaya dapat dijalankan pada os Android.

Berikut ini flowchart perancangan aplikasi Augmented Reality Pengenalan Gedung Fakultas Pertanian UIR pada gambar 3.3.

Perpustakaan Universitas Islam Riau Dokumen ini adalah Arsip Milik:

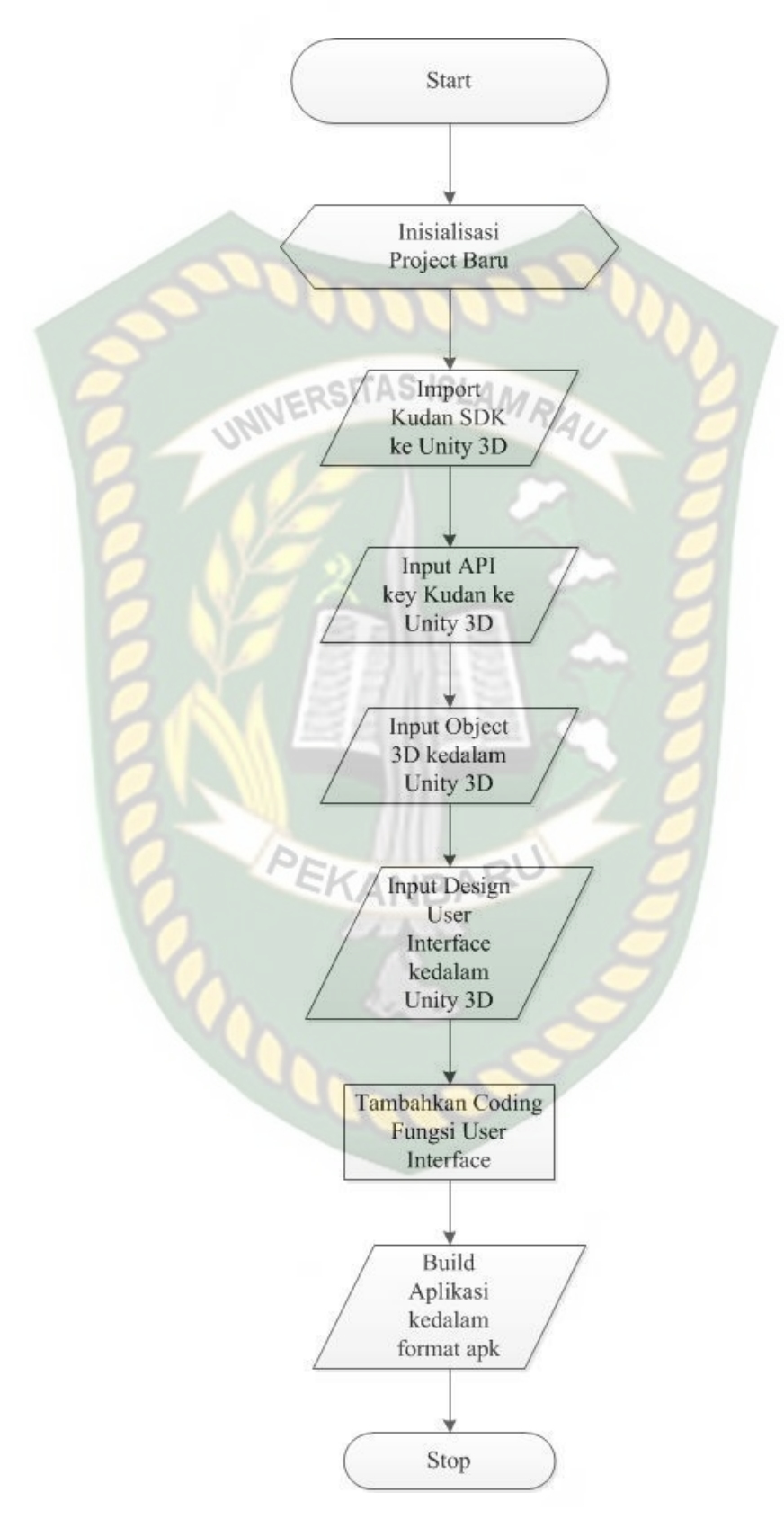

**Gambar 3.3** Flowchart Perancangan Aplikasi Augmented Reality

#### **3.2.3. Diagram Konteks**

Diagram konteks adalah diagram yang menggambarkan input, proses, dan output secara umum yang terjadi pada sistem perangkat lunak yang akan dibangun. Berikut diagram konteks dari pengenalan gedung Fakultas Pertanian UIR menggunakan Augmented reality pada gambar 3.4.

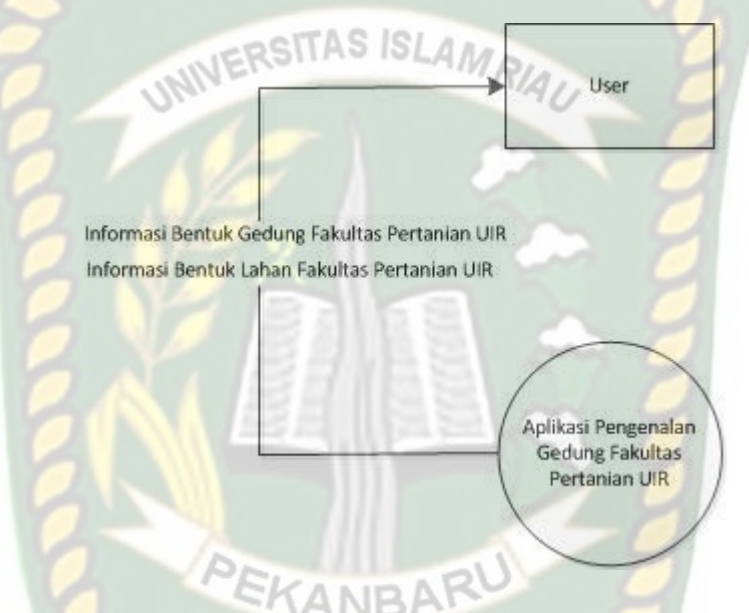

# **Gambar 3.4** Diagram Konteks

### **3.2.4. Desain Tampilan**

Desain tampilan dari aplikasi Pengenalan Gedung Fakultas Pertanian UIR dengan *Augmented Reality* ini berupa desain tampilan *splash screen*, desain halaman utama aplikasi, desain tampilan halaman petunjuk, dan desain halaman mulai yang di tampilkan secara *realtime.*

#### 1. Desain Tampilan Halam Utama

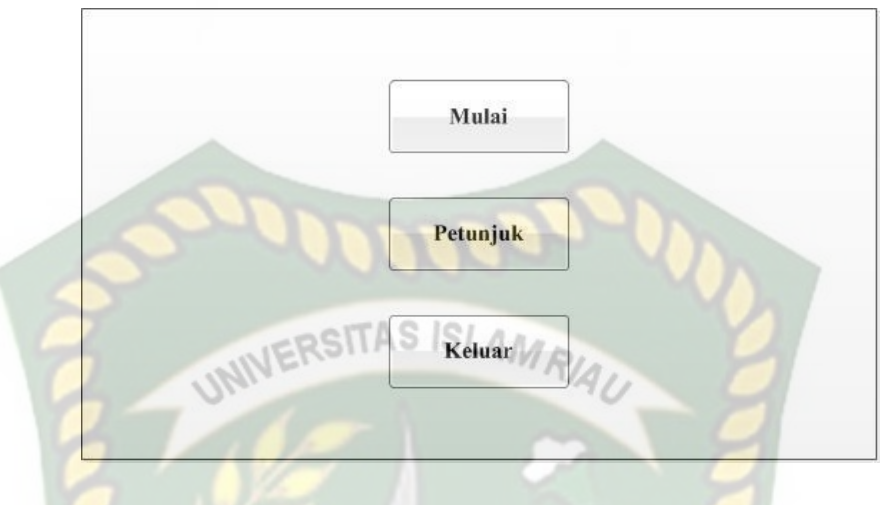

**Gambar 3.5** Desain Tampilan Utama

Pada halaman utama aplikasi akan ditampilkan berupa gambar Gedung Fakultas Pertanian UIR . Button mulai untuk menampilkan menu pilih animasi. Button Petunjuk untuk menampilkan instruksi cara menggunakan aplikasi. Button keluar untuk keluar dari aplikasi.

2. Desain Tampilan Pilih Animasi

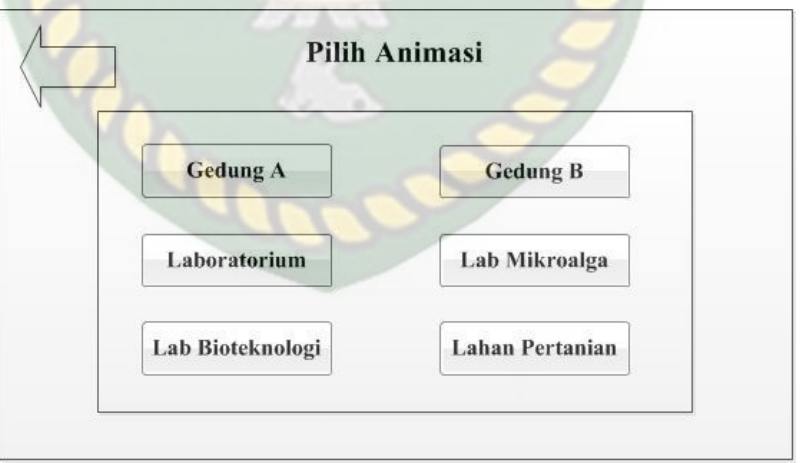

ARU

**Gambar 3.6** Desain Tampilan Pilih Animasi

Pada tampilan menu pilih animasi terdapat enam pilihan objek 3D yang ada pada aplikasi ini. Terdapat juga tombol panah arah ke kiri yang berfungsi untuk kembali ke menu sebelumnya.

3. Desain Tampilan Mulai

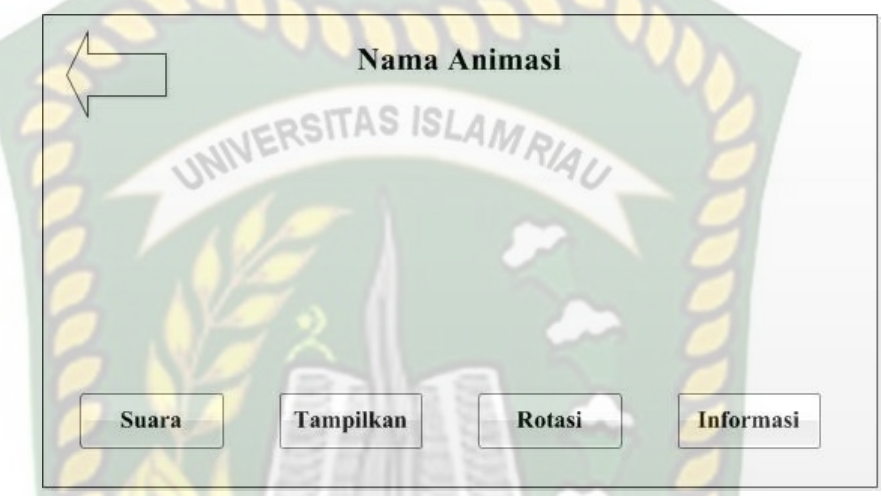

**Gambar 3.7** Desain Tampilan Mulai

Pada halaman mulai akan menampilkan model dari objek 3D dari Gedung Fakultas Pertanian UIR, *button* suara berfungsi untuk mengeluarkan suara berupa informasi tentang animasi yang muncul, *button* informasi berfungsi untuk menampilkan informasi berupa tulisan tentang animasi yang muncul, *button*  tampilkan untuk menampilkan Objek 3D, *button* rotasi berfungsi untuk melakukan rotasi objek 3D, Tombol anak panah ke kiri berfungsi untuk kembali ke menu sebelumnya, pada menu ini juga terdapat *gesture* gerakan yang memungkinkan pengguna untuk melakukan *zoom in* dan *zoom out* pada objek 3D.

4. Desain Tampilan Halaman Petunjuk

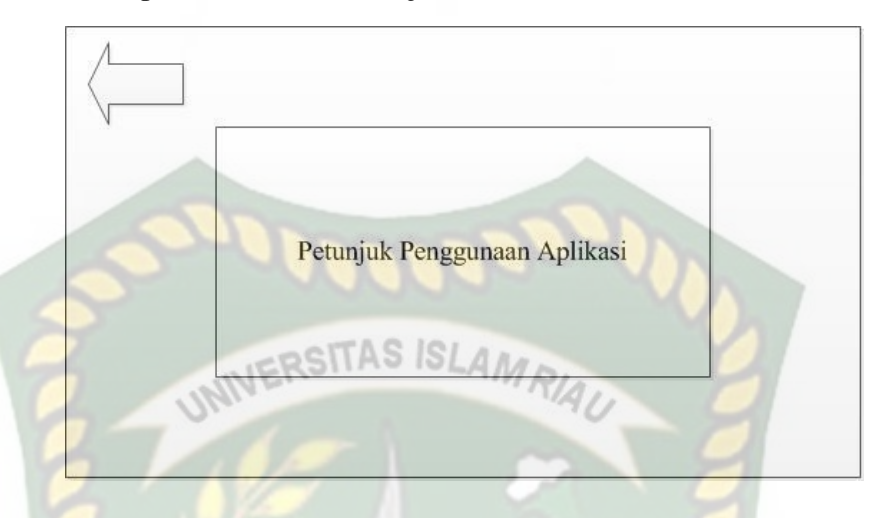

**Gambar 3.8** Desain Tampilan Halaman Petunjuk

Pada halaman petunjuk akan menampilkan petunjuk penggunaan aplikasi, pada halaman ini dilengkapi dengan *button* kembali berbentuk anak panah arah ke kiri untuk kembali ke halaman utama.

5. Desain Tampilan Halaman Keluar

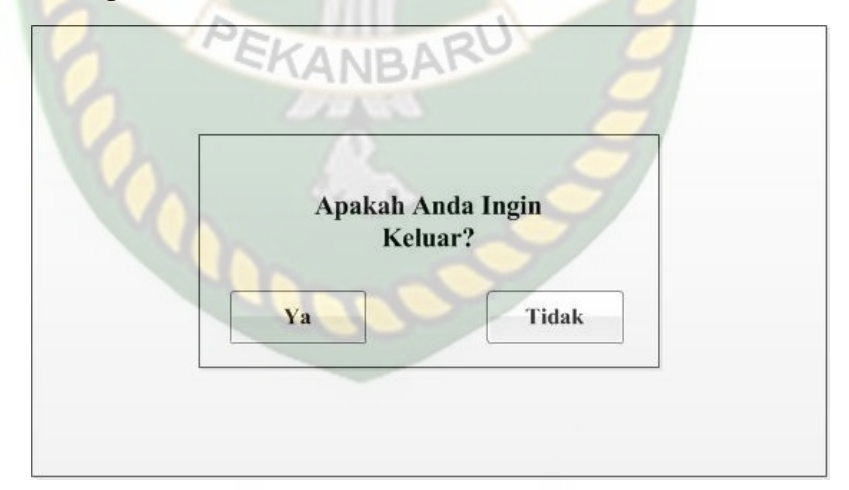

**Gambar 3.9** Desain Tampilan Halaman Keluar

Tampilan halaman keluar menampilkan pertanyaan "Apakah Anda Ingin Keluar?" dan terdapat dua tombol yaitu ya dan tidak. Jika tombol ya di pilih maka akan keluar aplikasi dan jika tombol batal di pilih maka akan kembali ke menu utama.

#### **3.2.5. Cara Kerja Aplikasi**

Aplikasi Pengenalan Gedung Fakultas Pertanian UIR dengan *Augmented Reality* ini menggunakan teknik *markerless*, dimana teknik *markerless* yang SITAS ISLAA dimaksud adalah marker yang digunakan untuk menampilkan animasi 3D tidak didaftarkan sejak pembuatan aplikasi tersebut, melainkan aplikasi tersebut akan mencari dan menandai lokasi pada area kamera sebagai marker dan lokasi tersebut didaftarkan sebagai marker untuk menampilkan model animasi 3D. Gambaran cara kerja aplikasi dan *flowchart* aplikasi dapat dilihat pada gambar 3.10.

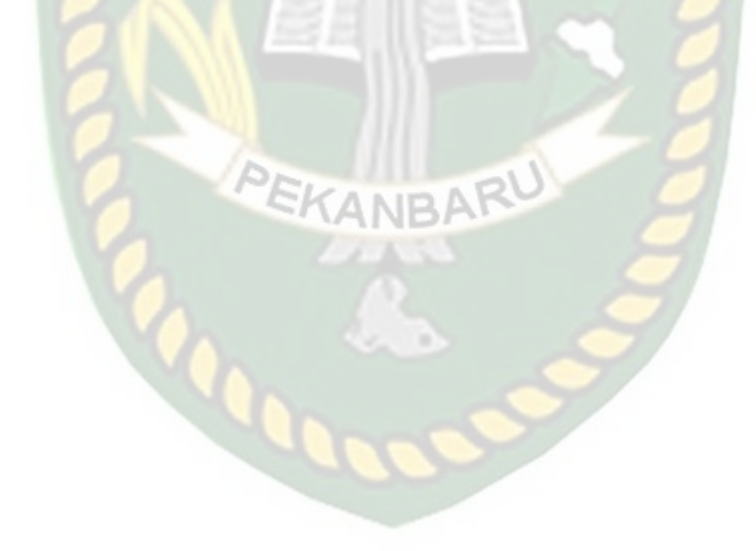

Perpustakaan Universitas Islam Riau Dokumen ini adalah Arsip Milik:

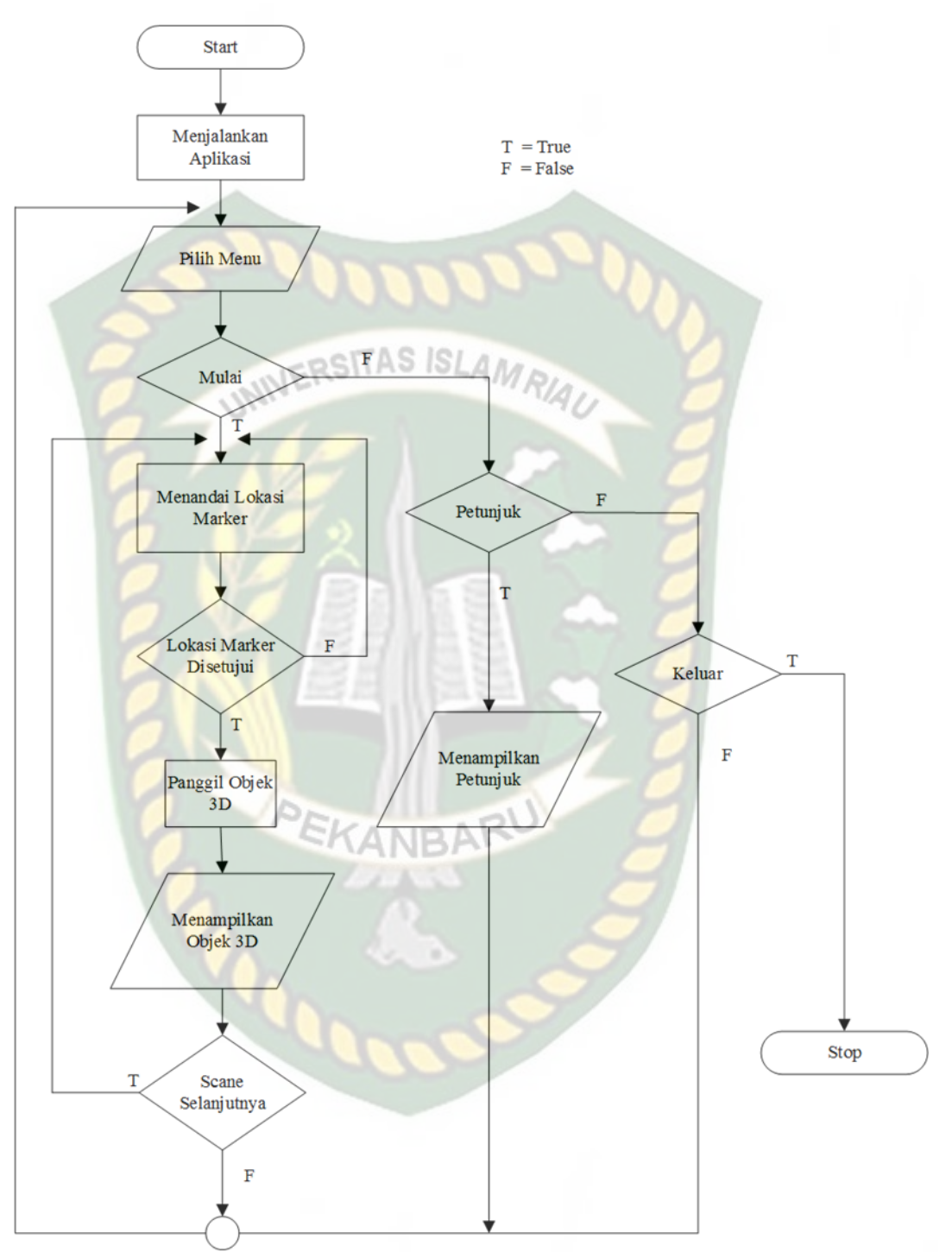

**Gambar 3.10** Flowchart Cara Kerja Aplikasi

Pada gambar 3.10 digambarkan bagaimana cara kerja Aplikasi Pengenalan Gedung Fakultas Pertanian UIR Dengan *Augmented Reality*. Sebelum mulai menampilkan *Augmented Reality* Gedung, user akan melihat *splash screen* yang

menunjukan bahwa aplikasi sedang dalam proses memulai kemudian user dihadapkan pada menu utama yang dimana pada menu utama ini terdapat *button* Mulai, Petunjuk, dan Keluar. Jika *user* ingin melihat cara penggunaan aplikasi, *user* dapat menekan tombol petunjuk terlebih dahulu sebelum memulai menggunakan Aplikasi Pengenalan Gedung Fakultas Pertanian UIR Dengan *Augmented Reality*. **JERSITAS ISLAMA** 

Setelah user melihat petunjuk, *user* dapat mulai tampilan *Augmented reality*  Gedung Fakultas Pertanian UIR dengan menekan button mulai, setelah menekan *button* mulai, akan muncul tampilan pilih animasi dimana user bisa memilih animasi 3D yang ingin dilihat. Setelah user memilih maka akan dihadapkan pada tampilan AR *Camera* yang dimana user dapat menentukan lokasi dimana objek 3D akan ditampilkan. Setelah lokasi ditentukan, *user* dapat menampilkan objek 3D dengan menekan *button* tampilkan, maka objek 3D akan tampil.

*User* dapat mengganti objek 3D yang lain dengan menekan tombol anak panah yang berfungsi untuk kembali ke menu pilih animasi. *User* dapat merotasi objek 3D degan *button* rotasi untuk melihat objek 3D dari segala sisi. *User* dapat melihat informasi animasi berupa tulisan dengan menekan tombol informasi, selain itu disediakan juga informasi berupa suara yang dapat diakses dengan menekan tombol suara. Setelah selesai menggunakan AR camera, *user* dapat menekan button anak panah kembali untuk keluar dari tampilan AR *camera* ke tampilan Menu pilih animasi.

# **BAB IV**

# **HASIL DAN PEMBAHASAN**

#### **4.1. Hasil Penelitian**

Hasil penelitian akan membahas *Interface* dari seluruh aplikasi Pengenalan Gedung Fakultas Pertanian Universitas Islam Riau Dengan *Augmented Reality.*

# **4.1.1. Tampilan splash Screen**

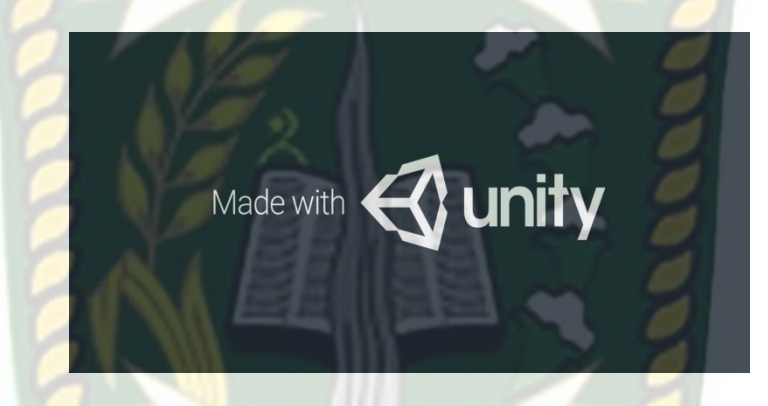

**Gambar 4.1** Tampilan Splash Screen Aplikasi

Tampilan *splash Screen* merupakan tampilan yang pertama kali muncul ketika aplikasi dijalankan, tampilan *splash screen* text bertuliskan nama *engine* yang di gunakan untuk membuat aplikasi *splash screen* berlangsung berkisar satu detik hingga akhirnya *user* dialihkan otomatis munju halaman utama .

#### **4.1.2. Tampilan Halaman Utama**

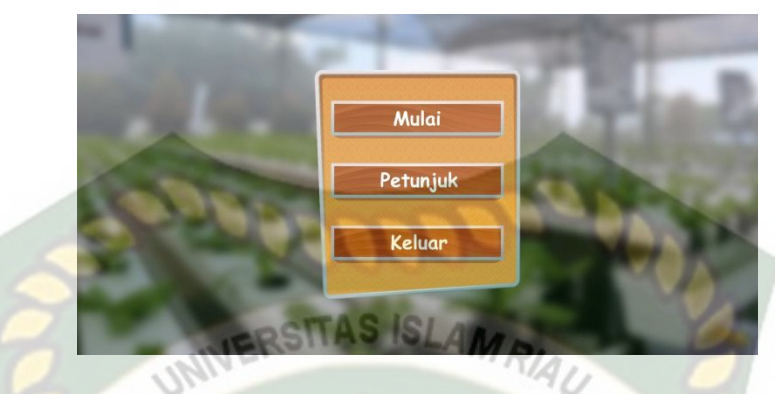

**Gambar 4.2** Tampilan Halaman Utama Aplikasi

Halaman Utama adalah tampilan yang muncul setelah *user* melewati *splash screen* pada halaman utama terdapat beberapa tiga *button* sebagai berikut :

1. *Button* Mulai

Gambar dari tampilan *button* mulai dapat dilihat pada gambar 4.3 berikut.

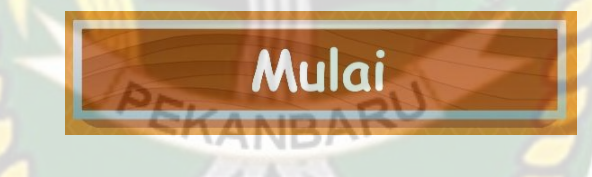

# **Gambar 4.3** Button Mulai

Button Mulai berfungsi untuk menampilkan menu pilih animasi.

2. *Button* Petunjuk

Gambar dari tampilan *button* mulai dapat dilihat pada gambar 4.4 berikut.

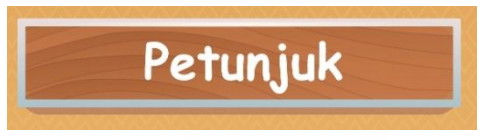

**Gambar 4.4** Button Petunjuk

*Button* Petunjuk berfungsi untuk mengetahui fungsi masing-masing *Button*  yang ada pada aplikasi.

#### 3. *Button* Keluar

Gambar dari tampilan *button* keluar dapat dilihat pada gambar 4.5 berikut.

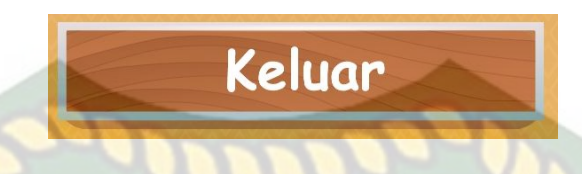

# **Gambar 4.5** Button Keluar

*Button* Keluar berfungsi untuk menampilkan panel keluar. gambar dari tampilan *button* keluar dapat dilihat pada gambar 4.6 berikut.

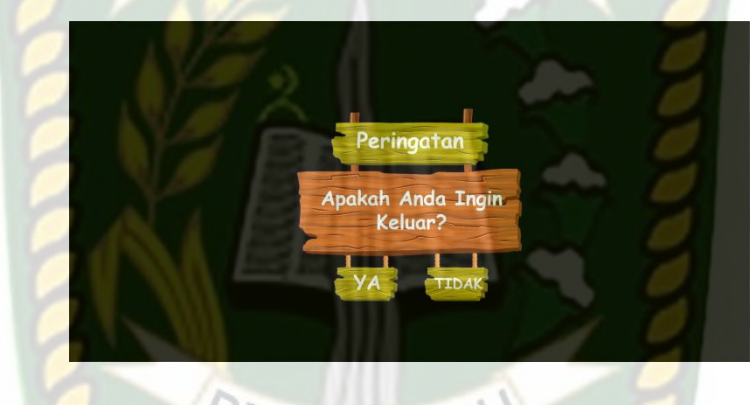

**Gambar 4.6** Panel Keluar

Panel keluar merupakan panel yang muncul apabila *user* menekan *button*  keluar, panel keluar memberikan pertanyaan apakah *user* benar benar ingin keluar dari aplikasi, *user* dapat menekan *button* ya untuk keluar aplikasi atau *button* tidak untuk menampilkan kembali halaman utama.

### **4.1.3. Tampilan Halaman Petunjuk**

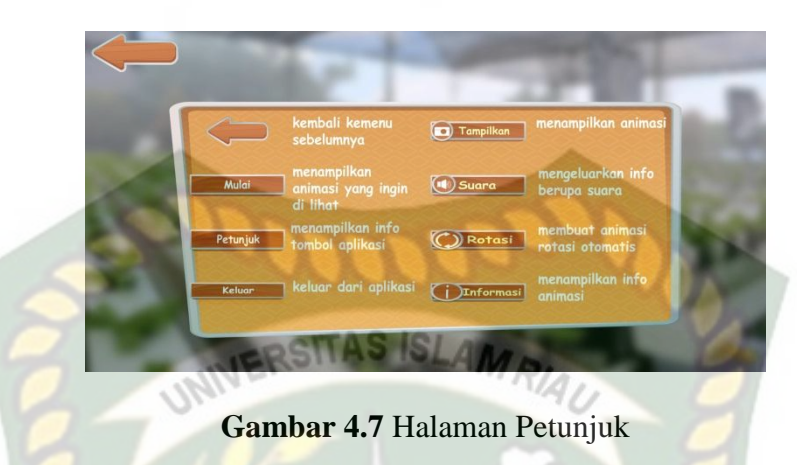

*Button* petunjuk berfungsi untuk menampilkan info berupa informasi fungsifungsi *button* pada halaman tampilan *augmented reality* animasi 3D .

# **4.1.4. Tampilan Pilih Animasi**

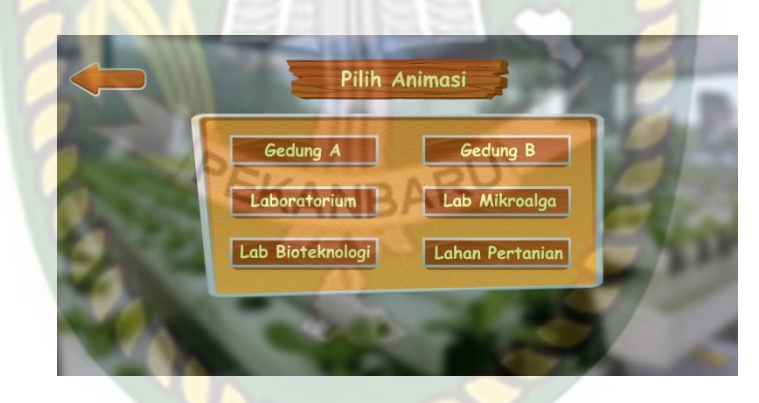

**Gambar 4. 8** Halaman Pilih Animasi

Halaman Pilih animasi adalah halaman yang tampil ketika *user* menekan *button* Mulai, pada menu pilih animasi terdapat enam *button* animasi yang berfungsi untuk menampilkan halaman *augmented reality* dari masing masing animasi yang dipilih *user* dan satu *button* anak panah yang berfungsi untuk kembali ke Halaman Utama.

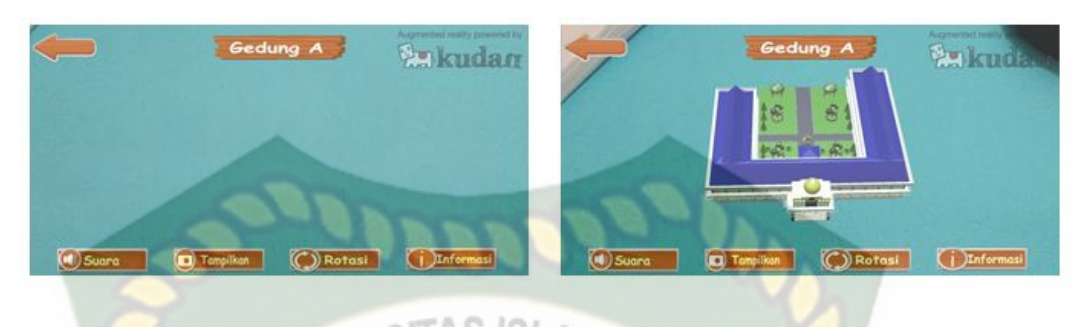

#### **4.1.5. Tampilan Halaman Augmented Reality Animasi**

a. Sebelum RSITAS ISLAM RAN b. Sesudah

**Gambar 4.9** Tampilan Halaman Augmented Reality Animasi

Tampilan Halaman Augmented Reality Animasi merupakan halaman yang muncul ketika *user* memilih salah satu Animasi pada halaman pilih animasi, halaman ini berfungsi untuk menampilkan *augmented reality* dari animasi yang sudah *user* pilih sebelumnya pada pilih animasi, pada gambar (a) merupakan tampilan halaman sebelum *button* tampilkan ditekan dan pada gambar (b) merupakan tampilan halaman seudah *button* tampilkan ditekan. pada Halaman ini memiliki 5 *button* dengan fungsi sebagai beriukut :

1. Tampilkan

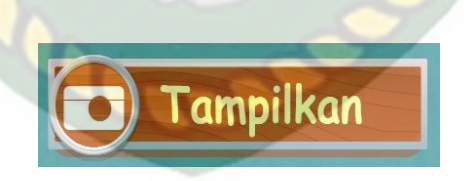

**Gambar 4.10** Button Tampilkan

*Button* tampilkan memiliki fungsi untuk menampilkan *augmented Reality* Objek 3D dari animasi yang sudah *user* pilih pada menu pilih animasi.

2. Kembali

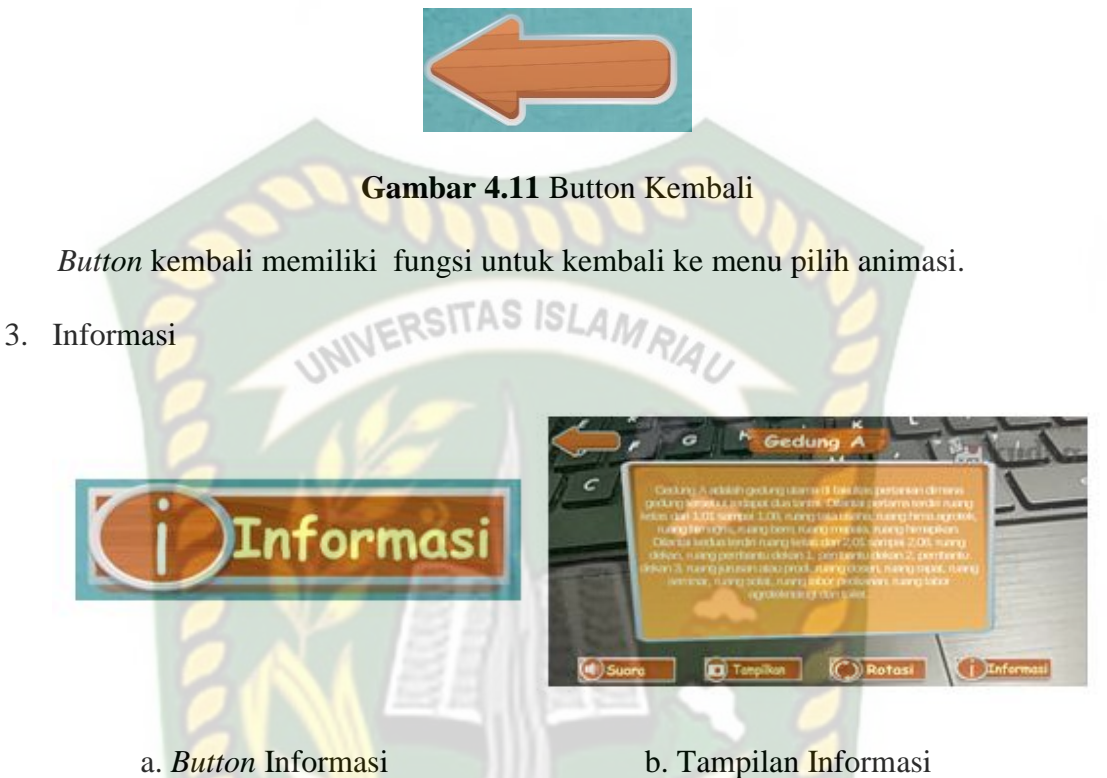

**Gambar 4.12** Button Informasi dan Tampilan Informasi Gambar (a) *button* informasi berfungsi untuk menampilkan informasi animasi

yang sedang *user* tampilkan, pada gambar (b) merupakan tampilan informasi yang muncul apabila *button* informasi ditekan.

4. Rotasi Otomatis

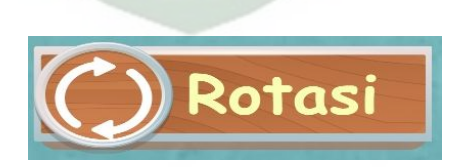

**Gambar 4. 13** Button Rotasi Otomatis

*Button* Rotasi otomatis berfungsi untuk melakukan rotasi objek 3D animasi secara otomatis.

#### **4.1.6. Gedung A**

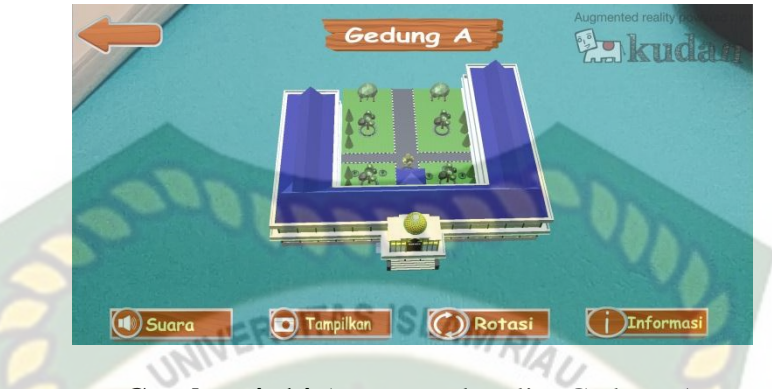

**Gambar 4. 14** Augmented reality Gedung A

Gedung A merupakan objek 3D *augmented reality* yang tampil apabila *user* menekan *button* gedung A pada menu pilih animasi. Gedung A adalah gedung utama fakultas pertanian universitas islam riau. Gedung A memiliki 2 lantai yang berfungsi sebagai tempat kegiatan ajar-mengajar mahasiswa, ruang tata usaha, ruang hima agrotek, ruang himagris, ruang bem, ruang mapala, ruang himapikan ruang dekan, ruang pembantu dekan 1, pembantu dekan 2, pembantu dekan 3, ruang jurusan atau prodi, ruang dosen, ruang rapat, ruang seminar, ruang solat, ruang labor perikanan, ruang labor agroteknologi dan toilet fakultas pertanian universitas islam riau.

#### **4.1.7. Gedung B**

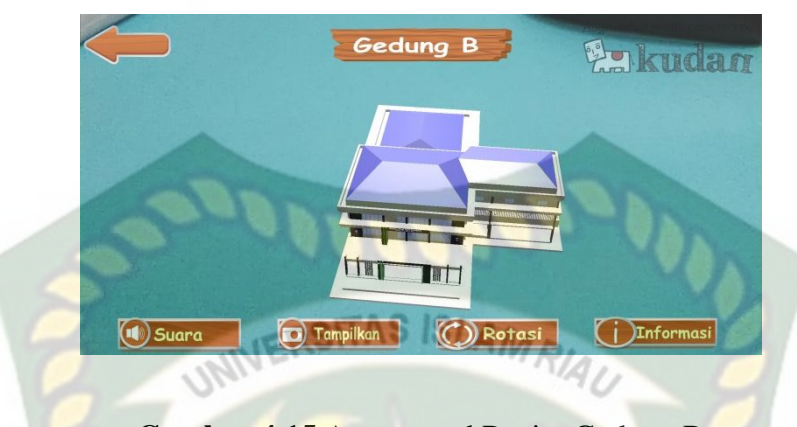

**Gambar 4.15** Augmented Reaity Gedung B

Gedung B merupakan objek 3D *augmented reality* yang tampil apabila *user* menekan *button* gedung B pada menu pilih animasi. Gedung b adalah gedung kedua di fakultas pertanian dimana gedung b ini diresmikan oleh rektor universitas islam riau Prof. DR. H. Detri Karya, SE., MA pada tanggal 1 maret 2017. Gedung B ini memiliki 3 lantai. Dimana lantai 1 terdiri ruang kelas dari 1.01B sampai 1.06B dan toilet. pada lantai 2 terdiri ruang labor komputer, ruang perpustakaan, aula, dan toilet. Pada lantai 3 terdiri dari ruang dosen, ruang seminar agrobisnis, ruang seminar agroteknologi, ruang seminar perikanan dan ruang rapat dosen.

#### **4.1.8. Laboratorium**

**4.1.9. Lab Mikroalga**

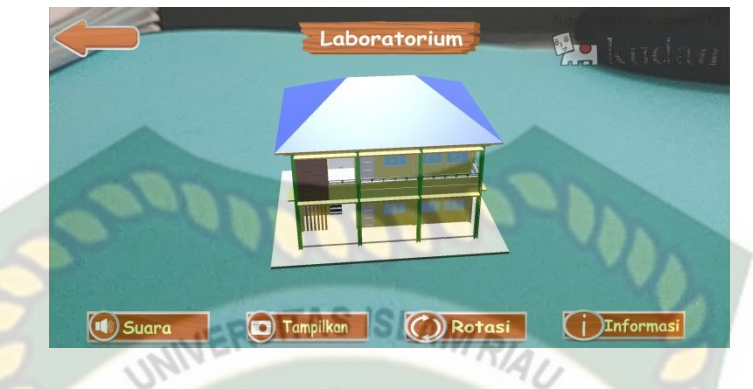

**Gambar 4.16** Augmented Reality Laboratorium

Laboratorium merupakan objek 3D *augmented reality* yang tampil apabila *user* menekan *button* laboratorium pada menu pilih animasi. Laboratorium ini berlokasi di belakang gedung B. Laboratorium ini memiliki 2 lantai dimana laboratorium *ini digunakan* oleh seluruh mahasiswa pertanian untuk meneliti biokimia dan melakukan suatu pembedahan.

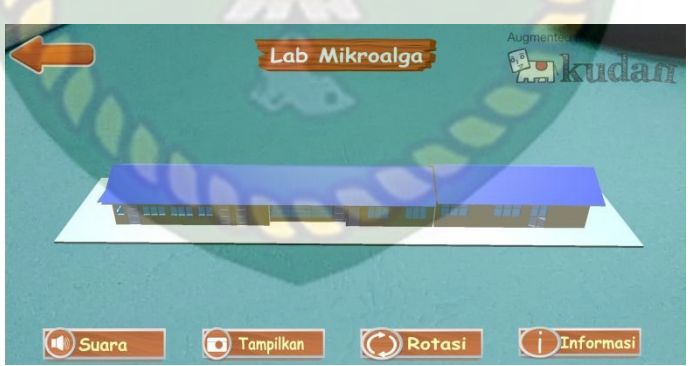

**Gambar 4. 17** Augmented Reality Lab Mikroalga

Lab Mikroalga merupakan objek 3D *augmented reality* yang tampil apabila *user* menekan *button* lab mikroalga pada menu pilih animasi. Lab mikroalga ini berlokasi didepan laboratorium utama. Lab mikroalga digunakan oleh mahasiswa fakultas pertanian jurusan perikanan. Lab ini digunakan untuk meneliti suatu pakan alami untuk ikan.

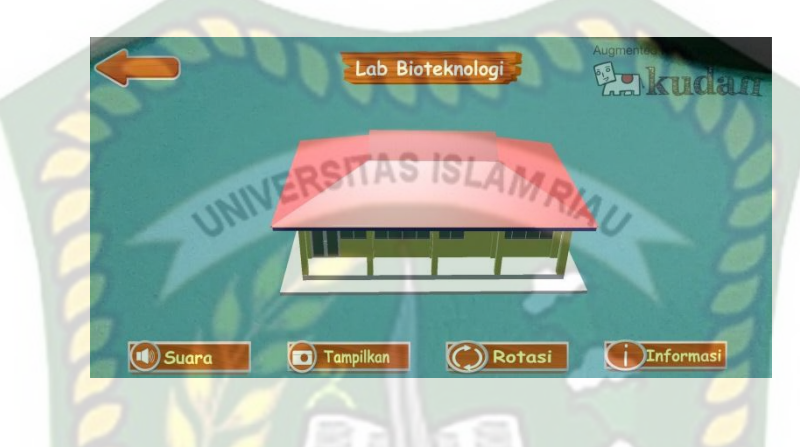

#### **4.1.10. Lab Bioteknologi**

*Gambar 4.18 Augmented Reality Lab Bioteknologi*

Lab bioteknologi merupakan objek 3D *augmented reality* yang tampil apabila *user* Menekan *button* lab bioteknologi pada menu pilih animasi. Lab bioteknologi adalah gedung kecil yang berada di samping kanan gedung A . lab bioteknologi berfungsi sebagai tempat mahasiswa fakultas pertanian jurusan agroteknologi untuk mempraktekkan teori yang telah didapatkan mahasiswa di ruang kelas.

#### **4.1.11. Lahan Pertanian**

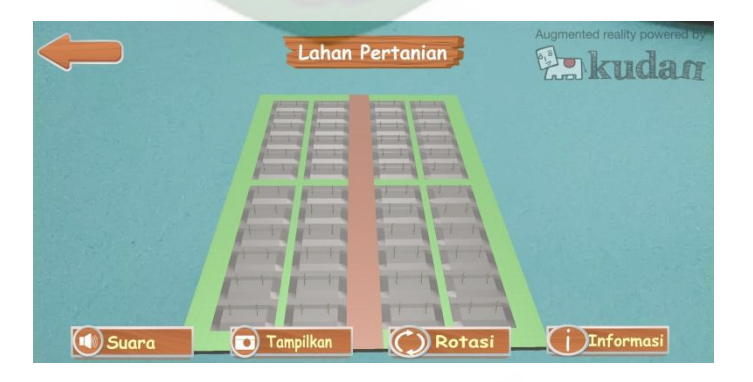

**Gambar 4.19** Augmented Reality Lahan Pertanian

Lahan pertanian merupakan objek 3D *augmented reality* yang tampil apabila *user* Menekan *button* lahan pertanian pada menu pilih animasi. Lahan pertanian adalah salah satu fasilitas yang diberikan fakultas pertanian untuk mahasiswa melakukan penelitian suatu tumbuhan dan untuk mempraktekkan teori yang telah didapatkan mahasiswa di ruang kelas.

INIVERSITAS ISLAMRIA

#### **4.2. Pembahasan**

Pada sub bab ini akan membahas hasil pengujian dari aplikasi Pengenalan Gedung Fakultas Pertanian Universitas Islam Riau dengan *Augmented Reality*, yang bertujuan untuk mengetahui kelebihan maupun kekurangan dari aplikasi yang sudah dibuat. Beberapa pengujian yang telah dilakukan penulis meliputi pengujian intensitas cahaya, pengujian sudut, pengujian jarak, pengujian markerless, pengujian black box, dan pengujian end *user*.

#### **4.2.1. Pengujian Black Box**

Pengujian *black box* terhadap aplikasi Pengenalan Gedung Fakultas Pertanian Universitas Islam Riau dengan *augmented reality* dilakukan dengan tujuan untuk menguji setiap fungsi *button* yang ada apakah berjalan dengan baik atau tidak, serta untuk mengetahui apakah *button* yang di buat sudah menhasilkan *output*  sesuai yang diinginkan. Pengujian *black box* terhadap aplikasi Pengenalan Gedung Fakultas Pertanian Universitas Islam Riau dengan *augmented reality*  dapat di lihat sebagai berikut :

#### 1. Pengujian *Black Box* Menu Utama

Menu utama merupakan halaman pertama yang muncul setelah *splash screen* pada aplikasi Pengenalan Gedung Fakultas Pertanian Universitas Islam Riau dengan *augmented reality.* Hasil pengujian dari halaman menu utama dapat dilihat pada tabel 4.1 berikut.

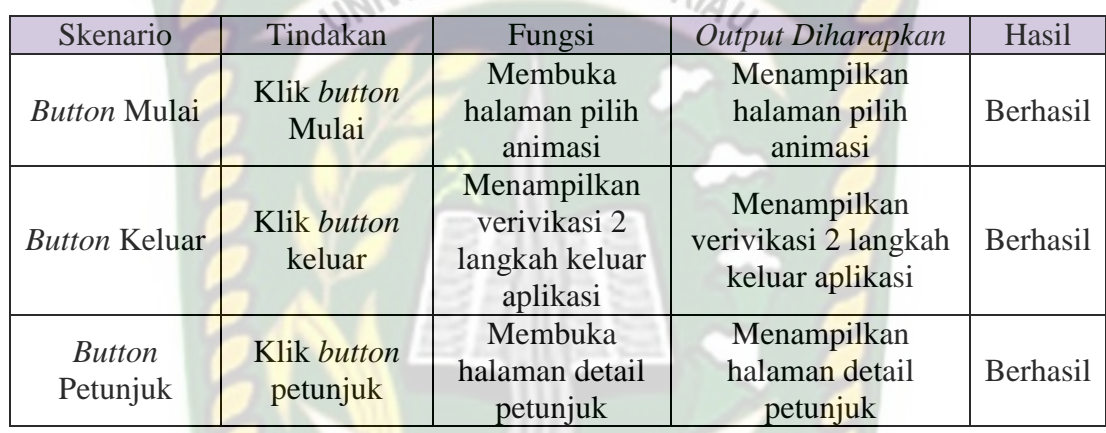

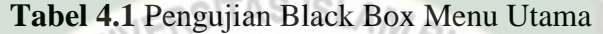

# 2. Pengujian *Black Box* Tampilan Halaman Pilih Animasi

Halaman Pilih adalah halaman yang tampil apabila *user* menekan *button* mulai pada menu utama. Hasil pengujian dari halaman pilih animasi dapat dilihat pada tabel 4.2 berikut.

**Tabel 4.2** Pengujian Black Box Halaman Pilih animasi

| Skenario                  | Tindakan                | Fungsi                                                 | Output Diharapkan                                        | Hasil    |
|---------------------------|-------------------------|--------------------------------------------------------|----------------------------------------------------------|----------|
| <i>Button</i>             | Klik button             | Kembali ke                                             | Kembali ke menu                                          | Berhasil |
| Kembali                   | Kembali                 | menu utama                                             | utama                                                    |          |
| <b>Button</b><br>Gedung A | Klik button<br>Gedung A | Menampilkan<br>tampilan<br>augmented<br>reality gedung | Menampilkan<br>tampilan<br>augmented reality<br>gedung A | Berhasil |
| <b>Button</b><br>Gedung B | Klik button<br>Gedung B | Menampilkan<br>tampilan<br>augmented                   | Menampilkan<br>tampilan<br><i>augmented reality</i>      | Berhasil |

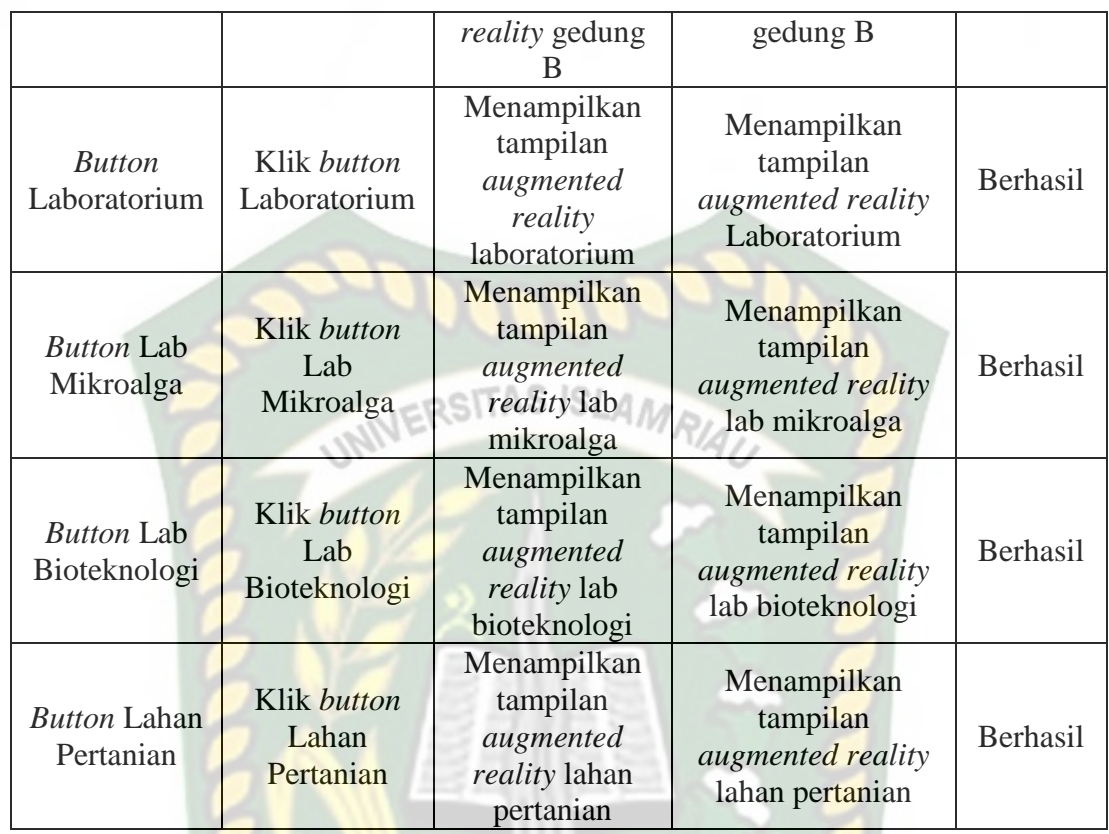

# 3. Pengujian *Black Box* Tampilan *Augmented Reality* Gedung A

Tampilan *Augmented Reality* Gedung A adalah halaman yang terbuka apabila *user* menekan *button* gedung A pada halaman pilih animasi, hasil pengujian Tampilan *Augmented Reality* gedung A dapat di lihat pada tabel 4.3 berikut.

**Tabel 4.3** Pengujian Black Box Augmented Reality Gedung A

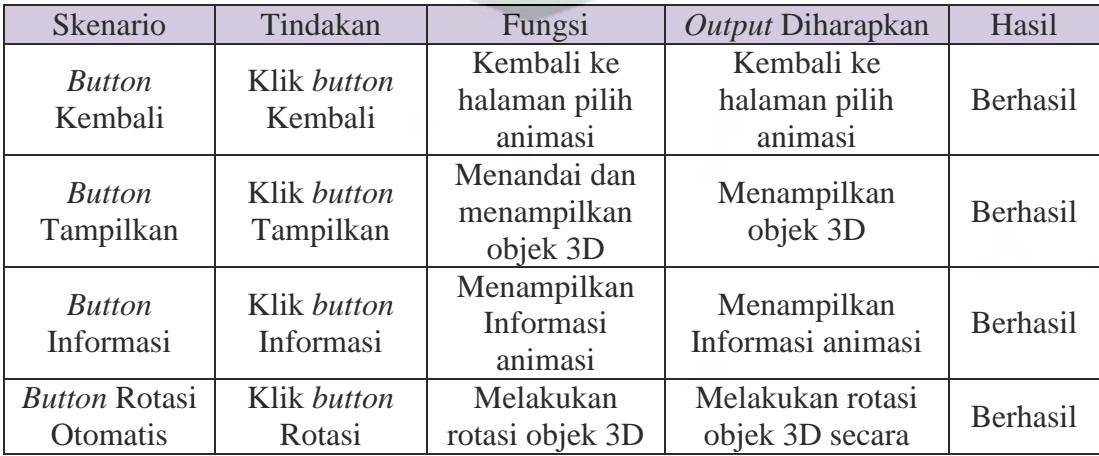

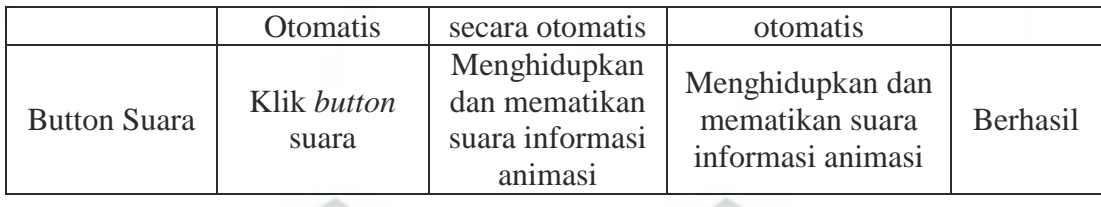

### 4. Pengujian *Black Box* Tampilan *Augmented Reality* Gedung B

Tampilan *Augmented Reality* Gedung B adalah halaman yang terbuka apabila *user* menekan *button* gedung B pada halaman pilih animasi, hasil pengujian Tampilan *Augmented Reality* gedung dapat di lihat pada tabel 4.4 berikut.

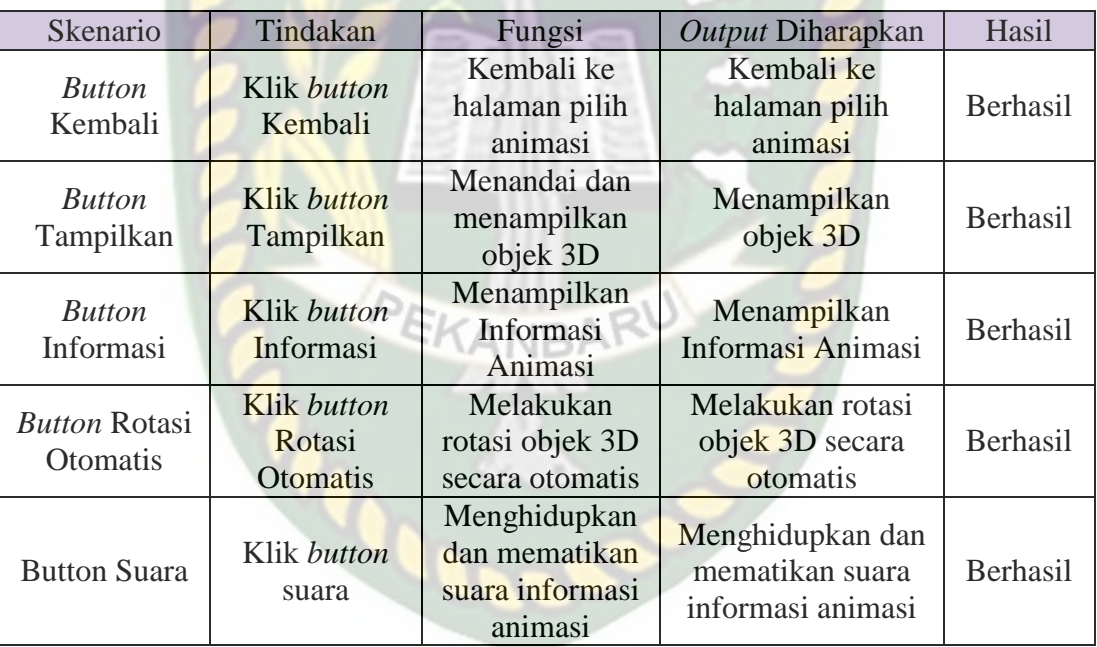

**Tabel 4.4** Pengujian Black Box Augmented Reality Gedung B

### 5. Pengujian *Black Box* Tampilan *Augmented Reality* Laboratorium

Tampilan *Augmented Reality* laboratorium adalah halaman yang terbuka apabila *user* menekan *button* laboratorium pada halaman pilih animasi, hasil pengujian Tampilan *Augmented Reality* laboratorium dapat di lihat pada tabel 4.5 berikut.

| Skenario                                       | Tindakan                          | Fungsi                                                      | Output Diharapkan                                        | Hasil    |
|------------------------------------------------|-----------------------------------|-------------------------------------------------------------|----------------------------------------------------------|----------|
| <b>Button</b><br>Kembali                       | Klik <i>button</i><br>Kembali     | Kembali ke<br>halaman pilih<br>animasi                      | Kembali ke<br>halaman pilih<br>animasi                   | Berhasil |
| <b>Button</b><br>Tampilkan                     | Klik button<br>Tampilkan          | Menandai dan<br>menampilkan<br>objek 3D                     | Menampilkan<br>objek 3D                                  | Berhasil |
| <b>Button</b><br>Informasi                     | Klik <i>button</i><br>Informasi   | Menampilkan<br>Informasi<br>Animasi                         | Menampilkan<br>Informasi Animasi                         | Berhasil |
| <b>Button Rotasi</b><br><i><b>Otomatis</b></i> | Klik button<br>Rotasi<br>Otomatis | Melakukan<br>rotasi objek 3D<br>secara otomatis             | Melakukan rotasi<br>objek 3D secara<br>otomatis          | Berhasil |
| <b>Button Suara</b>                            | Klik button<br>suara              | Menghidupkan<br>dan mematikan<br>suara informasi<br>animasi | Menghidupkan dan<br>mematikan suara<br>informasi animasi | Berhasil |

**Tabel 4.5** Pengujian Black Box Augmented Reality Laboratorium

#### 6. Pengujian *Black Box* Tampilan *Augmented Reality* Lab Mikroalga

Tampilan *Augmented Reality* Lab Mikroalga adalah halaman yang terbuka apabila *user* menekan *button* lab mikroalga pada halaman pilih animasi, hasil pengujian Tampilan *Augmented Reality* lab mikroalga dapat di lihat pada tabel 4.6 berikut.

**Tabel 4.6** Pengujian Black Box Augmented Reality Lab Mikroalga

| Skenario                         | Tindakan                          | Fungsi                                          | Output Diharapkan                               | Hasil    |
|----------------------------------|-----------------------------------|-------------------------------------------------|-------------------------------------------------|----------|
| <b>Button</b><br>Kembali         | Klik button<br>Kembali            | Kembali ke<br>halaman pilih<br>animasi          | Kembali ke<br>halaman pilih<br>animasi          | Berhasil |
| <b>Button</b><br>Tampilkan       | Klik button<br>Tampilkan          | Menandai dan<br>menampilkan<br>objek 3D         | Menampilkan<br>objek 3D                         | Berhasil |
| <b>Button</b><br>Informasi       | Klik button<br>Informasi          | Menampilkan<br>Informasi<br>Animasi             | Menampilkan<br>Informasi Animasi                | Berhasil |
| <b>Button Rotasi</b><br>Otomatis | Klik button<br>Rotasi<br>Otomatis | Melakukan<br>rotasi objek 3D<br>secara otomatis | Melakukan rotasi<br>objek 3D secara<br>otomatis | Berhasil |

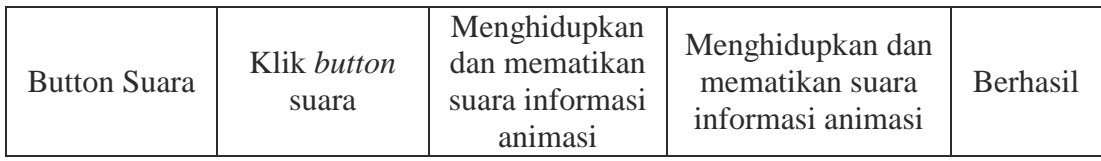

# 7. Pengujian *Black Box* Tampilan *Augmented Reality* Lab Bioteknologi

Tampilan *Augmented Reality* Lab Bioteknologi adalah halaman yang terbuka apabila *user* menekan *button* lab bioteknologi pada halaman pilih animasi, hasil pengujian tampilan *Augmented Reality* lab bioteknologi dapat di lihat pada tabel 4.7 berikut.

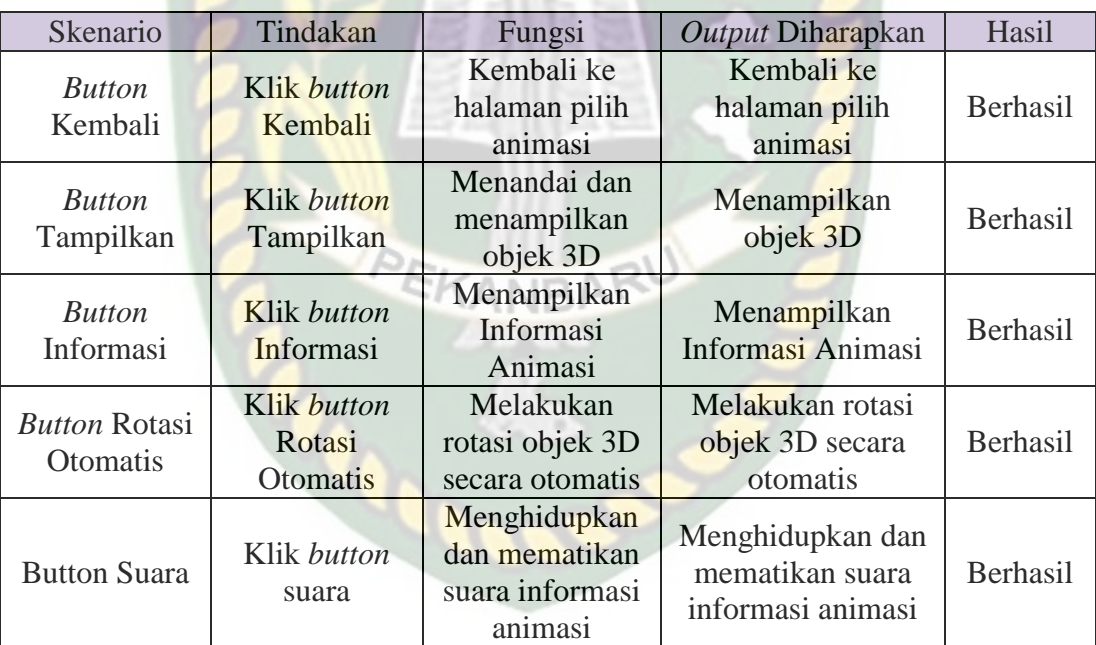

#### **Tabel 4. 7** Pengujian Black Box Augmented Reality Bioteknologi

#### 8. Pengujian *Black Box* Tampilan *Augmented Reality* Lahan Pertanian

Tampilan *Augmented Reality* Lahan Pertanian adalah halaman yang terbuka apabila *user* menekan *button* Lahan Pertanian pada halaman pilih animasi, Hasil pengujian Tampilan *Augmented Reality* Lahan Pertanian dapat di lihat pada tabel 4.7 berikut.

| Skenario                                       | Tindakan<br>Fungsi                       |                                                 | Output Diharapkan                                        | Hasil    |
|------------------------------------------------|------------------------------------------|-------------------------------------------------|----------------------------------------------------------|----------|
| <b>Button</b><br>Kembali                       | Klik <i>button</i><br>Kembali            | Kembali ke<br>halaman pilih<br>animasi          | Kembali ke<br>halaman pilih<br>animasi                   | Berhasil |
| <b>Button</b><br>Tampilkan                     | Klik button<br><b>Tampilkan</b>          | Menandai dan<br>menampilkan<br>objek 3D         | Menampilkan<br>objek 3D                                  | Berhasil |
| <b>Button</b><br>Informasi                     | Klik button<br>Informasi                 | Menampilkan<br>Informasi<br>Animasi             | Menampilkan<br>Informasi Animasi                         | Berhasil |
| <b>Button Rotasi</b><br><i><b>Otomatis</b></i> | Klik button<br>Rotasi<br><b>Otomatis</b> | Melakukan<br>rotasi objek 3D<br>secara otomatis | Melakukan rotasi<br>objek 3D secara<br>otomatis          | Berhasil |
| <b>Button Suara</b>                            | Klik button<br>Suara                     |                                                 | Menghidupkan dan<br>mematikan suara<br>informasi animasi | Berhasil |

**Tabel 4. 8** Pengujian Black Box Augmented Reality Lahan Pertanian

#### 9. Pengujian *Black Box* Halaman Petunjuk

Halaman Petunjuk adalah *scene* yang terbuka apabila *user* menekan *button* petunjuk pada menu utama, Hasil pengujian Halaman Petunjuk dapat di lihat pada tabel 4.9 berikut.

| <b>Skenario</b> | Tindakan    | Fungsi          | Output<br>Diharapkan | Hasil    |
|-----------------|-------------|-----------------|----------------------|----------|
| <i>Button</i>   | Klik button | Kembali ke menu | Kembali ke           | Berhasil |
| Kembali         | Kembali     | utama           | menu utama           |          |

**Tabel 4. 9** Pengujian Black Box Halaman Petunjuk

10. Pengujian *Black Box* Halaman Keluar

Halaman Keluar adalah *scene* yang terbuka apabila *user* menekan *button* keluar pada menu utama, Hasil pengujian Halaman Keluar dapat di lihat pada tabel 4.10 berikut.

| Skenario            | Tindakan<br>Fungsi |            | Output Diharapkan | Hasil    |  |
|---------------------|--------------------|------------|-------------------|----------|--|
| <b>Button Tidak</b> | Klik button        | Kembali ke | Kembali ke menu   | Berhasil |  |
|                     | Tidak              | menu utama | utama             |          |  |
| <b>Button Yakin</b> | Klik button        | Menutup    |                   | Berhasil |  |
|                     | Yakin              | aplikasi   | Menutup aplikasi  |          |  |

**Tabel 4. 10** Pengujian black box Halaman keluar

### **4.2.2. Pengujian Intensitas Cahaya**

Pengujian intensitas cahaya di lakukan diluar dan didalam ruangan dengan tingkat intensitas cahaya berbeda beda, pengujian dini dilakukan guna mengetahui apakah aplikasi Pengenalan Gedung Fakultas Pertanian Universitas Islam Riau dengan *augmented reality* dapat melakukan proses markeless dan menampilkan objek 3D pada intensitas cahaya berbeda.

1. Pengujian *outdoor* siang hari

Pengujian ini dilakukan di bawah cahaya matahari dengan intensitas cahaya berkisar 700-800 lux dihasilkan hasil yang baik dengan rentan waktu tunggu kurang dari 1 detik, gambar hasil pengujian ini dapat dilihat pada gambar 4.20.

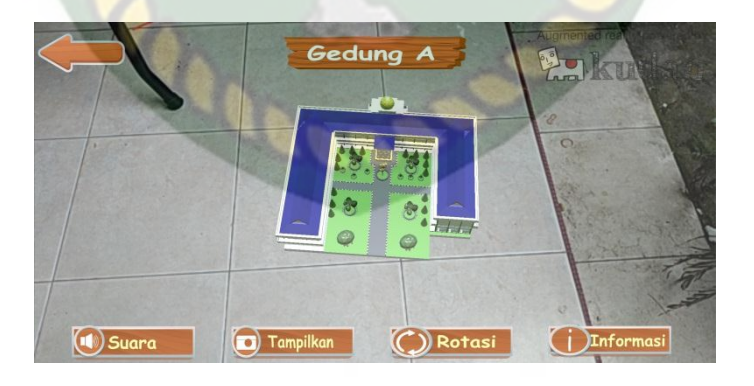

**Gambar 4.20** Pengujian Outdoor siang hari

#### 2. Pengujian *outdoor malam* hari

Pengujian ini dilakukan di bawah cahaya rembulan dan cahaya lampu area sekitar pengujian dengan intensitas cahaya berkisar 8-12 lux dihasilkan hasil yang baik dengan rentan waktu tunggu kurang dari 1 detik, gambar hasil pengujian ini dapat dilihat pada gambar 4.21.

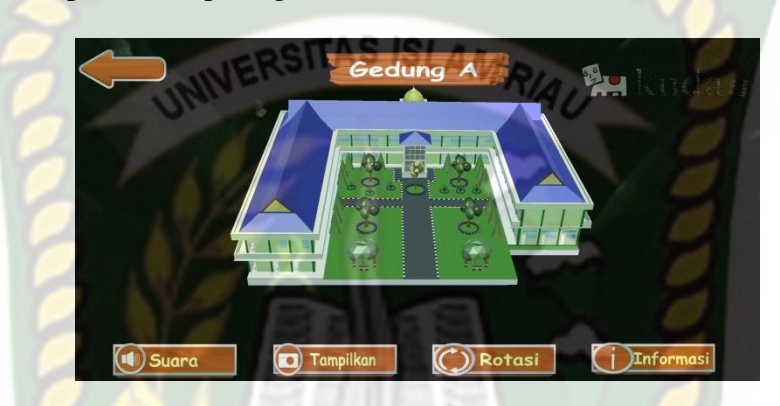

**Gambar 4.21** Pengujian outdoor Malam Hari

3. Pengujian *indoor* intensitas (88-110 lux)

Pengujian ini dilakukan di dalam ruangan intensitas cahaya berkisar 88-110 lux dihasilkan hasil yang baik dengan rentan waktu tunggu kurang dari 1 detik, gambar hasil pengujian ini dapat dilihat pada gambar 4.22.

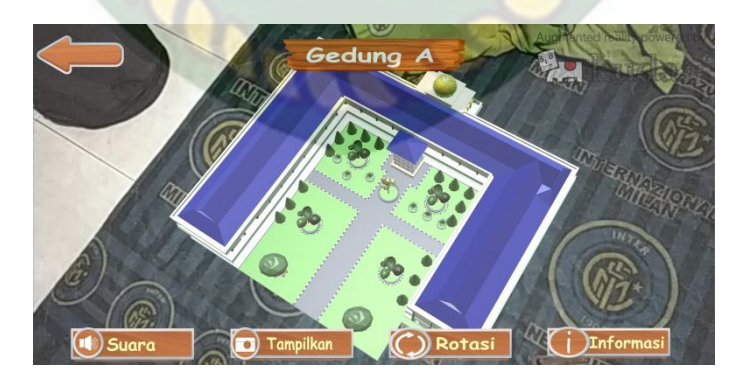

**Gambar 4.22** Pengujian Indoor 88-110 lux

#### 4. Pengujian *indoor* intensitas (34-48 lux)

Pengujian ini dilakukan di dalam ruangan intensitas cahaya berkisar 88-110 lux dihasilkan hasil yang baik dengan rentan waktu tunggu kurang dari 1 detik, gambar hasil pengujian ini dapat dilihat pada gambar 4.23.

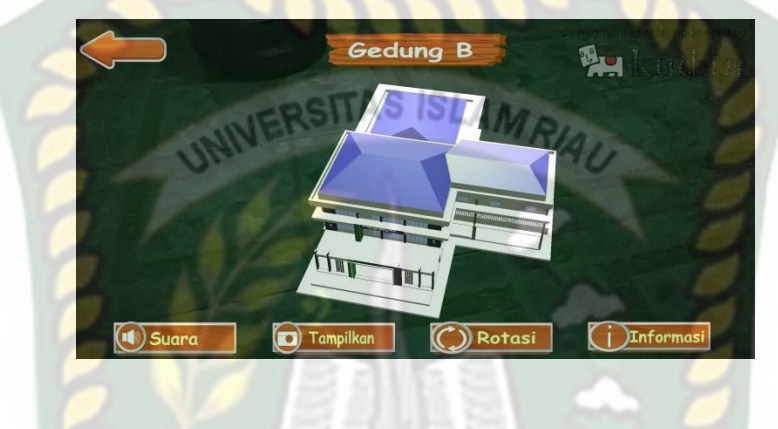

**Gambar 4.23** Pengujian Indoor 34-48 lux

5. Pengujian *indoor* intensitas (0 lux)

Pengujian ini dilakukan di dalam ruangan intensitas cahaya berkisar 0 lux dihasilkan hasil berupa objek 3D tidak muncul dikarnakan aplikasi tidak dapat melakukan proses markless tanpa adanya cahaya.

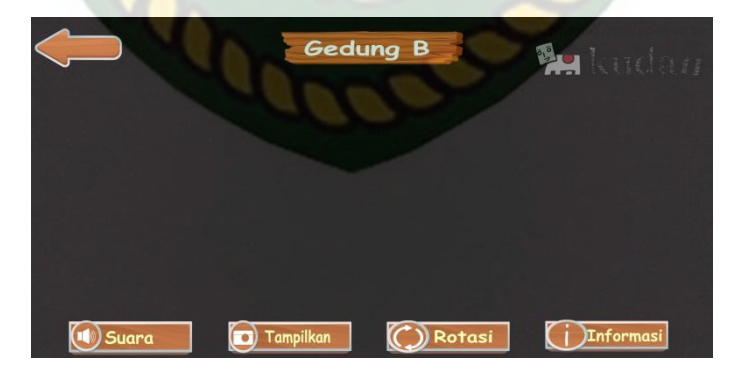

**Gambar 4.24** Pengujian indoor 0 lux

Kesimpulan pengujian apikasi terhadap intensitas cahaya yang berbeda dapat dilihat pada tabel 4.11 berikut.

| Skenario    | <b>Kasus</b>                        | Intensitas<br>Cahaya | Waktu             | <b>Output</b> yang didapat                                                                             | hasil             |
|-------------|-------------------------------------|----------------------|-------------------|----------------------------------------------------------------------------------------------------|-------------------|
| Pencahayaan | <i><b>Outdoor</b></i><br>Siang hari | 700-800<br>lux       | Kurang<br>1 Detik | Objek 3D Tampil di<br>karnakan proses<br>markless berjalan dengan<br>adanya cahaya                     | Berhasil          |
|             | <b>Outdoor</b><br>malam<br>hari     | $8-12$ lux           | Kurang<br>1 Detik | Objek 3D Tampil di<br>karnakan proses<br>markless berjalan dengan<br>adanya cahaya                     | Berhasil          |
|             | Indoor                              | 88-110 lux           | Kurang<br>1 Detik | Objek 3D Tampil di<br>karnakan proses<br>markless berjalan dengan<br>adanya cahaya                     | Berhasil          |
|             | <i>Indoor</i>                       | $34-48$ lux          | Kurang<br>1 Detik | Objek 3D Tampil di<br>karnakan proses<br>markless berjalan dengan<br>adanya cahaya                     | Berhasil          |
|             | <i>Indoor</i>                       | $0$ lux              |                   | Objek 3D tidak tampil di<br>karnakan proses<br>markless tidak dapat<br>berjalan tanpa adanya<br>cahaya | Tidak<br>Berhasil |

**Tabel 4. 11** Hasil Pengujian Intensitas Terhadap Intensitas Cahaya

Berdasarkan hasil yang didapatkan dapat di simpulkan bahwa aplikasi Pengenalan Gedung Fakultas Pertanian Universitas Islam Riau dengan *augmented reality* membutuhkan cahaya untuk dapat melakukan proses *tracking* atau *markerless*, aplikasi tidak dapat melakukan proses *tracking* atau *markerless* tanpa adanya sumber cahaya sedikitpun.

#### **4.2.3. Pengujian Jarak dan Sudut**

Pengujian jarak dan sudut dilakukan untuk mengetahui jarak dan pada sudut berapa Kudan SDK yang terdapat di dalam aplikasi Pengenalan Gedung Fakultas
Pertanian Universitas Islam Riau dengan *augmented reality* dapat meklakukan proses *tracking markless*. Pengujian di lakukan dengan jarak minimal 10 cm, 50 cm dan 1 m serta sudut minimal 10°, 45° dan 90°.

1. Pengujian Jarak 10 cm Dengan Sudut 10°, 45° dan 90°.

Pengujian pertama berupa pengujian dengan jarak 10 cm dengan sudut 90° dapat dililhat pada gambar 4.25.

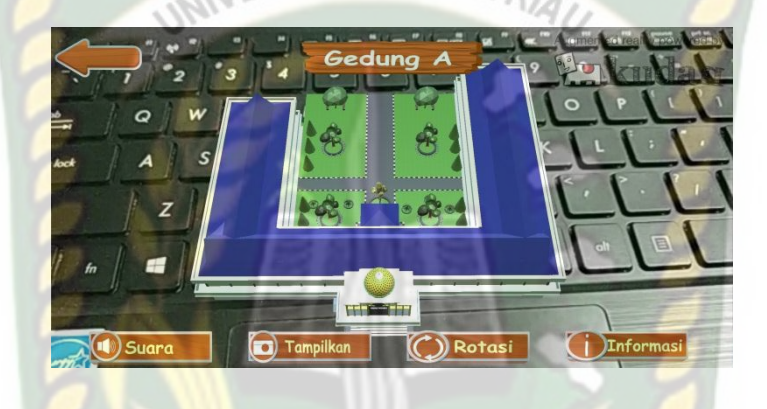

**Gambar 4.25** Pengujian Jarak 10 cm dengan sudut 45°

Pengujian kedua berupa pengujian dengan jarak 10 cm dengan sudut 45° dapat dililhat pada gambar 4.26.

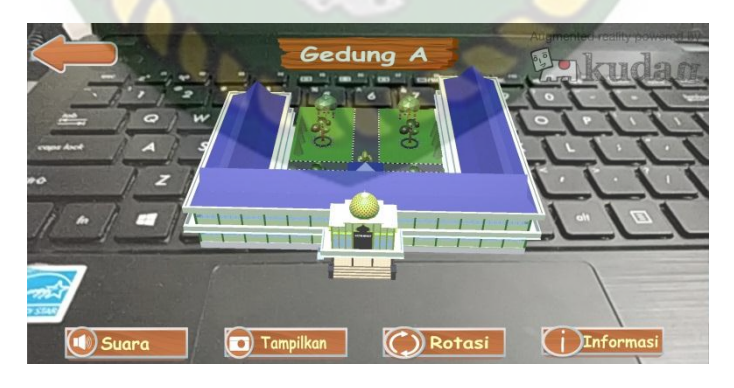

**Gambar 4.26** Pengujian Jarak 10 cm dengan sudut 45°

Pengujian ketiga berupa pengujian dengan jarak 10 cm dengan sudut 10° dapat dililhat pada gambar 4.27.

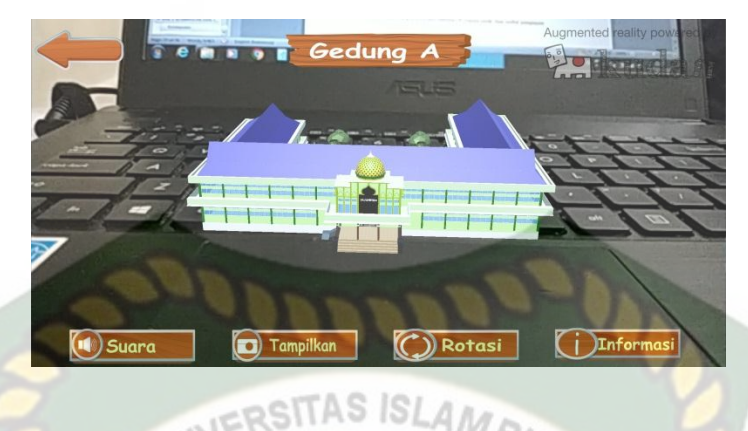

**Gambar 4.27** Pengujian Jarak 10 cm dengan sudut 10°

2. Pengujian Jarak 50 cm Dengan Sudut 10°, 45° dan 90°.

Pengujian pertama berupa pengujian dengan jarak 50 cm dengan sudut 90°

dapat dililhat pada gambar 4.28.

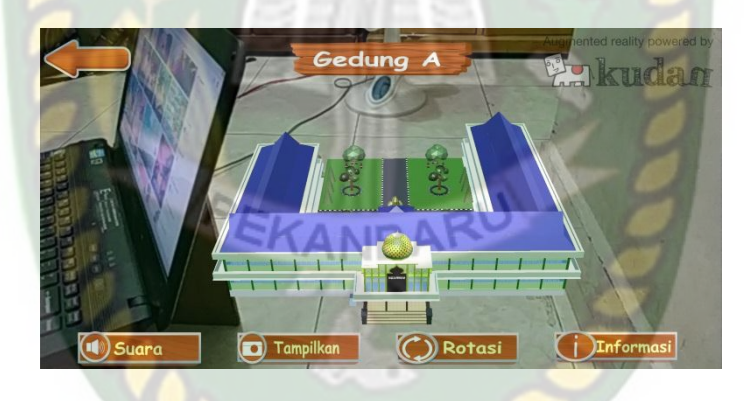

**Gambar 4.28** Pengujian Jarak 50 cm dengan sudut 90°

Pengujian kedua berupa pengujian dengan jarak 50 cm dengan sudut 45° dapat dililhat pada gambar 4.29.

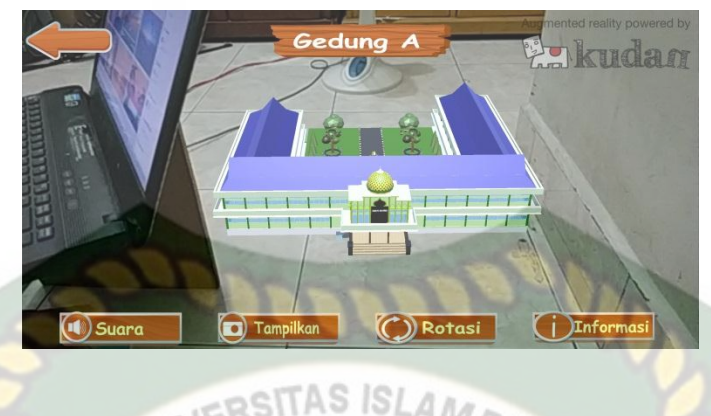

**Gambar 4.29** Pengujian Jarak 50 cm dengan sudut 45°

Pengujian ketiga berupa pengujian dengan jarak 50 cm dengan sudut 10° dapat dililhat pada gambar 4.30.

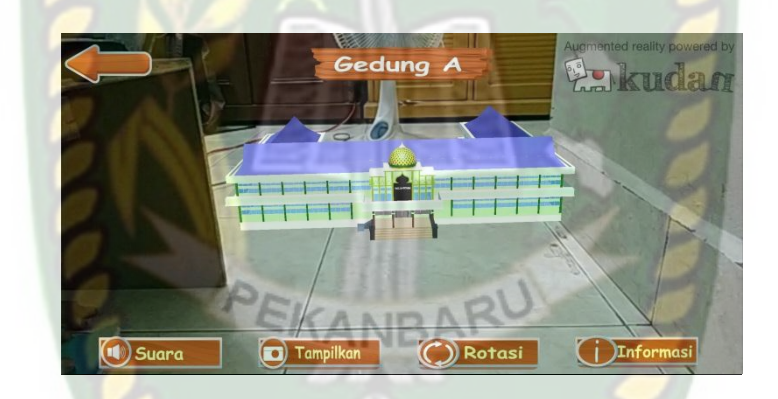

**Gambar 4.30** Pengujian Jarak 50 cm dengan sudut 10°

3. Pengujian Jarak 1 m Dengan Sudut 10°, 45° dan 90°.

Pengujian pertama berupa pengujian dengan jarak 1 m dengan sudut 90° dapat dilihat pada gambar 4.31.

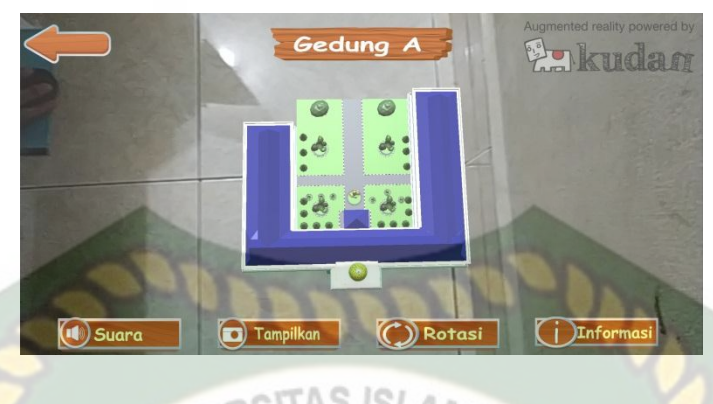

**Gambar 4.31** Pengujian Jarak 1 m dengan sudut 90°

Pengujian kedua berupa pengujian dengan jarak 1 m dengan sudut 45° dapat

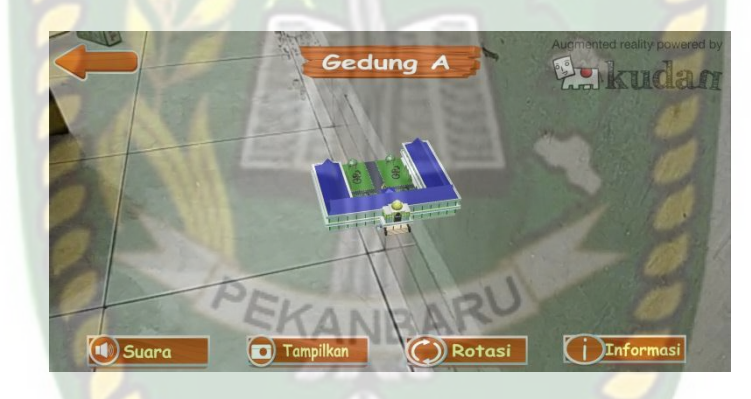

**Gambar 4.32** Pengujian Jarak 1 m dengan sudut 45°

Pengujian ketiga berupa pengujian dengan jarak 1 m dengan sudut 10° dapat dililhat pada gambar 4.33.

dililhat pada gambar 4.32.

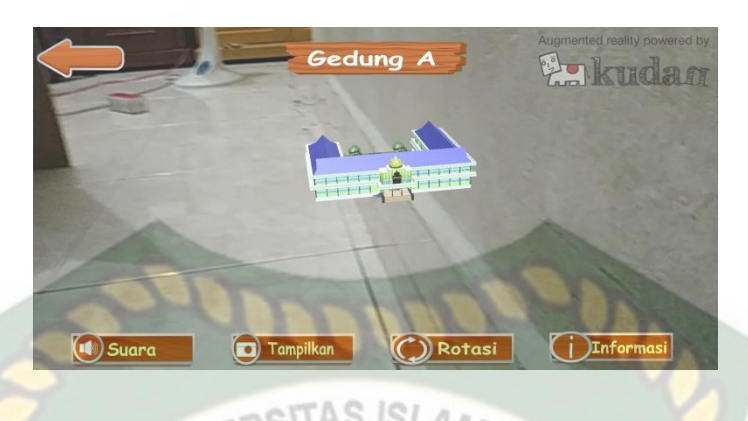

**Gambar 4.33** Pengujian Jarak 1 m dengan sudut 10°

Hasil pengujian aplikasi berdasarkan jarak dan sudut yang berbeda dapat dilihat pada tabel 4.12

| Skenario           |                                   | Tindakan     |                      | Hasil    |  |
|--------------------|-----------------------------------|--------------|----------------------|----------|--|
|                    | Sudut<br>Jarak                    |              | Output Yang di dapat |          |  |
|                    |                                   | $10^{\circ}$ | Objek 3D Tampil      | Berhasil |  |
|                    | $10 \text{ cm}$                   | $45^{\circ}$ | Objek 3D Tampil      | Berhasil |  |
| Jarak dan<br>Sudut |                                   | $90^\circ$   | Objek 3D Tampil      | Berhasil |  |
|                    | $50 \text{ cm}$<br>1 <sub>m</sub> | $10^{\circ}$ | Objek 3D Tampil      | Berhasil |  |
|                    |                                   | $45^\circ$   | Objek 3D Tampil      | Berhasil |  |
|                    |                                   | $90^\circ$   | Objek 3D Tampil      | Berhasil |  |
|                    |                                   | $10^{\circ}$ | Objek 3D Tampil      | Berhasil |  |
|                    |                                   | $45^{\circ}$ | Objek 3D Tampil      | Berhasil |  |
|                    |                                   | $90^\circ$   | Objek 3D Tampil      | Berhasil |  |

**Tabel 4. 12** Hasil Pengujian Jarak dan Sudut

Berdasarkan hasil yang didapatkan dapat disimpulkan bahwa aplikasi Pengenalan Gedung Fakultas Pertanian Universitas Islam Riau dengan *augmented reality* dapat berkerja secara optimal di segala jarak dan sudut pengujian.

#### **4.2.4. Pengujian Jenis Objek Tracking**

Pengujian jenis objek tracking dengan metode *markerless* dilakukan untuk mengetahui kemampuan *tracker* aplikasi Pengenalan Gedung Fakultas Pertanian Universitas Islam Riau dengan *augmented reality* dalam segala bidang dan objek.

1. Objek Kontras Hitam Putih

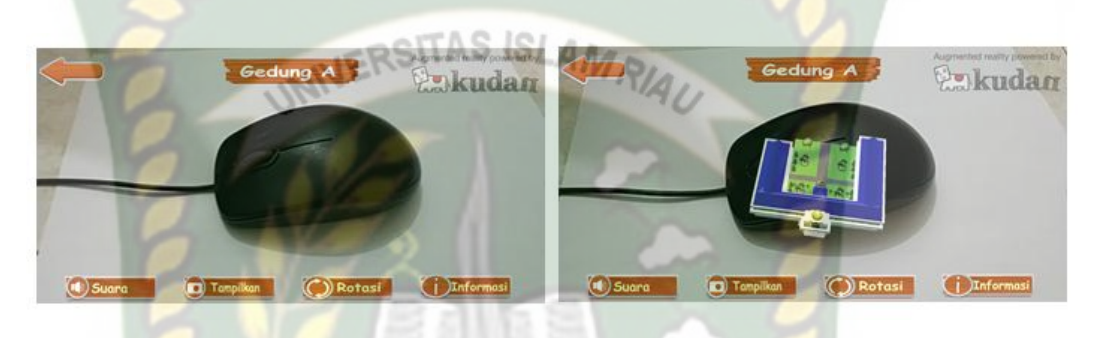

a.Sebelum b.Sesudah

### **Gambar 4.34** Pengujian Tracker Kontras Hitam Putih

Pengujian *ini* dilakukan menggunakan dengan tujuan untuk mengetahui dapatkah proses *markerless* menampilkan objek 3D dengan lokasi atau objek yang hanya memiliki dua warna yaitu hitam dan putih. Dari hasil pengujian dari jenis *tracker* kontras hitam putih didapatkan hasil optimal. Objek 3D bahkan akan pindah mengikuti *tracker* apabila *tracker* dipindahkan.

2. Objek Kertas Putih Polos

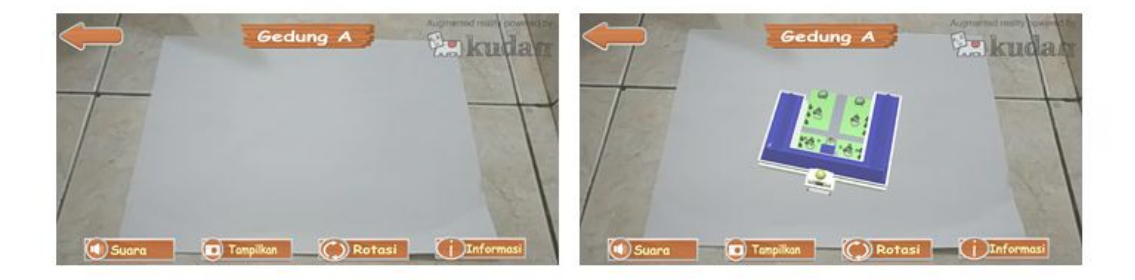

a.Sebelum b.Sesudah

#### **Gambar 4.35** Pengujian Tracker Ketas Putih Polos

Pengujian ini dilakukan menggunakan kertas putih HVS A4 dengan tujuan untuk mengetahui dapatkah proses *markerless* menampilkan objek 3D dengan lokasi atau objek yang cerah tanpa corak atau motif. Dari hasil pengujian terhadap jenis *tracker* kertas putih polos didapatkan hasil yang cukup baik namun objek 3D akan sedikit berpindah pindah apabila kamera digerakan.

3. Objek Buku Beragam Corak Warna

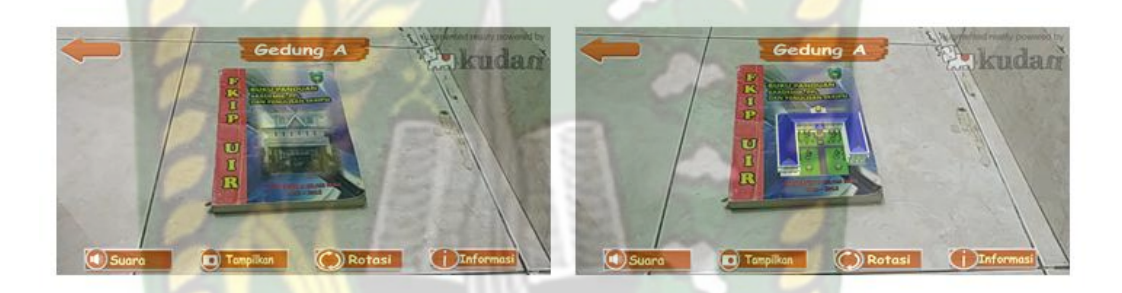

a.Sebelum b.Sesudah

**Gambar 4.36** Pengujian Tracker Buku Beragam Warna

Pengujian ini dilakukan menggunakan buku Panduan FKIP UIR yang mempunyai beragam warna dengan tujuan untuk mengetahui dapatkah proses *markerless* menampilkan objek 3D dengan lokasi atau objek yang memiliki banyak warna. Dari hasil pengujian dari jenis *tracker* buku beragam corak warna didapatkan hasil optimal. Objek 3D bahkan akan pindah mengikuti *tracker* apabila *tracker* dipindahkan.

#### 4. Objek Permukaan Tidak Rata

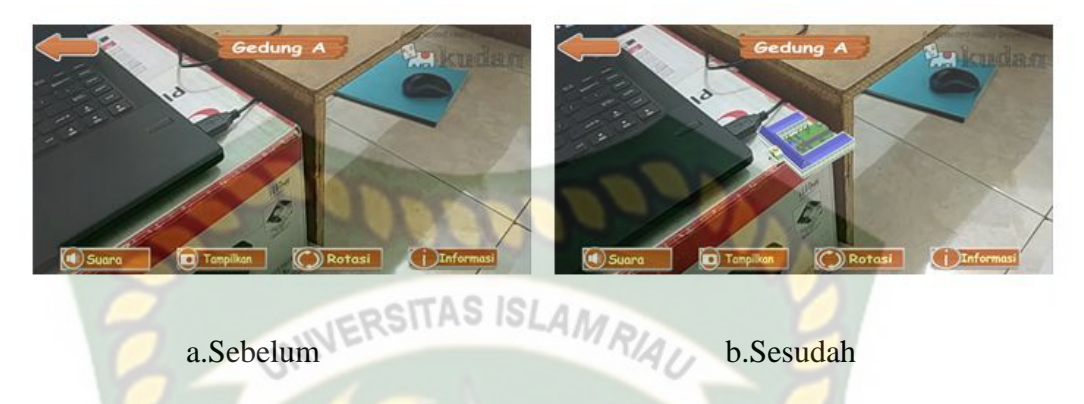

**Gambar 4.37** Pengujian Tracker Permukaan Tidak Rata

Pengujian ini dilakukan menggunakan alat meja, kardus, dan laptop yang disusun secara *abstract* dengan tujuan untuk mengetahui dapatkah proses *markerless* menampilkan objek 3D dengan lokasi atau objek yang tidak rata. Dari hasil pengujian dari jenis *tracker* Objek permukaan tidak rata didapatkan hasil baik. Objek 3D bahkan akan tetap berada ditempat apabila kamera di arahkan ke area lain lalu dikembalikan pada posisi semula.

5. Objek Cahaya

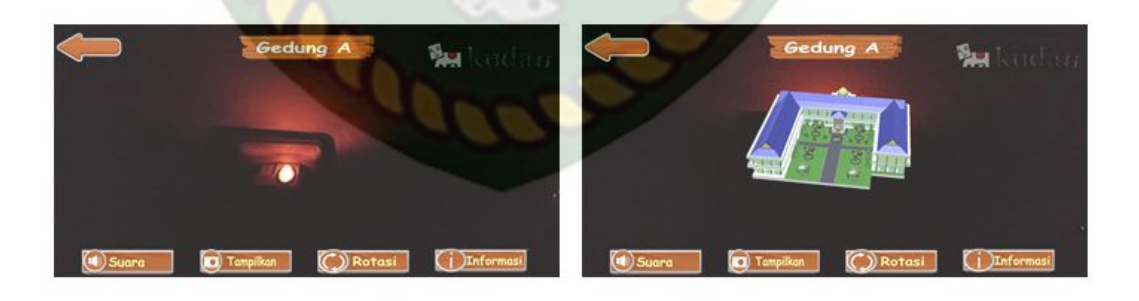

a.Sebelum b.Sesudah

### **Gambar 4.38** Pengujian tracker Objek Cahaya

Pengujian ini dilakukan pada malam hari dengan kondisi mematikan seluruh sumber cahaya lampu kecuali sebuah *tracker* berupa stop kontak listrik dengan tujuan untuk mengetahui dapatkah proses *markerless* menampilkan objek 3D dengan keadaan gelap gulita dengan sumber cahaya sebagai *trackernya.* Dari hasil pengujian *tracker* objek cahaya didapatkan hasil optimal objek 3d akan mengikuti *tracker* apa bila *tracker* di pindahkan.

Hasil pengujian aplikasi berdasarkan jenis objek *tracking* dapat di lihat pada tabel 4.13. IN ERSITAS ISLAMP!

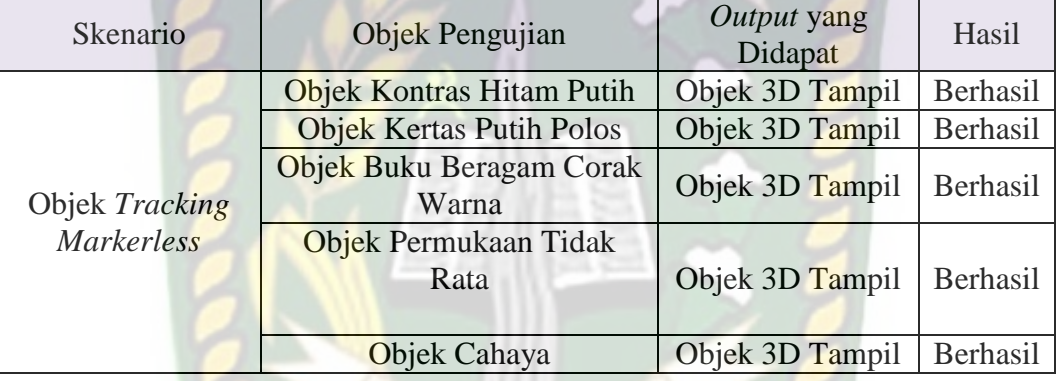

**Tabel 4. 13** Hasil Pengujian Tracking Objek

Berdasarkan Pengujian yang dilakukan aplikasi mampu melakukan proses *tracking markerless* disegala objek yang diujikan, namun untuk mengoptimalkan kinerja aplikasi dianjurkan untuk mengindari dominasi warna polos tanpa adanya corak sebagai objek *tracker.*

#### **4.3. Pengujian Beta (End User)**

Pengujian beta tester dilakukan dengan memberikan kendali penuh terhadap *user taster* untuk mengoprasikan aplikasi Pengenalan Gedung Fakultas Pertanian Universitas Islam Riau dengan *augmented reality,* setelah dilakukan pengujian beta terhadap aplikasi Pengenalan Gedung Fakultas Pertanian Universitas Islam

Riau dengan *augmented reality, maka* didapatkan beberapa saran dan kritik. Data hasil pengujian dari *user tester* dapat dilihat pada tabel 4.14 berikut.

| Skenario  | Penguji                | Nilai        | Saran                                                                                   | Kritik                                                                                                    |
|-----------|------------------------|--------------|-----------------------------------------------------------------------------------------|----------------------------------------------------------------------------------------------------|
|           | Ari Purniawan          | B            | Lahan pertanian agar<br>bisa ditampilkan lebih<br>jelas dan spesifik                    |                                                                                                    |
|           | <b>Agung Pratama</b>   | B            | 1. Letak fakultas<br>2.<br>Animasi                                                      |                                                                                                    |
|           | Surya Pratama<br>Putra | B            | Ketelitian detail gedung<br>dan lahan masih perlu<br>ditingkatkan                       |                                                                                                    |
|           | Suhandoyo              | $\mathbf{A}$ | Buat ruangan lebih detail                                                               |                                                                                                    |
| Interface | Rido Hariski           | $\mathbf{A}$ | Kalau bisa kelas atau<br>lokalnya lebih nampak<br>lagi dalam ruangannya                 |                                                                                                    |
|           | Rian Syaputra          | B            | Harus di tambahkan fitur<br>- fitur lain terkait<br>lingkungan di fakultas<br>pertanian |                                                                                                    |
|           | Aldi Pangestu          | $\mathbf{A}$ |                                                                                         |                                                                                                    |
|           | Rio Aprizal H          | B            | Daerah parkir kendaraan<br>ditambah                                                     | Aplikasi yang dibuat sudah<br>cukup baik                                                                                                    |
|           | Adhe Kurniawan         | B            | Gambar tentang lahan<br>pertanian harap<br>dibagusin lagi                               |                                                                                                    |
|           | Muhammad Fandi         | A            | Kalau bisa semua<br>fakultas dan gedung -<br>gedung yang ada di<br>kampus               | Perbanyak buat gedung<br>yang ada di kamus,<br>sehingga pendatang atau<br>mahasiswa baru<br>mengetahui gedung -<br>gedung yang ada di<br>kampus |

**Tabel 4. 14** Hasil Pengujian Beta (End User)

### **4.4. Implementasi Sistem**

Implementasi sistem dilakukan dengan memberikan kuisioner kepada 10 orang dengan tujuan untuk megetahui tanggapan dari pengguna tentang aplikasi Pengenalan Gedung Fakultas Pertanian Universitas Islam Riau Menggunakan

*Augmented Reality.* Hasil implementasi dengan memberikan kuisioner kepada 10 orang Skala *likert* adalah metode perhitungan yang digunakan untuk keperluan riset atas jawaban setuju atau tidaknya seorang responden terhadap suatu pernyataan. Untuk menghitung skor maksimum tiap jawaban, dengan mengalikan skor dengan jumlah keseluruhan responden, yaitu skor dikali 10 responden. Nilai skor maksimum dapat dilihat pada Tabel 4.15.

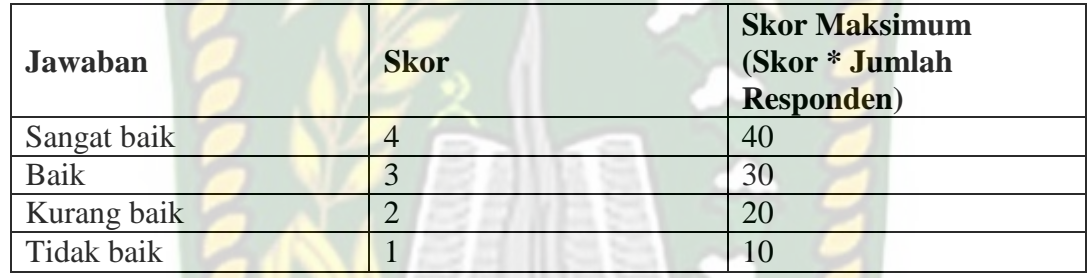

**Tabel 4.15** Skor Maksimum

Setelah itu, dapat dicari persentase masing-masing jawaban dengan menggunakan rumus:

$$
Y = \frac{TS}{Skor Ideal} \times 100\%
$$

Dimana:

 $Y =$ Nilai persentase

TS = Total skor responden =  $\sum$  skor x responden

Skor ideal = skor x jumlah responden =  $4 \times 10 = 40$ 

Kriteria skor untuk persentase dapat dilihat pada Tabel 4.16

**Tabel 4.16** Kriteria Skor

| <b>Kategori</b> | Keterangan  |
|-----------------|-------------|
| 76%-100%        | Sangat baik |
| $151\% - 75\%$  | Baik        |

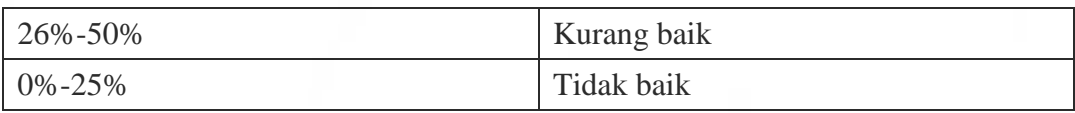

Berikut ini adalah hasil persentase masing–masing jawaban yang sudah dihitung nilainya. Kuesioner ini telah diujikan kepada 10 orang responden.

1. Pertanyaan pertama

Apakah informasi yang disediakan aplikasi mudah dimengerti?

Hasil kuesioner pertanyaan pertama dapat dilihat pada Tabel 4.17.

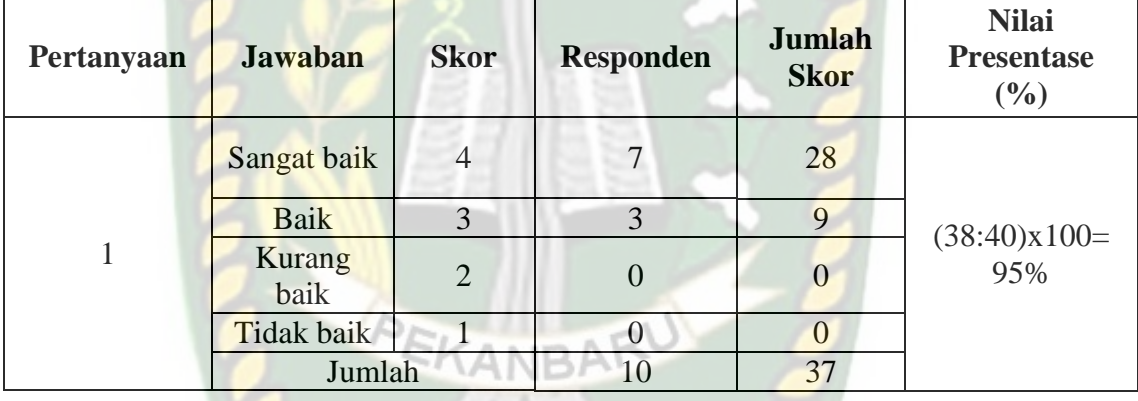

**Tabel 4.17** Hasil Kuesioner Pertanyaan Pertama

Berdasarkan nilai persentase dari pertanyaan pertama, dapat disimpulkan sebanyak 95% responden menyatakan bahwa informasi yang disediakan aplikasi mudah dimengerti dengan sangat baik.

2. Pertanyaan kedua

Apakah penggunaan menu dan fitur mudah digunakan ?

Hasil kuesioner pertanyaan kedua dapat dilihat pada Tabel 4.18.

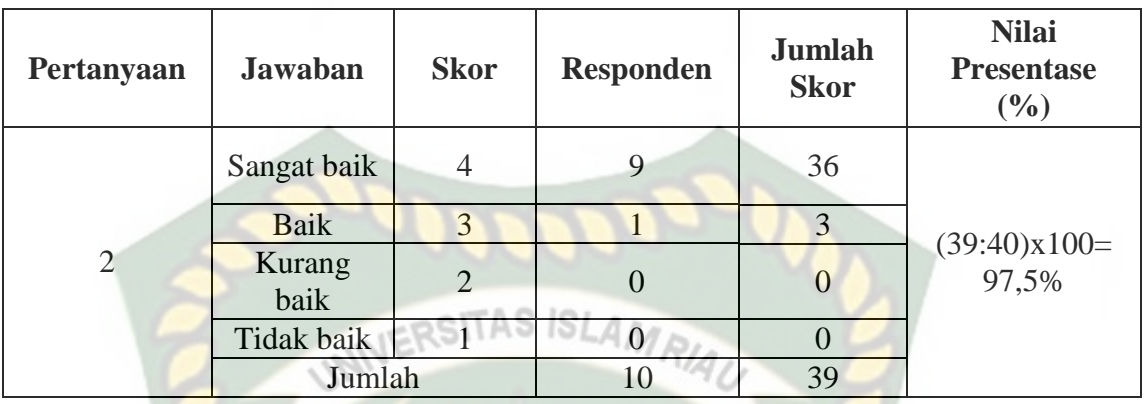

**Tabel 4.18** Hasil Kuesioner Pertanyaan Kedua

Berdasarkan nilai persentase dari pertanyaan kedua, dapat disimpulkan sebanyak 97,5% responden menyatakan bahwa penggunaan menu dan fitur mudah

digunakan dengan sangat baik.

3. Pertanyaan ketiga

Apakah kemiripan objek 3D lereng sesuai dengan lereng sebenarnya ?

Hasil kuesioner pertanyaan kedua dapat dilihat pada Tabel 4.19.

| Pertanyaan | <b>Jawaban</b> | <b>Skor</b>    | <b>Responden</b> | <b>Jumlah</b><br><b>Skor</b> | <b>Nilai</b><br><b>Presentase</b><br>(9/0) |
|------------|----------------|----------------|------------------|------------------------------|--------------------------------------------|
| 3          | Sangat baik    | $\overline{4}$ | 3                | 12                           | $(33:40)x100=$<br>82,5%                    |
|            | Baik           | 3              |                  | 21                           |                                            |
|            | Kurang<br>baik | $\overline{2}$ |                  | $\theta$                     |                                            |
|            | Tidak baik     |                |                  |                              |                                            |
|            | Jumlah         |                | 10               | 33                           |                                            |

**Tabel 4.19** Hasil Kuesioner Pertanyaan Ketiga

Berdasarkan nilai persentase dari pertanyaan ketiga, dapat disimpulkan sebanyak 82,5% responden menyatakan bahwa kemiripan objek 3D lereng sesuai dengan lereng sebenarnya sangat baik.

4. Apakah tampilan menu dalam aplikasi mudah dikenali ?

Hasil kuesioner pertanyaan kedua dapat dilihat pada Tabel 4.20.

| Pertanyaan     | <b>Jawaban</b> | <b>Skor</b>    | <b>Responden</b> | <b>Jumlah</b><br><b>Skor</b> | <b>Nilai</b><br><b>Presentase</b><br>(9/0) |
|----------------|----------------|----------------|------------------|------------------------------|--------------------------------------------|
|                | Sangat baik    | 4              | $4R_{A}$         | 28                           |                                            |
|                | Baik           | 3              | 3                | 9                            |                                            |
| $\overline{4}$ | Kurang<br>baik | $\overline{2}$ |                  | 0                            | $(37:40)x100=$<br>92,5%                    |
|                | Tidak baik     |                | $\overline{0}$   | $\theta$                     |                                            |
|                | Jumlah         |                | 10               | 37                           |                                            |

**Tabel 4.20** Hasil Kuesioner Pertanyaan Keempat

Berdasarkan nilai persentase dari pertanyaan keempat, dapat disimpulkan sebanyak 92,5% responden menyatakan tampilan menu dalam aplikasi mudah dikenali dengan sangat baik.

5. Apakah aplikasi ini bermanfat bagi pengguna ?

Hasil kuesioner pertanyaan kedua dapat dilihat pada Tabel 4.21.

| Pertanyaan | <b>Jawaban</b> | <b>Skor</b>    | <b>Responden</b> | <b>Jumlah</b><br><b>Skor</b> | <b>Nilai</b><br><b>Presentase</b><br>(%) |  |  |
|------------|----------------|----------------|------------------|------------------------------|------------------------------------------|--|--|
| 5          | Sangat baik    | $\overline{4}$ |                  | 20                           | $(35:40)x100=$<br>87,5%                  |  |  |
|            | Baik           | 3              | 5                | 15                           |                                          |  |  |
|            | Kurang<br>baik | 2              |                  | $\Omega$                     |                                          |  |  |
|            | Tidak baik     |                |                  |                              |                                          |  |  |
|            | Jumlah         |                | 10               | 35                           |                                          |  |  |

**Tabel 4.21** Hasil Kuesioner Pertanyaan Kelima

Berdasarkan nilai persentase dari pertanyaan kelima, dapat disimpulkan sebanyak 87,5% responden menyatakan aplikasi ini bermanfaat bagi pengguna dengan sangat baik.

6. Seberapa inginkah merekomendasikan aplikasi ke orang sekitar anda ?

Hasil kuesioner pertanyaan kedua dapat dilihat pada Tabel 4.22.

| Pertanyaan | <b>Jawaban</b>    | <b>Skor</b>    | <b>Responden</b> | <b>Jumlah</b><br><b>Skor</b> | <b>Nilai</b><br><b>Presentase</b><br>(9/0) |
|------------|-------------------|----------------|------------------|------------------------------|--------------------------------------------|
| 6          | Sangat baik       | $\overline{4}$ | 5                | 20                           | $(35:40)x100=$<br>87,5%                    |
|            | <b>Baik</b>       | 3              | 5                | 15                           |                                            |
|            | Kurang<br>baik    | $\overline{2}$ |                  | 0                            |                                            |
|            | <b>Tidak baik</b> |                |                  | $\overline{0}$               |                                            |
|            | Jumlah            |                | 10               | 35                           |                                            |

**Tabel 4.22** Hasil Kuesioner Pertanyaan Keenam

Berdasarkan nilai persentase dari pertanyaan keenam, dapat disimpulkan sebanyak 87,5% responden menyatakan aplikasi ini bermanfaat bagi pengguna dengan sangat baik.

7. Apakah *user interface* aplikasi terlihat jelas?

Hasil kuesioner pertanyaan kedua dapat dilihat pada Tabel 4.23.

**Tabel 4.23** Hasil Kuesioner Pertanyaan Ketujuh

| Pertanyaan | <b>Jawaban</b> | <b>Skor</b>    | <b>Responden</b> | <b>Jumlah</b><br><b>Skor</b> | <b>Nilai</b><br><b>Presentase</b><br>(9/0) |
|------------|----------------|----------------|------------------|------------------------------|--------------------------------------------|
| 7          | Sangat baik    | 4              | 5                | 20                           | $(35:40)x100=$<br>87,5%                    |
|            | Baik           | 3              | 5                | 15                           |                                            |
|            | Kurang<br>baik | $\overline{2}$ | $\theta$         | $\theta$                     |                                            |
|            | Tidak baik     |                |                  |                              |                                            |
|            | Jumlah         |                | 10               | 35                           |                                            |

Hasil dari setiap pertanyaan dilakukan perhitungan rata-rata secara keseluruhan. Kemudian akan dibandingkan dengan Tabel 4.15 untuk diambil kesimpulan. Perhitungan secara keseluruhan pengolahan kuesioner dapat dilihat pada Tabel 4.24. **IERSITAS ISLAMA** 

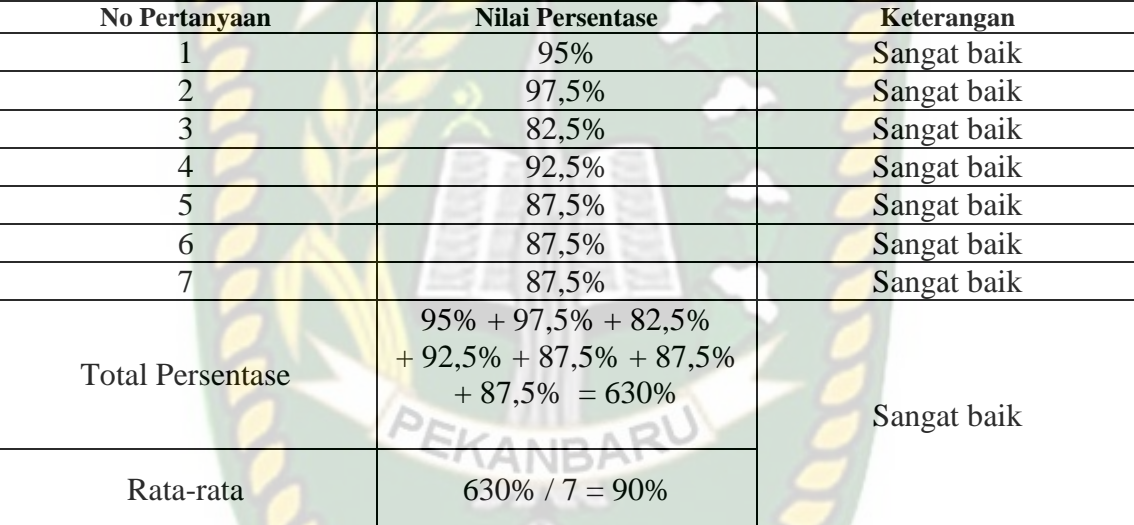

**Tabel 4.24** Pengolahan Skala

Dilihat dari tabel 4.24 adalah hasil perhitungan secara keseluruhan pengolahan kuesioner dengan jumlah pertanyaan adalah tujuh, hasil total persentase yang didapat adalah 630% dan rata-rata nilai persentase adalah 90%. Dapat disimpulkan bahwa hasil dari pengelolahan skala untuk kuesioner adalah sangat baik.

## **BAB V**

## **KESIMPULAN DAN SARAN**

#### **5.1. Kesimpulan**

Penelitian dan pembuatan aplikasi Pengenalan Gedung Fakultas pertanian Universitas Islam Riau dengan *augmented reality* telah berhasil dilaksanakan dan telah dilakukan serangkaian pengujian untuk menguji aplikasi tersebut dan didapatkan hasil sebagai berikut :

- 1. Aplikasi Pengenalan Gedung Fakultas pertanian Universitas Islam Riau dengan *augmented reality* dapat di gunakan sebagi media promosi dan pengenalan gedung Fakultas Pertanian Universitas Islam Riau.
- 2. Minimal jarak *tracking* terhadap lokasi objek agar mendapatkan hasil yang baik dan optimal adalah 10 cm.
- 3. Aplikasi Pengenalan Gedung Fakultas Pertanian Universitas Islam Riau dengan *augmented reality* dapat digunakan didalam dan diluar ruangan dengan syarat memiliki insentitas cahaya diatas 0 lux.
- 4. Aplikasi Pengenalan Gedung Fakultas Pertanian Universitas Islam Riau dengan *augmented reality* dapat digunakan diberbagai sudut pandang kamera.
- 5. Aplikasi Pengenalan Gedung Fakultas Pertanian Universitas Islam Riau dengan *augmented reality* bekerja optimal dipermukaan berwarna putih dengan objek hitam sebagai *marker*, ataupun sebaliknya.
- 6. Aplikasi Pengenalan Gedung Fakultas Pertanian Universitas Islam Riau dengan *augmented reality* memudahkan pengguna melihat gedung fakultas pertanian dari segala sisi.

7. Aplikasi Pengenalan Gedung Fakultas Pertanian Universitas Islam Riau dengan *augmented reality* memudahkan pengguna meilihat bentuk gedung, lahan dan taman fakultas pertanian tanpa harus mendatangi lokasi aslinya

### **5.2. Saran**

Aplikasi Pengenalan Gedung Fakultas Pertanian Universitas Islam Riau SATTAS 15 L dengan *augmented reality* masih memerlukan beberapa pengembangan yang lebih baik, maka oleh sebab itu berikut adalah beberapa saran yang dapat dijadikan acuan dalam pengembangan selanjutnya :

- 1. Menambahkan animasi manusia, kendaraan dan pepohonan di setiap objek 3D animasi.
- 2. Data yang ada pada aplikasi dapat diambil dari API key sehingga jika terjadi update sistem aplikasi tidak perlu untuk membuka atau mengedit data lewat KANRA unity.
- 3. Mengurangi vertex yang tidak terlihat mata diobjek 3D untuk mengurangi *loading time* pada ponsel berspesifikasi rendah.
- 4. Animasi pada menu Lahan Pertanian diharapkan bisa lebih bagus dan realistis dan tidak berat digunakan di ponsel berspesifikasi rendah.
- 5. Aplikasi kedepannya memiliki *user interface* bahasa Inggris ( aplikasi saat ini memiliki bahasa Inggris hanya untuk ketereangan suara )
- 6. *User interface* kedepannya lebih menarik.
- 7. Aplikasi kedepannya memiliki animasi denah fakultas pertanian

# **DAFTAR PUSTAKA**

Anang Pramono, M. D, 2019*, Pemanfaatan Augmented Reality Sebagai Media Pembelajaran Pengenalan Buah-Buahan*, *INTENSIF*, 54-68.

Fransiska Ellinda Dwi dkk, 2017, *Implementasi Teknologi Augmented Reality Sebagai Media Pembelajaran Informatif Dan Interaktif Untuk Pengenalan Hewan,* Skripsi, Univeristas Merdeka Malang.

Irmanto, 2018, *Pengembangan Media Pembelajaran Berbasis Unity 3D Untuk Platform Android Pada Pembelajaran Gambar Teknik Kelas X Di SMK Nasional Berbah,* Skripsi, Universitas Negeri Yogyakatra.

Meyti Eka Apriyani, R. G, 2015. *Augmented Reality sebagai Alat Pengenalan Hewan Purbakala dengan Animasi 3D menggunakan Metode Single Marke, Jurnal Infotel* , 47-52.

- Novitasari Fitri dkk, 2015, *Pengaruh Media Adobe Illustrator Terhadap Hasil Belajar Peserta Didik Pada Mata Pelajaran Ekonomi Di SMA Sriwijaya Negara*, Jurnal, Universitas Sriwijaya Palembang.
- Pranata Andri, 2015, *Teknologi Augmented Reality Sebagai Media Promosi Fakultas Jurusan Teknik Informatika*, Skripsi, Universitas Islam Riau, Pekanbaru.
- Rahman Abdur dkk, 2014, *Rancang Bangun Aplikasi Informasi Universitas Bengkulu Sebagai Panduan Pengenalan Kampus Menggunakan Metode Markerless Augmented Reality Berbasis Android,* Skripsi, Universitas Bengkulu.
- Rinaldi Murni, L. L, 2016, *Algoritma Dan Pemograman Dalam Bahasa Pascal, C, dan C++,* Bandung: Informatika Bandung.
- Saputra Yoga Aprillion, 2014, *Implementasi Augmented Reality (AR) Pada Fosil Purbakala Di Museum Geologi Bandung,* Skripsi, Universitas Komputer Indonesia.
- Setiawan Sari Indah Anatta, 2011, *Google SketchUp Perangkat Alternatif Dalam Pemodelan 3D,* Jurnal, Universitas Multimedia Nusantara Banten.